الجمھوریة الجزائریة الدیمقراطیة الشعبیة République Algérienne Démocratique et Populaire وزارة التعلیم العالي و البحث العلمي

Ministère de l'enseignement Supérieur et de la Recherche scientifique

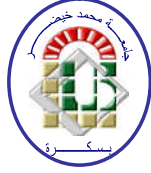

Université Mohamed Khider Biskra Faculté des Sciences et de la Technologie Département de Génie Electrique Filière : Automatique Option : Automatique et informatique industrielle Réf : …………

> Mémoire de Fin d'Etudes En vue de l'obtention du diplôme :

# MASTER

# *Thème*

Etude d'un système de la transformation de la matière première de l'usine de la cimenterie SPA BISKRIA

# Présenté par : Daoudi Abdelghani Soutenu le : Juillet 2019

Devant le jury composé de :

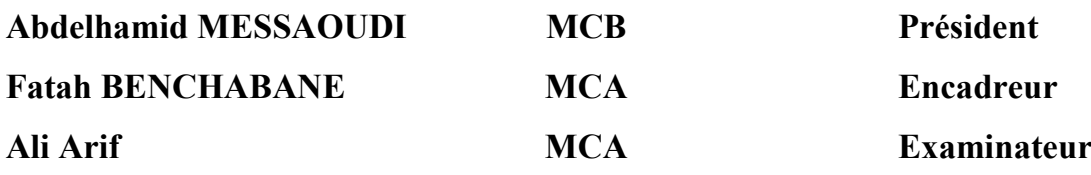

Année universitaire : 2018 / 2019

الجمھوریة الجزائریة الدیمقراطیة الشعبیة République Algérienne Démocratique et Populaire وزارة التعلیم العالي و البحث العلمي Ministère de l'enseignement Supérieur et de la recherche scientifique

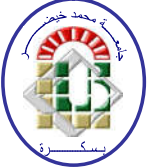

Université Mohamed Khider Biskra Faculté des Sciences et de la Technologie Département de Génie Electrique Filière : Automatique Option : Automatique et informatique industrielle

# Mémoire de Fin d'Etudes En vue de l'obtention du diplôme :

# MASTER

# *Thème*

Etude d'un système de la transformation de la matière première de l'usine de la cimenterie SPA BISKRIA

Présenté par : Avis favorable de l'encadreur :

Daoudi Abdelghani Fatah BENCHABANE

Avis favorable du Président du Jury

Abdelhamid MESSAOUDI

Cachet et signature

الجمھوریة الجزائریة الدیمقراطیة الشعبیة République Algérienne Démocratique et Populaire وزارة التعلیم العالي و البحث العلمي Ministère de l'enseignement Supérieur et de la recherche scientifique

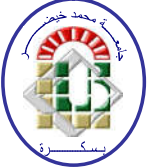

Université Mohamed Khider Biskra Faculté des Sciences et de la Technologie Département de Génie Electrique Filière : Automatique Option : Automatique et informatique industrielle

# Mémoire de Fin d'Etudes En vue de l'obtention du diplôme :

# MASTER

# *Thème*

Etude d'un système de la transformation de la matière première de l'usine de la cimenterie SPA BISKRIA

# Présenté par : Daoudi Abdelghani

# Diriger par : Fatah BENCHABANE

# Résume :

À travers Nous avons fait un stage dans un spa biskria ciment. Nous avons étudié le système de transfert et de transport de matière première (gratteur) et nous avons utilisé l'automate S7-300 avec le programme STEP7 et le programme de suivi et de supervision WIN CC flexible.

Mots clés: API automate programmable, step7, automatisme, spa, ciment, WIN CC

flexible.

ملخص:

من خلال قیامنا بتربص في مصنع Biskria SPA.قمنا بدراسة نظام نقل و تحویل المادة الأولیة (المكشطة) و استخدمنا في ذلك PLC 7-300S مع برنامج البرمجة 7STEP و برنامج المتابعة والإشراف CC WIN .flexible الكلمات الرئیسیة: API تحكم المنطق القابلة للبرمجة، 7step، الأتمتة، ش ذ أ، الاسمنت، CC WIN .flexible

# DEDICACES

Je dédie ce modeste travail

A mes très chers parents

A mon professeur encadré

Ames frères et mes sœurs

A toute Ma famille

# REMERCIEMENTS

Nous tenons tout d'abord remercier Dieu de nous avoir donné la force et le courage pour réaliser ce travail.

Nous remercions Encadreur Dr. BENCHAABAN FATEH qui ont suivi et dirigé mon travail.

Nous présentons aussi nos sincères remerciements aux enseignants d'option génie électrique.

Enfin, nous remercions nos familles pour leurs aides, compréhensions, encouragements et soutiens le long de nos études.

Et a tous mes amis

A tous mes collègues de la promotion 2019

# LISTE DES FIGURES

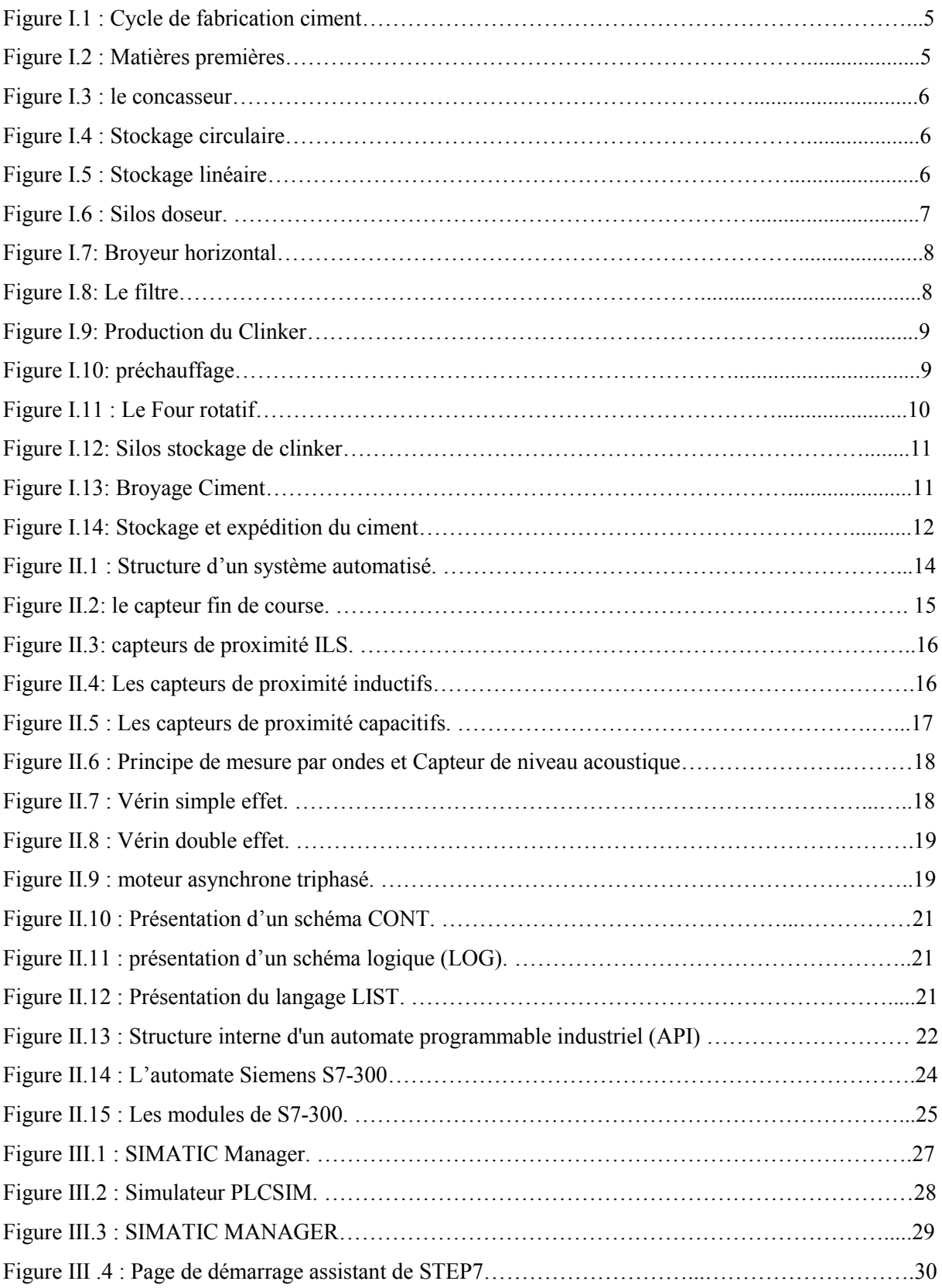

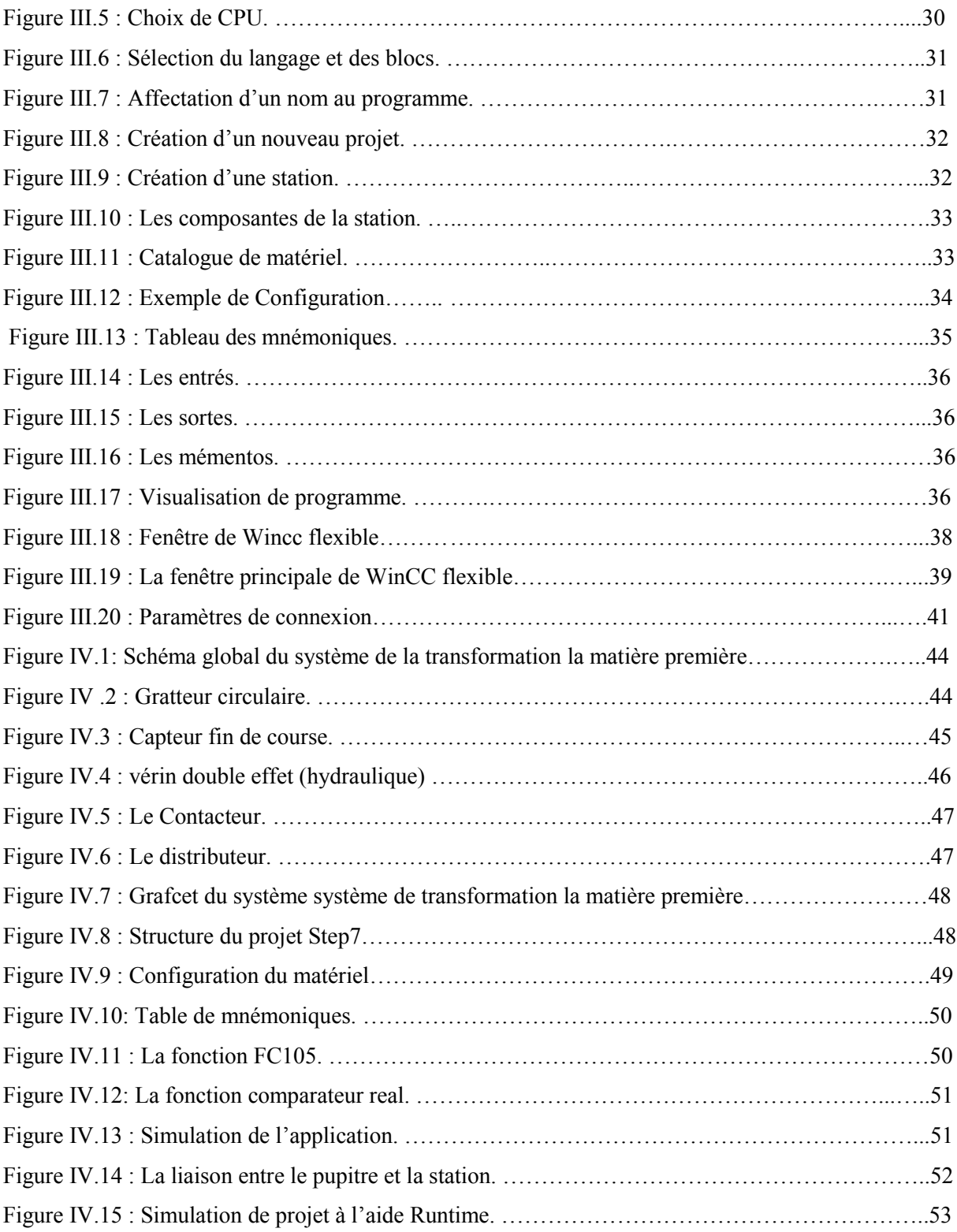

# Sommaire

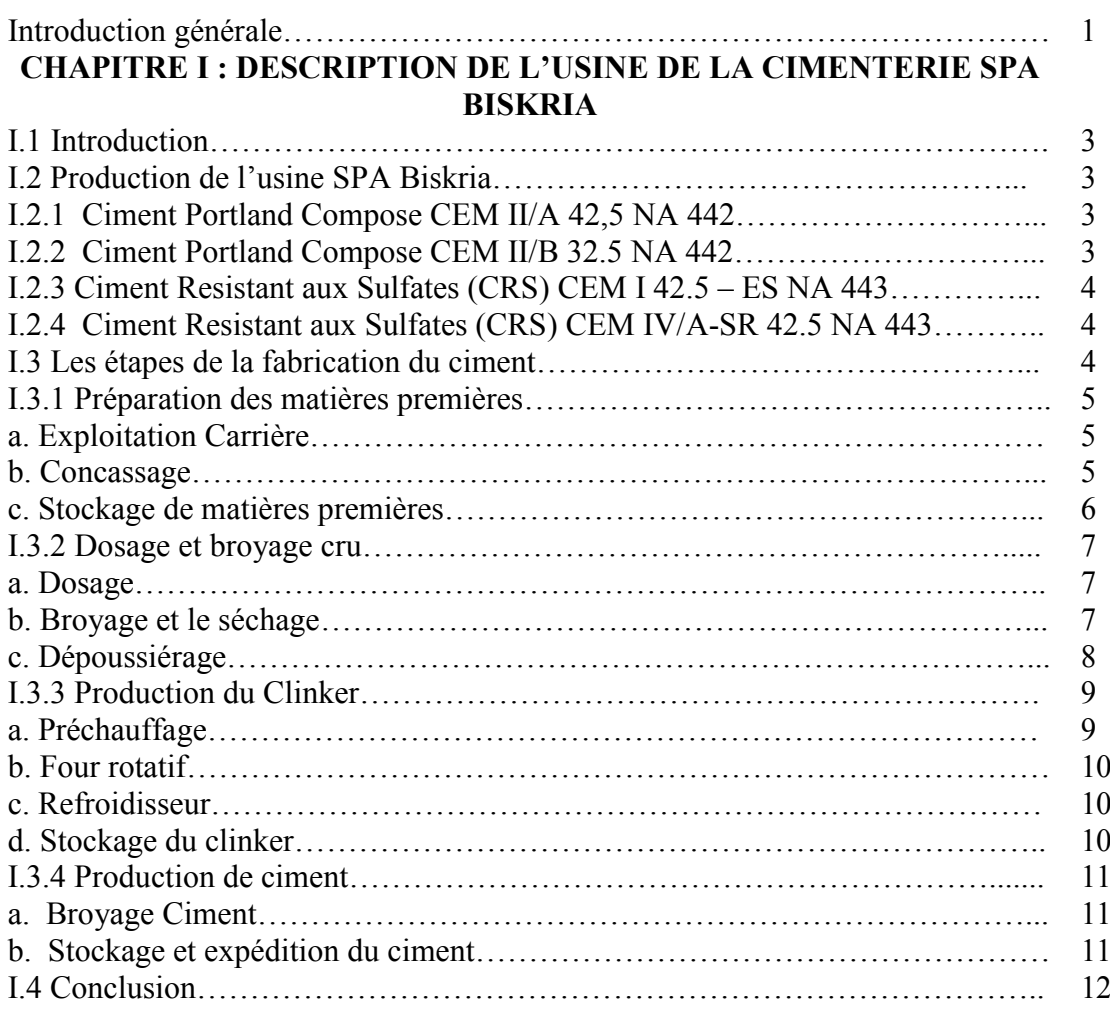

# CHPITRE II : L'AUTOMATE PROGRAMMABLE INDUSTRIEL API

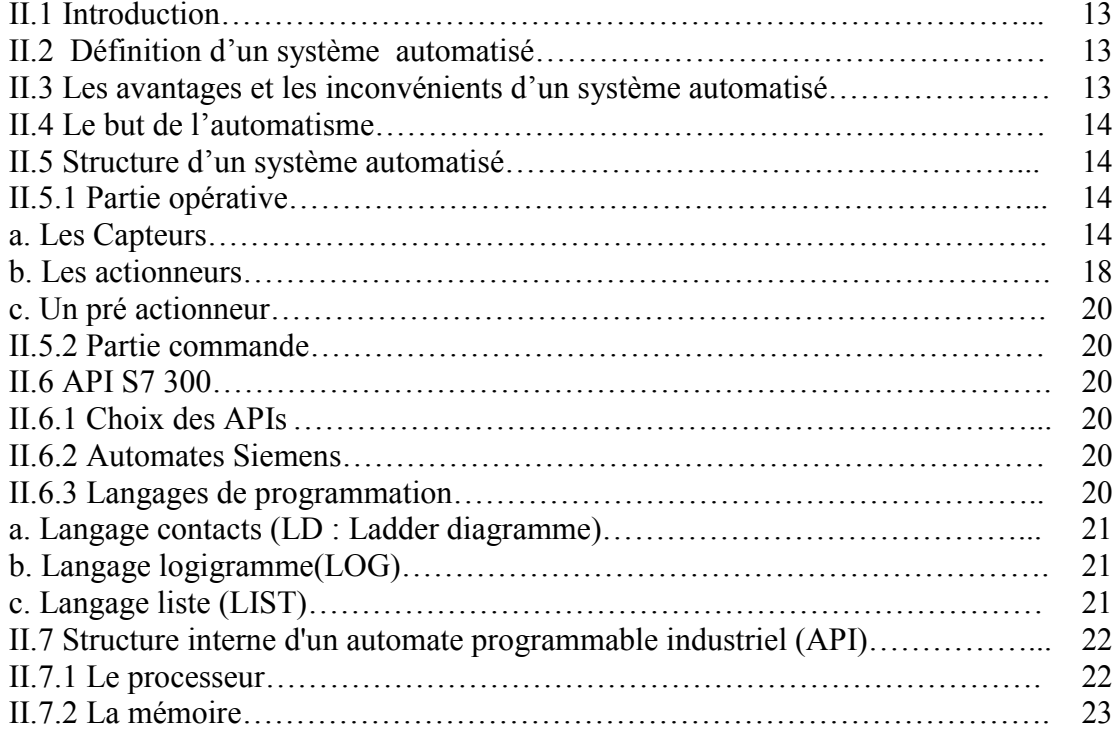

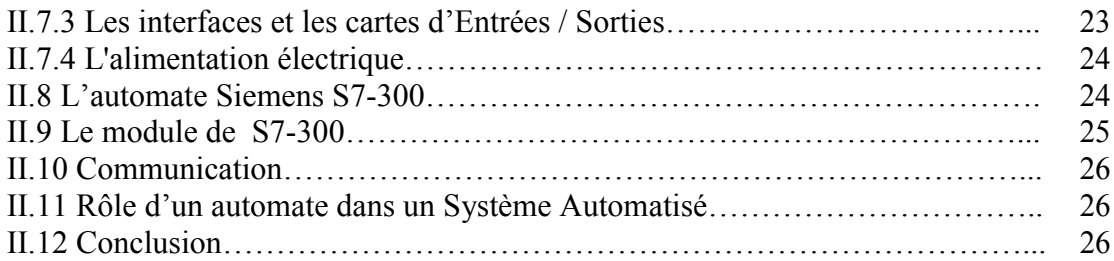

### CHAPITRE III : CONCEPTION D'UN PROJET EN UTILISANT LE LOGICIEL STEP7 ET WINCC FLEXIBLE

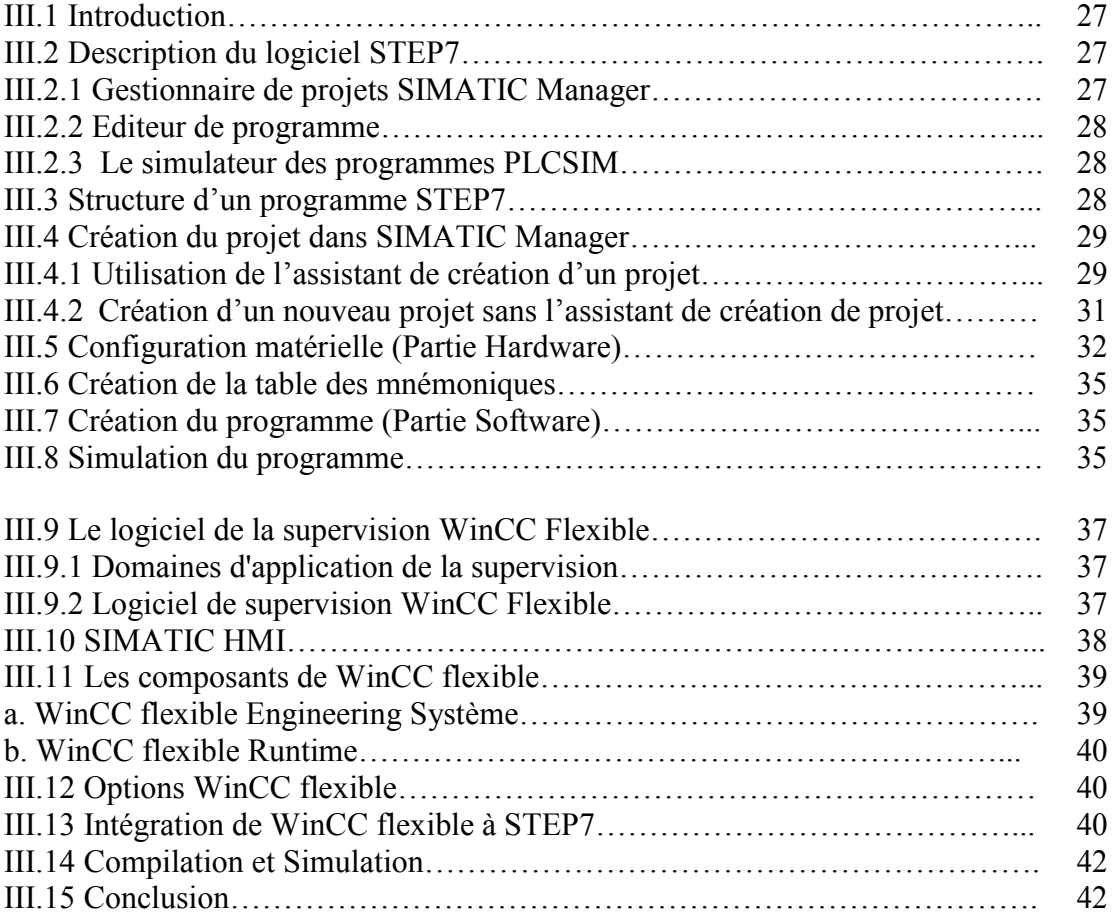

### CHAPITRE IV : ETUDE D'UN SYSTEME DE TRANSFORMATION DE LA MATIERE PREMIERE

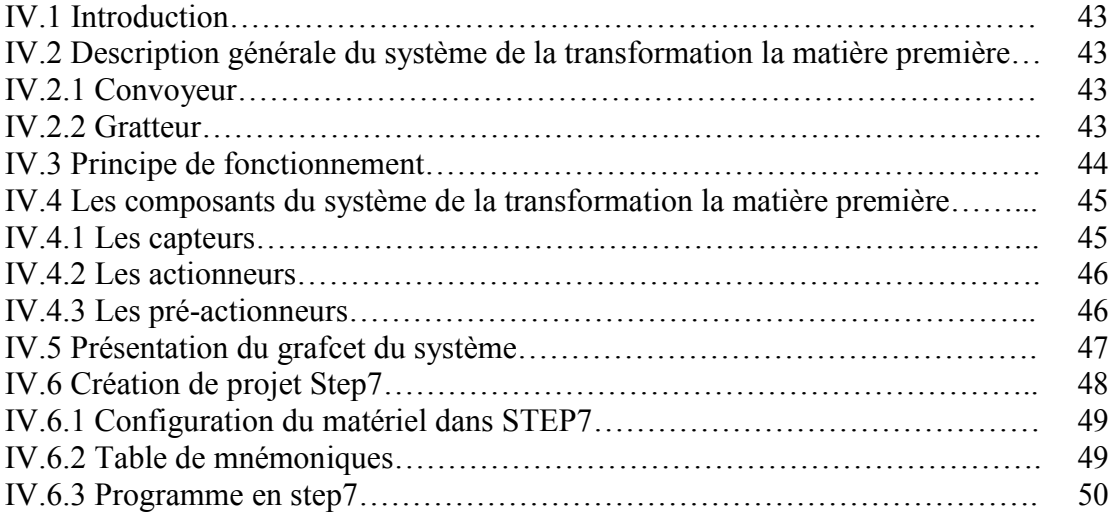

Sommaire

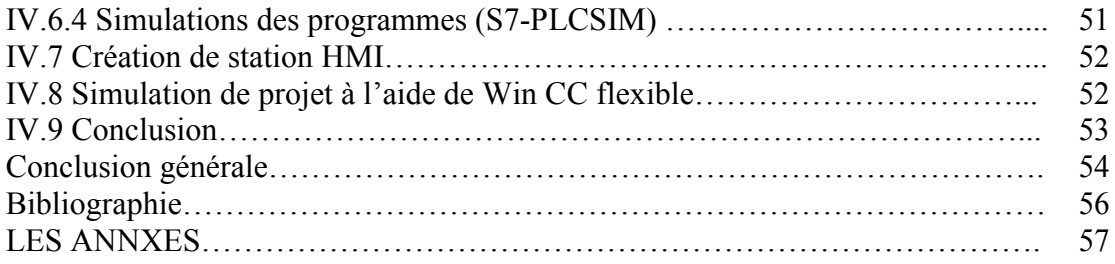

# Introduction générale

Au cours des dernières années, la demande de matériaux de construction (en particulier de ciment) a augmenté, poussant plusieurs entreprises nationales à investir dans ce domaine. Parmi eux SPA Biskria ciment Ce qui a amené ces derniers à réfléchir et à adopter des politiques économiques et techniques propres à répondre aux besoins du marché national, faisant de ce dernier un leader dans l'industrie du ciment en Algérie.

Le ciment est le plus important matériau de construction de notre temps. C'est un produit «high-tech» issu de la nature, qui a bénéficié d'un développement s'étendant sur des siècles. Le ciment est plus précisément un liant. Le matériau de construction proprement dit, c'est le béton, qui base sur sa composition / qualité sur le ciment ce dernier est le composants le plus chère du béton [1].

Dans le domaine de l'industrie, l'automatisme est utilisé pour piloter les moyens de production. L'objectif des équipements d'automatisme est de produire tout en assurant l'intégrité de la chaine de production et la sécurité des personnes.

Les plateformes d'implémentation sont souvent composées d'Automates Programmables Industriels (API) notamment pour leur facilité d'intégration et pour leur robustesse de fonctionnement. L'utilisation de ces API nécessite des méthodes de programmation basées sur la standardisation des langages de programmation.

Le présent manuscrit est structuré en quatre chapitres :

Dans le premier chapitre, nous présentons une synthèse bibliographique sur la description globale de la cimenterie SPA Biskria. Nous étudions également les étapes de fabrication de la matière première, nous décrivons le fonctionnement de la chaine de production du ciment en indiquant les différents équipements dans les halls contribuant.

Le deuxième chapitre on a vu une généralité sur les API's et l'architecture de système de commande correspondant. On a également présenté la configuration adéquate de l'automate et le programme qui a été élaboré et qui va être chargé dans l'API, en suivant le cahier des charges de l'usine.

Dans le troisième chapitre, nous présenterons la conception d'un un nouveau projet en utilisant le logiciel STEP7 et WINCC FLEXIBLE de Siemens. Nous commençons par la conception des éléments de base puis à l'assemblage des fichiers.

Dans le quatrième chapitre, dans une première partie nous présenterons le système de la transformation la matière première. On a également présenté le principe du fonctionnement du système et les éléments de l'installation de ce dernier. La deuxième partie est consacrée à la présentation des résultats de simulation du système proposé et obtenus en utilisant l'automate s7-300 par le logiciel de programmation step7 manager et Wincc.

Nous terminons par une conclusion générale sur l'ensemble de cette étude et nous proposons des perspectives de travail.

# CHAPITRE I

# DESCRIPTION DE L'USINE DE LA CIMENTERIE SPA BISKRIA

### I.1 Introduction

Le ciment est le plus important matériau de construction de notre temps. C'est un produit «high-tech» issu de la nature, qui a bénéficié d'un développement s'étendant sur des siècles. Le ciment est plus précisément un liant. Le matériau de construction proprement dit, c'est le béton, qui base sur sa composition / qualité sur le ciment ce dernier est le composants le plus chère du béton [1].

### I.2 Production de l'usine SPA Biskria

La S.P.A Biskria Ciment produit des ciments de qualité qui sont systématiquement contrôlés par le laboratoire de la cimenterie et périodiquement par le Centre d'Études et de Services Technologiques de l'Industrie des Matériaux de Construction CETIM (selon le référentiel ISO 17025). Ces produits sont :

# I.2.1 Ciment Portland Compose CEM II/A 42.5 NA 442 [1]

Composition :

• 80% à 94% de clinker (K).

• Complément à 100% composé d'un ou plusieurs constituants, tel que pouzzolane (Z), calcaire (L), etc.

• Sulfate de calcium sous forme de gypse en tant que régulateur de prise.

# I.2.2 Ciment Portland Compose CEM II/B 32.5 NA 442 [1]

Composition :

• Au moins 95 % de clinker (K).

• Ajouts : la proportion de constitutions secondaires est limitée à 05%.

# I.2.3 Ciment Résistant aux Sulfates (CRS) CEM I 42.5 – ES NA 443 [1]

Composition :

- 65% à 79% de clinker (K).
- Complément à 100% pouzzolane (Z)
- Sulfate de calcium sous forme de gypse en tant que régulateur de prise.

# I.2.4 Ciment Résistant aux Sulfates (CRS) CEM IV/A-SR 42.5 NA 443[1]

Composition :

- 20% à 34% de clinker (K).
- Complément à 100% laitier (S)
- Sulfate de calcium sous forme de gypse en tant que régulateur de prise.

# I.3 Les étapes de la fabrication du ciment

La production d`un ciment se fait grâce a broyage et mélange du clinker et d'ajouts d'autres produits (gypse ou autres). Le clinker qui est le principal constituant des ciments est un produit semi-fini obtenu par la cuisson d'un mélange de matières premières (généralement calcaire et argile) à haute température (1450 ° C) [2]. Ce mélange des matières premières est broyé finement avant la cuisson pour obtenir une ''farine crue'' qui doit contenir certains composants (éléments chimiques) dans des proportions bien définies (figure I.1).

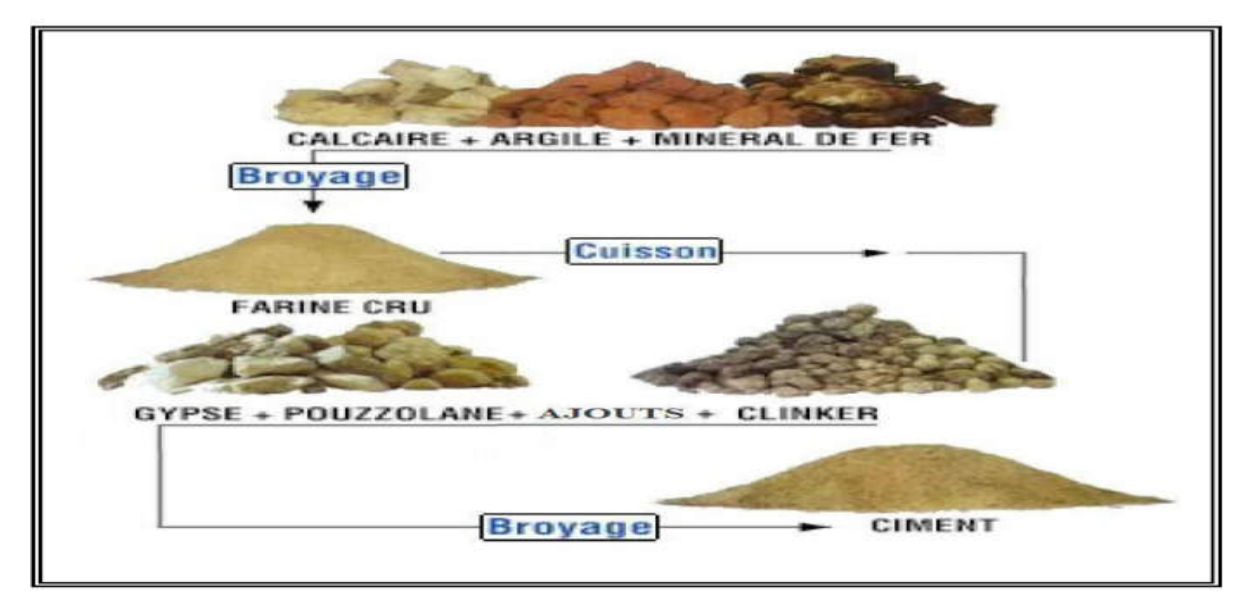

Figure I.1 : Cycle de fabrication ciment.

# I.3.1 Préparation des matières premières

# a. Exploitation Carrière

Elle permet de fournir deux essentielles matières premières le calcaire et l'argile, elles sont extraites comme des roches et cela par méthode de l'abattage à l'explosif, Ensuite les matières premières sont déversées dans des camions qui amèneront ses roches jusqu'à l'atelier de concassage. D'autres matières sont nécessaires pour la fabrication du ciment tel que le sable, le minerai de fer et le gypse. Mais, contrairement au calcaire et à l'argile, elles sont achetées

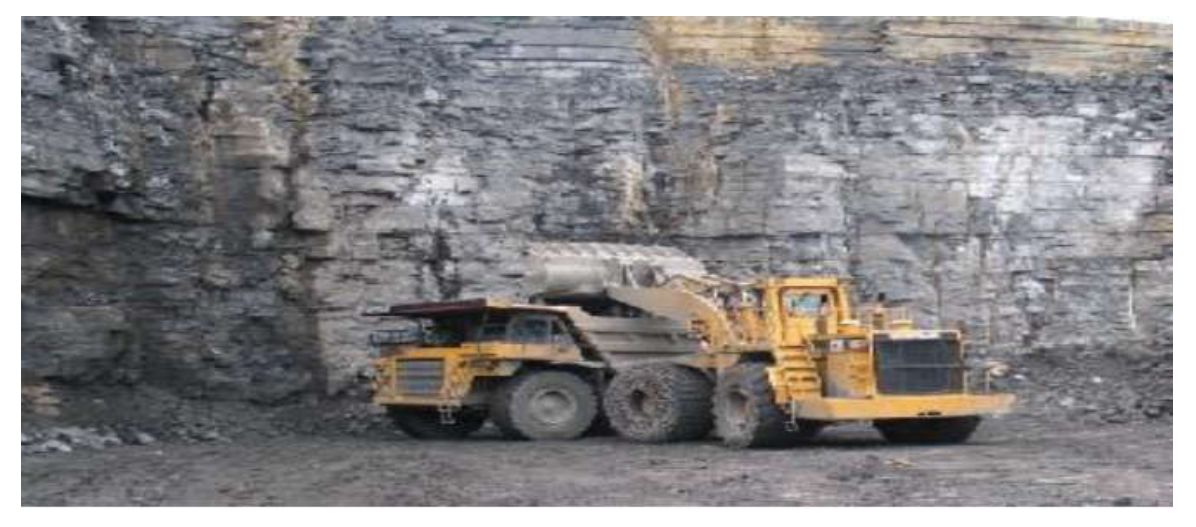

Figure I.2 : Matières premières.

# b. Concassage

Les matériaux sont réduits par le concasseur à une taille maximum de 80mm. La roche est ensuite échantillonnée en continu pour déterminer la quantité des différents ajouts nécessaires (oxyde de fer, alumine, silice) et arriver ainsi à la composition chimique idéale. Le mélange

est ensuite stocké dans un hall de pré homogénéisation où la matière est disposée en couches horizontales superposées puis reprise verticalement.

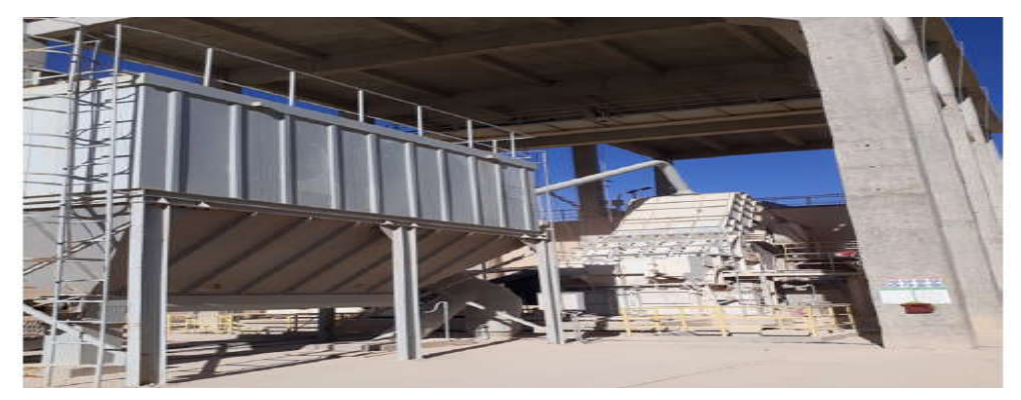

Figure I.3 : le concasseur.

# c. Stockage de matières premières

Après l'opération de concassage de ces trois constituants de base on obtient une granulométrie de 0 à 25 mm, les constituant sont acheminés vers l'usine par des tapis roulant couvert, puis stockés dans deux halls de pré homogénéisation : un hall avec un stockage circulaire pour le calcaire et un hall a stockage linéaire pour l'argile et le sable et minerai de fer.

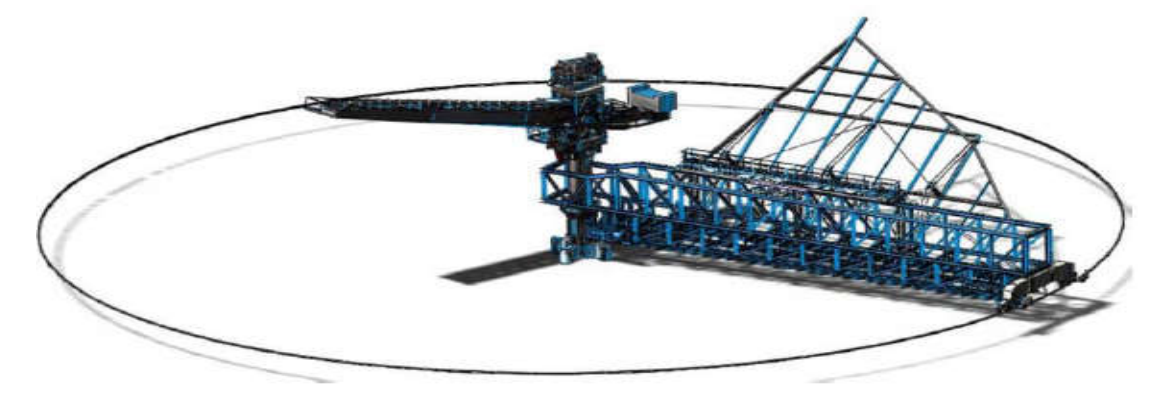

Figure I.4 : Stockage circulaire.

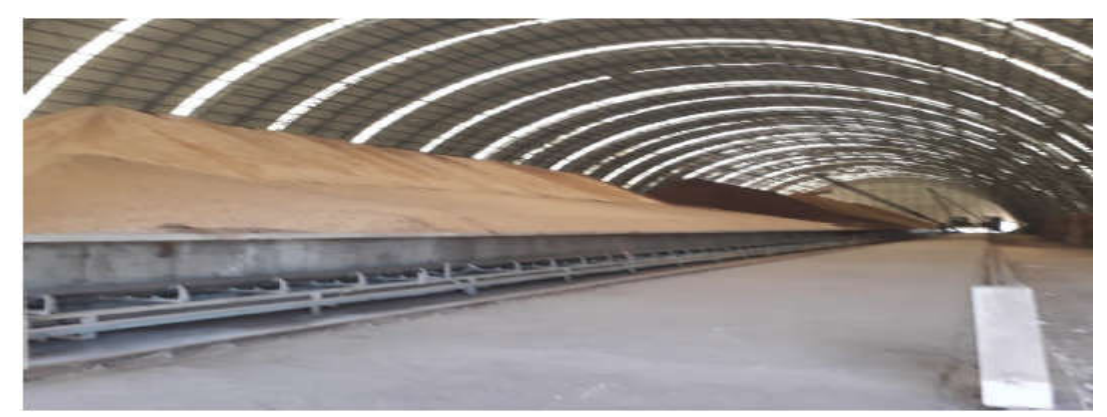

FigureI.5 : Stockage linéaire.

# I.3.2 Dosage et broyage cru

### a. Dosage

La matière cru et constitué d'un mélangé des matières premières de correction dans des proportion qui sont définies suivant les valeurs des modules chimiques de cru, en général la matière cru est constituée de 70% de calcaire, 20% d'argile et 10% entre le sable et le minerai de fer, quatre doseurs sont installés sous les trémies, le calcaire et l'argile et le minerai de fer et le sable sont respectivement extraits par ces doseurs, chaque doseur est systématisé d'une manière automatique [2].

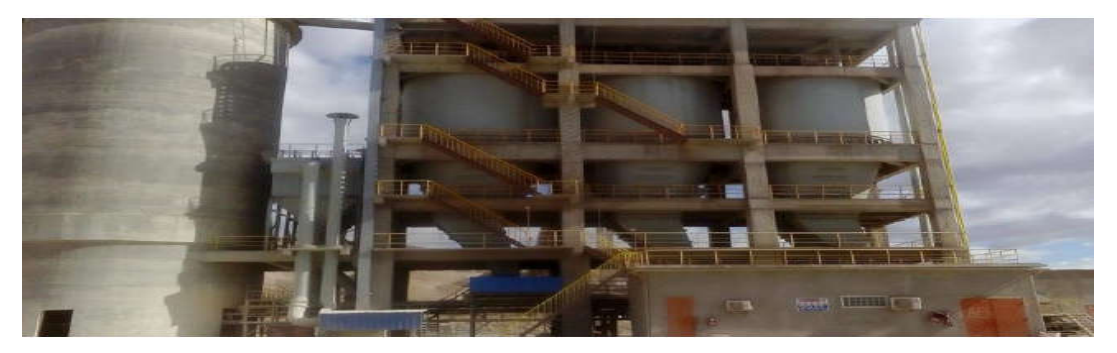

Figure I.6 : Silos doseur.

# b. Broyage et le séchage

La matière crue est constituée d'un mélange des différentes matières premières et de correction dans des proportions qui sont définies suivant les valeurs des modules chimiques du cru. En général, la matière crue est constituée de 80% de calcaire, 15% d'argile, et 5 % de matières de matières de corrections (minerai de fer ; sable). Le dosage des différentes composantes est systématisé de manière automatique à l'entrée du broyeur.

Ce mélange est broyé et séché dans un broyeur horizontal à boulets ou vertical à galets. Cette opération de broyage permet de réduire la granulométrie du mélange.

Le séchage de la matière crue à l'intérieur du broyeur est assuré par les gaz chauds du four. Ces gaz sont ensuite dépoussiérés dans un filtre à manches puis évacués dans l'atmosphère. Le séchage permet de réduire l'humidité de la farine à moins de 1%.

A la sortie du broyeur cru, le mélange des matières broyées, appelé farine crue est stocké dans un ou plusieurs silos de stockage et d'homogénéisation.

Dans ces silos, la farine crue est homogénéisée par soufflage d'air sur-pressé. Cette opération permet d'améliorer la régularité des caractéristiques de la farine crue afin d'obtenir ensuite un clinker de qualité régulière [2].

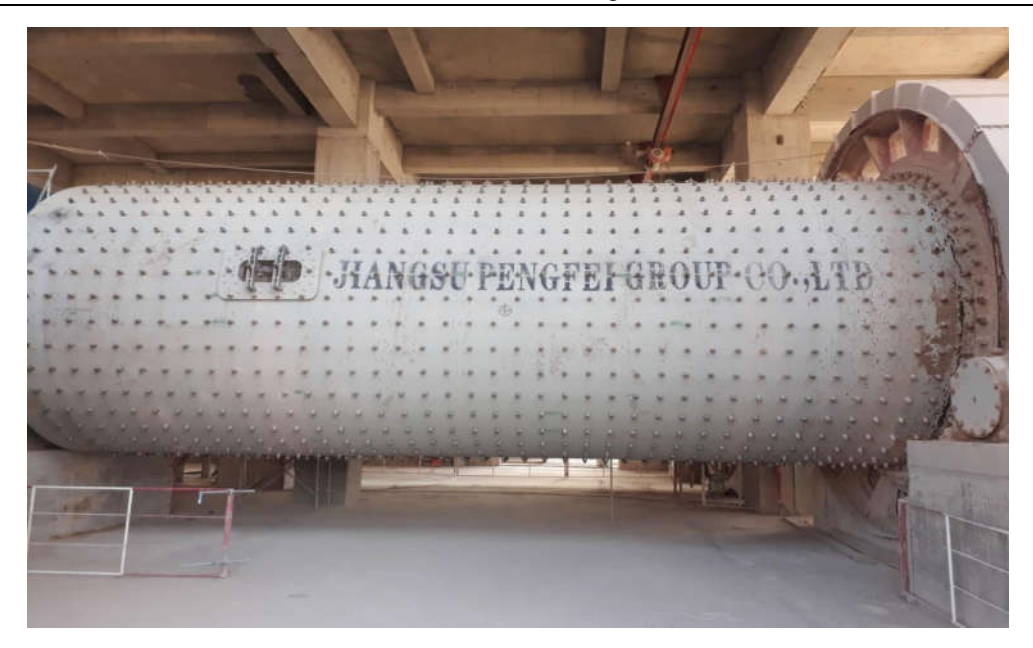

Figure I.7: Broyeur horizontal.

# c. Dépoussiérage

Le transport de la farine du cru par des aéroglisseurs risque de générer des poussières. Le système de dépoussiérage consiste à éliminer les émissions des poussières par l'utilisation de filtres à manches ou d'électro filtres pour une meilleure protection de l'environnement. A noter que le dépoussiérage n'est pas une opération spécifique à la farine, d'autres ateliers (le broyage du ciment par exemple) comportent des systèmes de dépoussiérage.

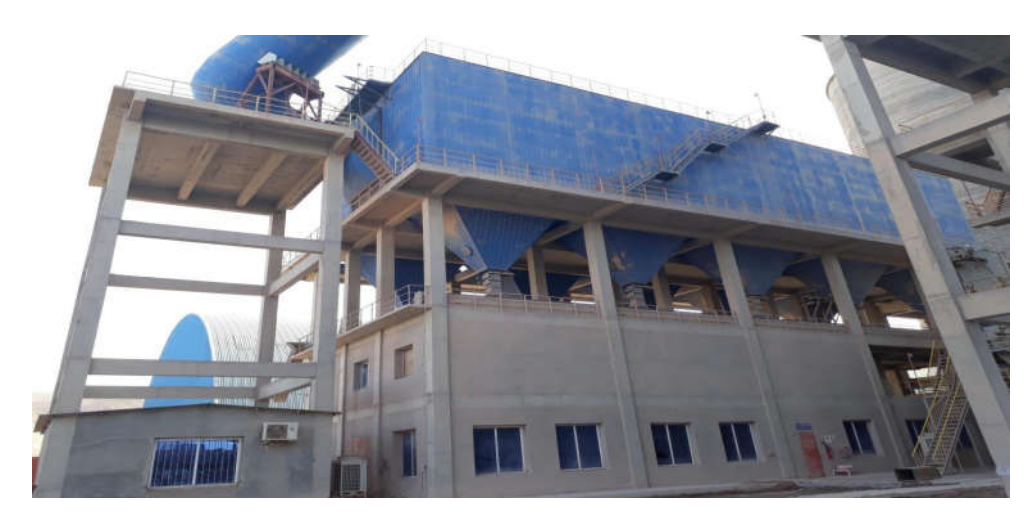

Figure I.8: Le filtre.

# I.3.3 Production du Clinker

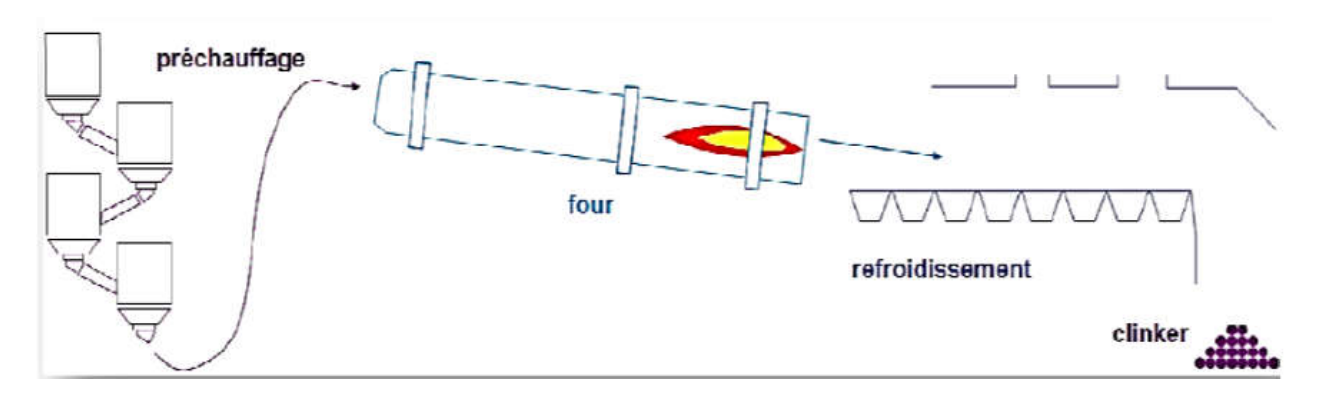

Figure I.9: Production du Clinker.

# a. Préchauffage

Le préchauffage permet essentiellement de préparer la farine du point de vue chimique et thermique. Cette préparation consiste à sécher la matière crue. Dans la tour de préchauffage, la farine crue avance du haut vers le bas et se mélange avec les gaz chauds du four circulant dans le sens inverse. Ce procédé permet de préchauffer la farine crue jusqu'à une température de près 800 °C [2].

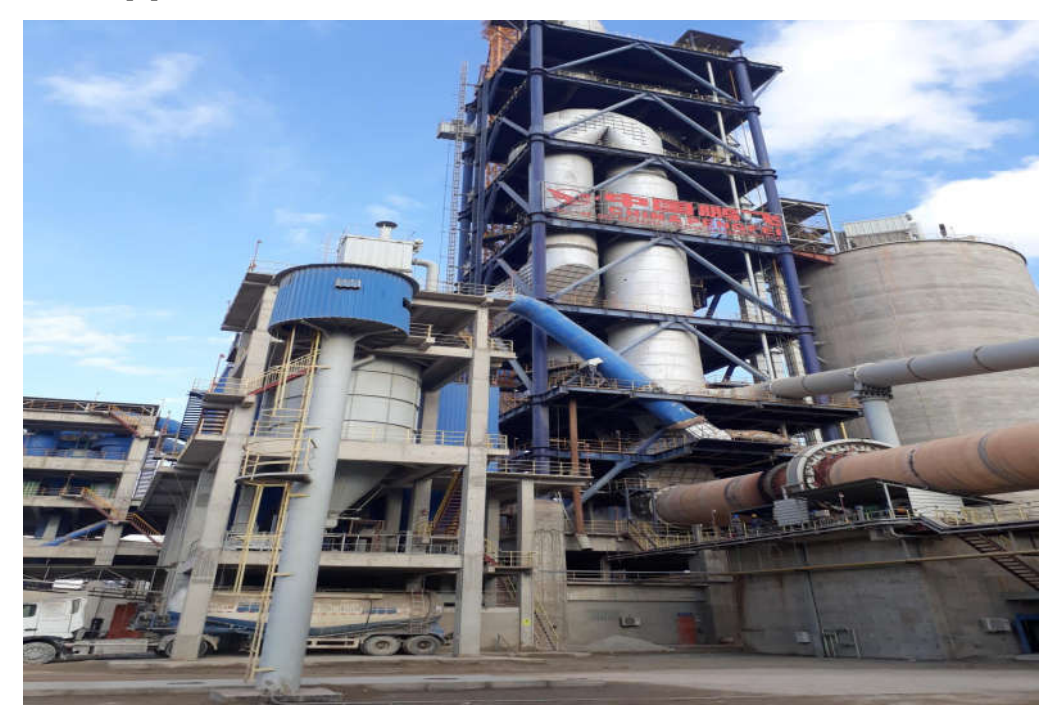

Figure I.10: préchauffage.

# b. Four rotatif

Les systèmes des fours sont conçus en cimenterie pour répondre aux exigences chimiques du procédé durant lequel la matière crue est transformée en clinker. Le four rotatif est un cylindre en acier reposant sur des stations de roulement, il est garni intérieurement par des produits réfractaires. Durant la cuisson, le four rotatif est animé d'un mouvement de rotation, la disposition en pente du four permet le mouvement de la matière première qui est injectée de l'autre extrémité par rapport à la flamme de chauffe. Durant ce déplacement, la matière se transforme par cuisson tout en avançant de son état initial jusqu'à ce qu'elle devienne "Clink risée" à la température de 1450 °C [2].

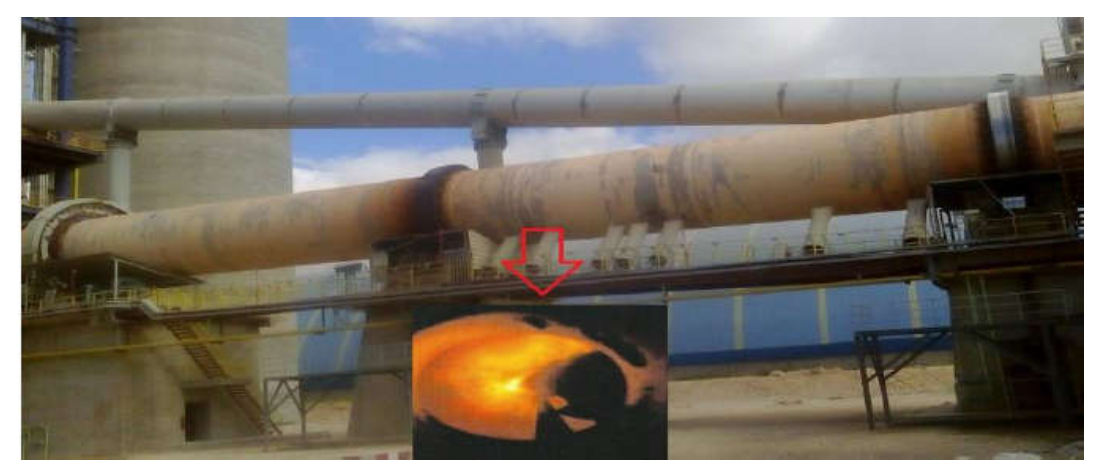

Figure I.11 : Le Four rotatif.

# c. Refroidisseur

A la sortie du four, le clinker est introduit dans un refroidisseur à ballonnets ou à grilles où il est refroidi jusqu'à une température de 120 °C. Le rôle des refroidisseurs consiste à garantir la trempe du clinker pour avoir une structure minéralogique et des dimensions de cristaux favorables. Les refroidisseurs permettent aussi de baisser la température du clinker pour faciliter la manutention jusqu'aux silos de stockage.

# d. Stockage du clinker

Le clinker issu du four est stocké dans des silos qui d'une part, confèrent à l'atelier de broyage ciment (étape suivante) une autonomie de marche en cas d'arrêt intempestif du four et d'autre part, prémunissent le clinker d'une dégradation physico-chimique que causerait un stockage prolongé à l'air libre.

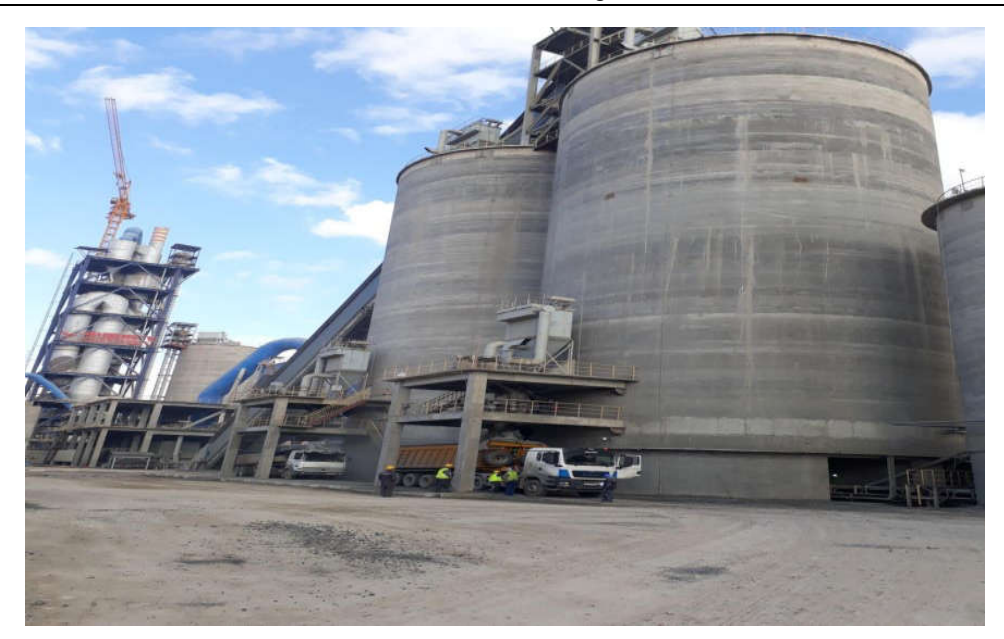

Figure I.12: Silos stockage de clinker.

### I.3.4 Production de ciment

#### a. Broyage Ciment

Le clinker se dirige vers les trémies ciment et ensuite broyé en additionnant le gypse et le calcaire avec des quantités différentes selon les qualités du ciment désirées. Ce type de Broyeur qui permet le broyage du clinker en ajoutant des ajouts s'appelle « Broyeur Ciment»

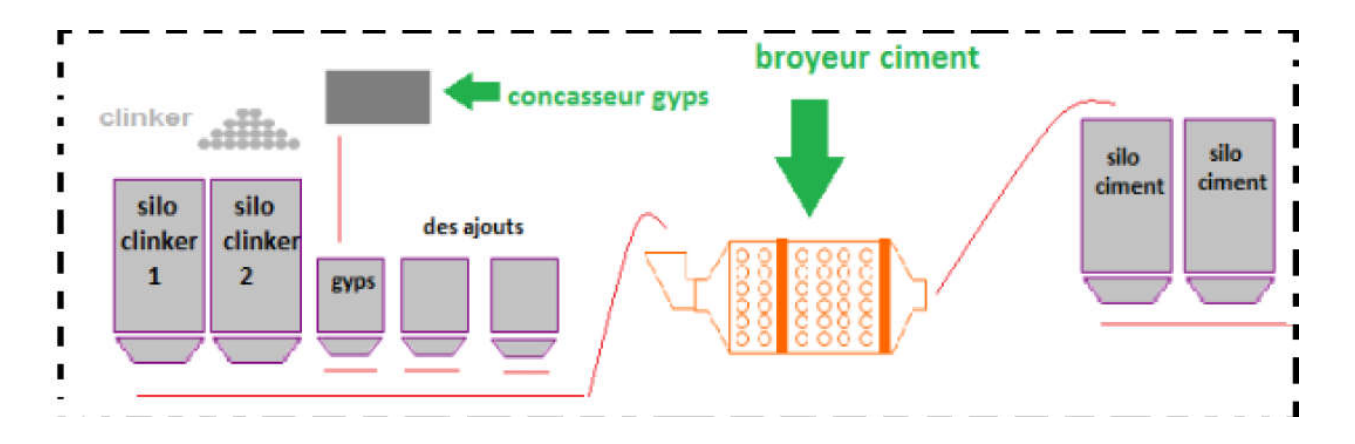

Figure I.13: Broyage Ciment.

### b. Stockage et expédition du ciment

A la sortie du broyeur, le ciment est transporté vers des silos de grandes capacités qui alimentent par la suite les ateliers d'ensachage pour les l'expédition en sacs, ou les dispositifs de chargement et livraisons en VRAC. Donc les expéditions comprennent le stockage du ciment, son conditionnement (ensachage) en cas de livraison par sacs ou via un vrac et son chargement sur l'outil de transport (camion). C'est l'interface de l'usine avec le client.

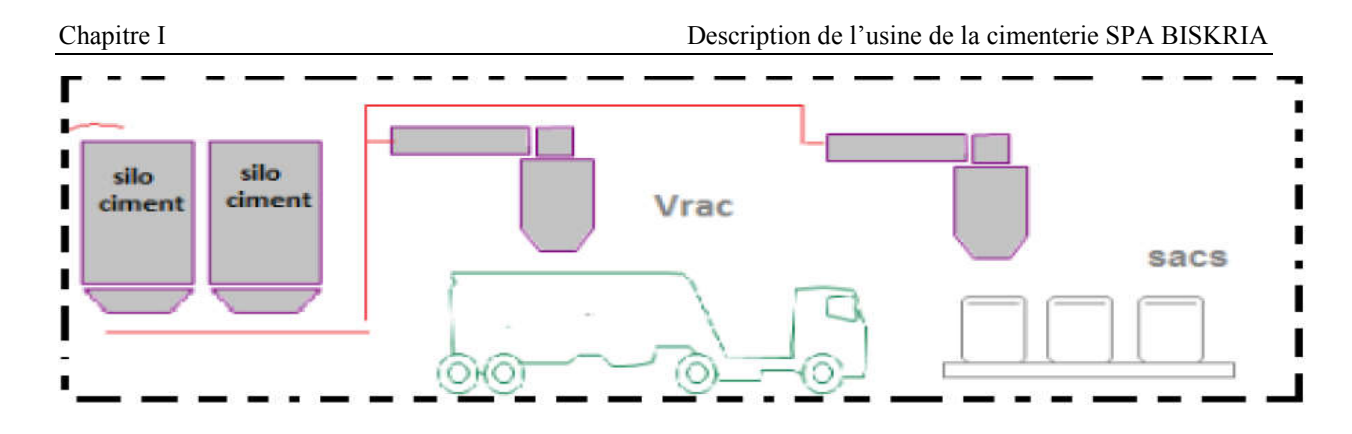

Figure I.14: Stockage et expédition du ciment.

# I.4 Conclusion

 Dans ce chapitre, nous avons présenté une description globale de l'usine de la cimenterie SPA Biskria. On a également présenté les étapes de préparation de ciment, nous décrivons le fonctionnement de la chaine de production du ciment en indiquant les différents équipements dans les halls contribuent. On a également présenté le fonctionnement du système automatique dans l'usine.

# CHAPITRE II

# L'AUTOMATE PROGRAMMABLE INDUSTRIEL API

#### II.1 Introduction

Dans le domaine de l'industrie, l'automatisme est utilisé pour piloter les moyens de production. L'objectif des équipements d'automatisme est de produire tout en assurant l'intégrité de la chaine de production et la sécurité des personnes.

Les plateformes d'implémentation sont souvent composées d'Automates Programmables Industriels (API) notamment pour leur facilité d'intégration et pour leur robustesse de fonctionnement. L'utilisation de ces API nécessite des méthodes de programmation basées sur la standardisation des langages de programmation. Ce chapitre consiste à décrire d'une manière globale l'API, son rôle et son principe de fonctionnement.

#### II.2 Définition d'un système automatisé

Un automatisme est un appareillage assurant le fonctionnement automatique d'une machine ou d'une installation. Un système physique créé par les hommes dans un but précis : c'est un système technologique qui est en relation avec leur environnement. Une machine à un système dit automatisé, lorsque le processus qui permet de passer d'une situation initiale a une situation finale se fait sans intervention humaine et que ce comportement est répétitif chaque fois que les états qui caractérisent la situation initiale sont remplies.

#### II.3 Les avantages et les inconvénients d'un système automatisé

#### a. Les avantages

• Améliorer les conditions de travail (effectuer des tâches pénibles, dangereuses et répétitives).

• Sécurité et précision.

•Réduire les coûts de fabrications (produit plus compétitif).

•Augmenter la productivité (réduire le temps de travail nécessaire à la production.

# b. Les inconvénients

• Incidence sur l'emploi (licenciement – chômage : la mise en place d'une machine se substituant à 10 salariés n'aboutit pas à la création de 10 emplois).

• Coût de maintenance et d'achat des matériels très élevés.

# II.4 Le but de l'automatisme

- Eliminer les taches répétitives.
- Simplifier le travail de l'humain.
- Augmenter la sécurité (responsabilité).
- Accroître la productivité.
- Economiser les matières premières et l'énergie.
- S'adapter a des contextes particuliers : flexibilité.

# II.5 Structure d'un système automatisé

De façon générale, tout automatisme comporte deux parties qui coopèrent et dialoguent : la partie opérative et la partie commande. La figure (II.1) schématise les interrelations entre ces parties d'un automatisme.

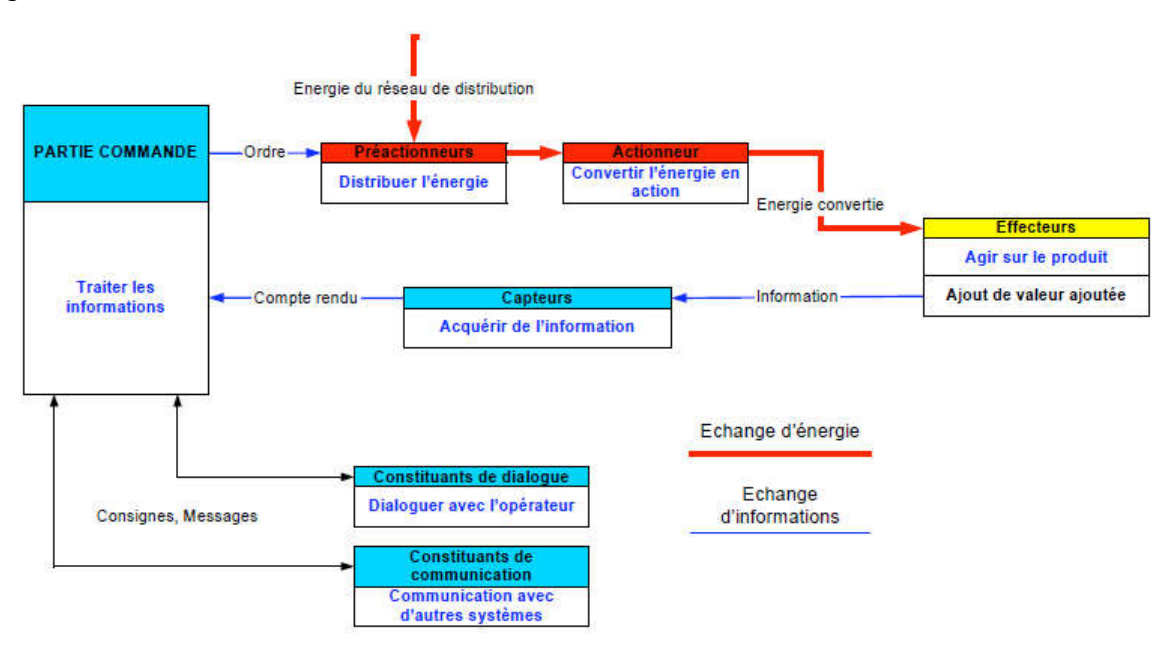

Figure II.1 : Structure d'un système automatisé.

# II.5.1 Partie opérative

La partie opérative, également appelée processus, constitue l'unité de travail qui exécute la tâche dictée par la partie commande. Elle se compose généralement :

# a. Les Capteurs

Les capteurs servent à détecter des positions physiques, des pressions, des températures, des forces, des vitesses, etc. L'information captée par la partie opérative est transmise à la partie commande par l'intermédiaire d'une interface d'entrée. Les capteurs se divisent en 2 groupes : les capteurs tout ou rien et analogiques.

### a.1 Les capteurs TOR

# a.1.1 Les capteurs mécaniques ou interrupteurs de position

Les capteurs mécaniques ou interrupteurs de position sont en contact direct avec la pièce en mouvement qu'il faut détecter. L'action mécanique sur la partie mobile du capteur permet d'établir ou d'interrompre un contact électrique. Ils transmettent au système de traitement les informations de présence, d'absence, de passage, de positionnement ou de fin de course [3].

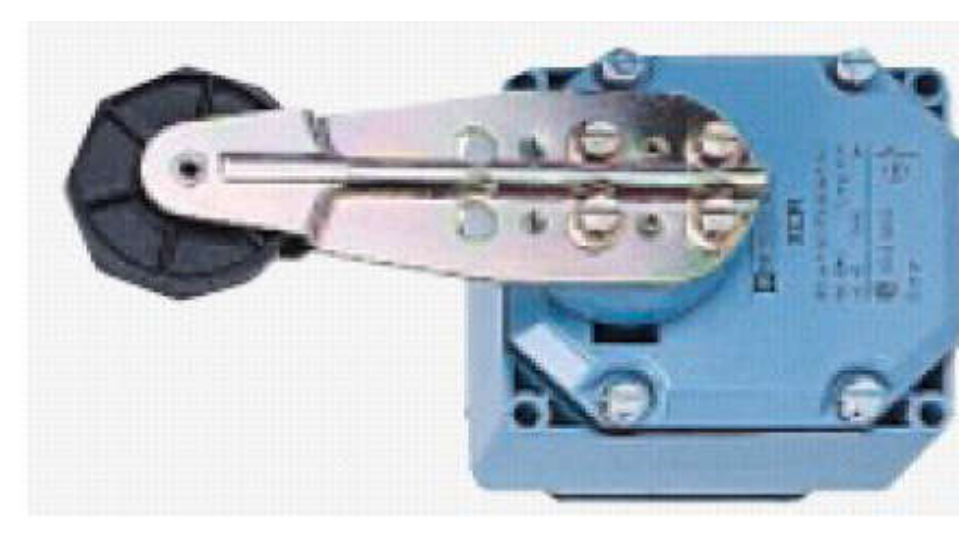

Figure II.2: le capteur fin de course.

# a.1.2 Les capteurs de proximité ILS

Le capteur de proximité ILS1 permet de détecter tout objet magnétique qui se trouve à proximité de la tête de détection. Un détecteur magnétique se compose essentiellement de 2 lames conductrices. Le passage d'un matériau aimanté entraîne la déformation de ces lames, celles-ci entrent en contact et permettent le passage du courant [3].

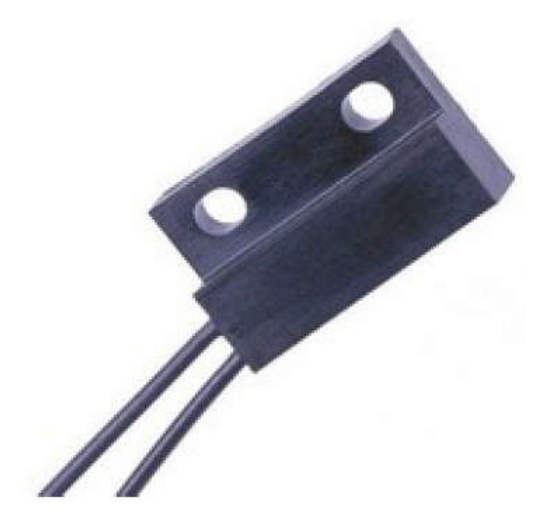

Figure II.3: capteurs de proximité ILS.

# a.1.3 Les capteurs de proximité inductifs

Les capteurs de proximité inductifs permettent de détecter tout objet métallique qui se trouve à proximité de la tête de détection. Un capteur inductif se compose essentiellement d'un oscillateur. Le champ électromagnétique est crée à l'avant de la face sensible. Toute pièce métallique pénétrant dans ce champ devient le siège de courants de Foucault qui provoquent l'arrêt des oscillations [3].

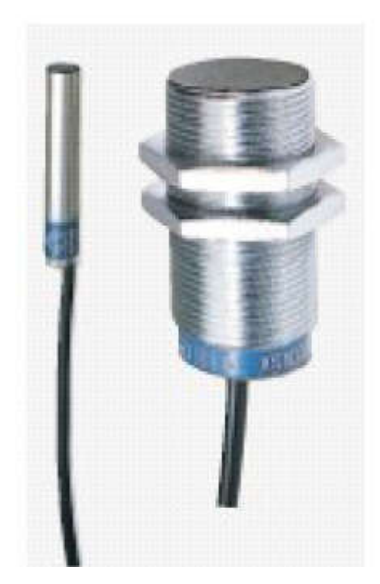

Figure II.4: Les capteurs de proximité inductifs.

# a.1.4 Les capteurs de proximité capacitifs

Les capteurs de proximité capacitifs permettent de détecter tout objet qui se trouve à proximité de la tête de détection. Un capteur capacitif se compose essentiellement d'un oscillateur dont le condensateur constitue la face sensible. Lorsqu'un matériau conducteur ou isolant de permittivité supérieure à 1 est placé dans ce champ, il modifie la capacité et provoque l'arrêt des oscillations. Comme pour le capteur inductif, c'est l'arrêt des oscillations qui est détecté. L'avantage par rapport au capteur inductif c'est qu'il peut détecter à courte distance la présence de tous types d'objets [3].

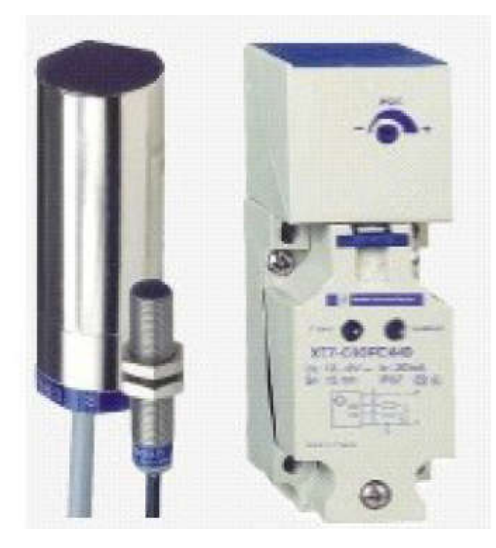

Figure II.5 : Les capteurs de proximité capacitifs.

### a.2 Les capteurs analogiques

Les capteurs analogiques fournissent une information électrique à intensité variable en courant (4-20 mA) ou en tension (0-10V). Cette information est convertie en valeur numérique et stockée dans un registre de l'automate pour être ensuite traitée par la partie commande [4].

#### a.2.1 Les capteurs de niveau

En mesure continue, on utilise un transducteur fonctionnant successivement en émetteur et en récepteur. Ce transducteur placé au sommet du réservoir émet, dans un cône de faible ouverture, des trains d'onde acoustiques qui après réflexion sur la surface du liquide retournent vers le transducteur qui les convertit en signal électrique. L'intervalle de temps t séparant l'´emission de la réception du train d'ondes réfléchi est proportionnel `a la distance du transducteur `a la surface du liquide : il est donc fonction du niveau. t est inversement proportionnel `a la célérité du son qui dépend de la température : celle-ci doit donc être mesuré afin que puisse ˆêtre effectuée la correction nécessaire. Le transducteur est une céramique pièze électrique pour les ondes ultrasonores (40 kHz par exemple), il est de type ´électrodynamique pour les infrasonores (10 kHz par exemple). Les ondes infrasonores qui sont moins atténuées par la propagation [5].

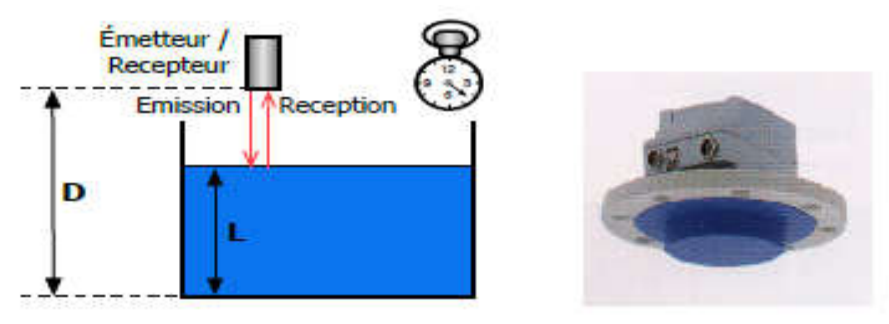

Figure II.6 : Principe de mesure par ondes et Capteur de niveau acoustique

#### b. Les actionneurs

Les actionneurs sont les éléments de puissance permettant d'engendrer les mouvements de rotation ou de translation dans la partie opérative. On distingue 3 catégories d'actionneurs pour répondre aux besoins variés des machines:

#### b.1 Les actionneurs pneumatiques

Les actionneurs pneumatiques, qui transforment l'énergie pneumatique en mouvement de rotation (moteur pneumatique) ou de translation (vérin).

### b.2 Les vérins

Vérin simple effet: Ce vérin produit l'effort dans un seul sens. Il n'est donc alimenté que d'un seul coté. Le retour à la position initiale s'effectue en général par un ressort [6].

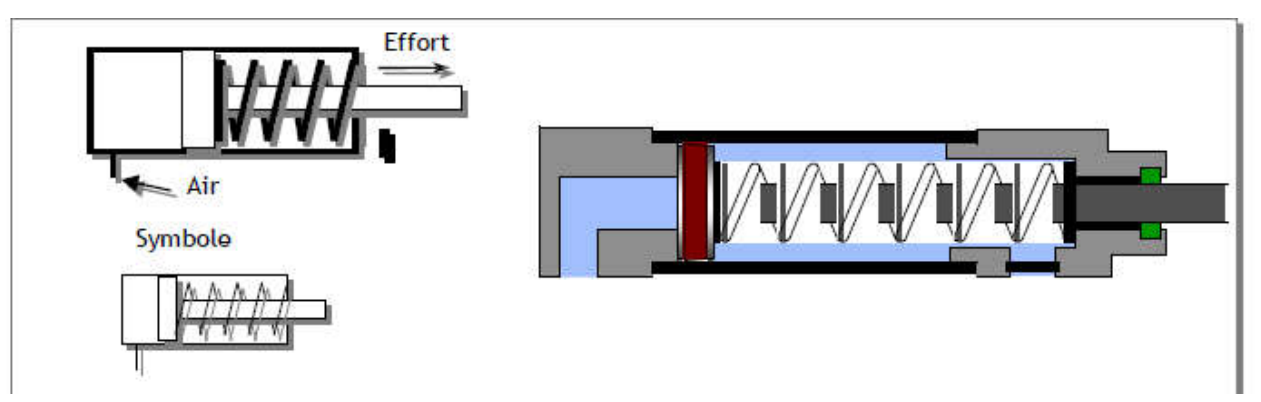

Figure II.7 : Vérin simple effet.

Vérin double effet: Dans un vérin double effet, la sortie et la rentrée de la tige s'effectue par l'application de la pression, alternativement, de part et d'autre du piston. Les vérins double effet sont utilisés lorsqu'on a besoin d'effort important dans les deux sens [6].

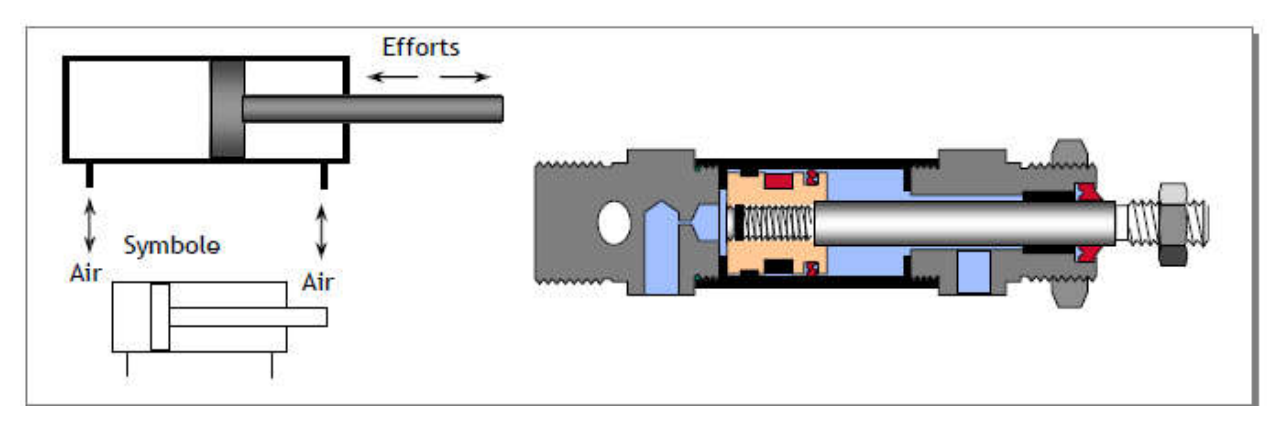

Figure II.8 : Vérin double effet.

# b.3 Les actionneurs hydrauliques

Qui transforment l'énergie hydraulique en mouvement de rotation (moteur) ou de translation (vérin). Les actionneurs hydrauliques sont utilisés pour engendrer des mouvements nécessitant beaucoup de force [7].

Vérin simple effet : L`ensemble tige piston se déplace dans un seul sens sous l`action de fluide sous pression .le retour effectué par un ressort.

Vérin double effet : L`ensemble tige piston se déplace les deux sens sous l`action de fluide l`effort en poussant est légèrement plus grand que l`effort en tirant [7].

# b.4 Les actionneurs éclectiques

Qui transforment l'énergie éclectique en énergie mécanique sous forme mouvement de rotation ou de translation.

On parler dans ce cas le moteur asynchrone triphasé est largement utilisé dans l'industrie, sa simplicité de construction en fait un matériel très fiable et qui demande peu d'entretien. Il est constitué d'une partie fixe, le stator qui comporte le bobinage, et d'une partie rotative, le rotor qui est bobiné en cage d'écureuil. Les circuits magnétiques du rotor et du stator sont constitués d'un empilage de fines tôles métalliques pour éviter la circulation de courants de Foucault [8].

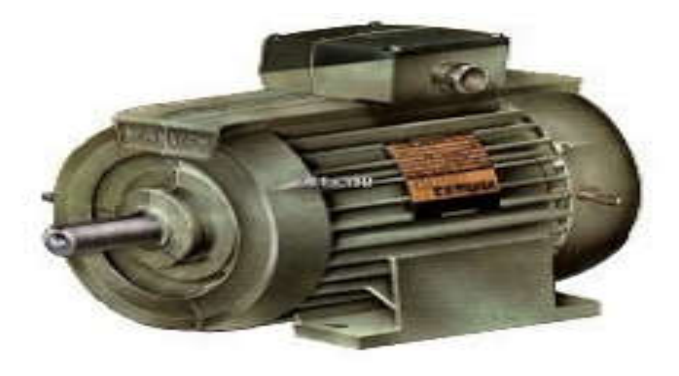

Figure II.9 : moteur asynchrone triphasé.

#### c. Un pré actionneur

Un pré actionneur est un élément qui, sûr réception d'un ordre de la partie commande, fournit à l'actionneur qui lui est associé l'énergie requise pour fonctionner. Les pré actionneurs utilisés avec les actionneurs électriques sont principalement les contacteurs magnétiques et les variateurs de vitesse. Pour les actionneurs pneumatiques et hydrauliques, les pré actionneurs les mieux adaptés à la tâche sont les distributeurs électropneumatiques ou électro hydrauliques, selon le cas [4].

#### II.5.2 Partie commande

La partie commande, aussi appelée automate, regroupe l'ensemble des composants utilisés pour le traitement de l'information permettant d'émettre des ordres vers la partie opérative. La partie commande peut avoir à traiter des éléments de logique combinatoire et séquentielle, des opérations logiques et numériques en effectuant des opérations sur des valeurs alphanumériques ou numériques, et des fonctions d'asservissement en boucle fermée [4].

#### II.6 API S7 300

#### II.6.1 Choix des APIs

- Le type des entrées/sorties nécessaire.
- Le nombre d'entrées/sorties nécessaire.
- La qualité du service après-vente.
- Les capacités de traitement du processeur (vitesse, données, opérations, temps réel…)
- Les compétences/expériences de l'équipe d'automaticiens en mise en œuvre et en
- programmation de la gamme d'automate.
- Détermination de l'emplacement de l'A.P.I

#### II.6.2 Automates Siemens

Les automates Siemens se regroupent en trois familles : SIMATIC S7 (S7-200, S7-300, S7- 400), SIMATIC C7 (combine automate programmable et panneau opérateur dans une seule unité) et finalement les SIMATIC M7 (les calculateurs industriels compatibles PC).

#### II.6.3 Langages de programmation

Il existe trois langages de programmation des automates qui sont normalisés au plan mondial par la norme CEI 61131-3. Chaque automate se programmant via une console de programmation propriétaire ou par un ordinateur équipé du logiciel constructeur spécifique [9].

### a. Langage contacts (LD : Ladder diagramme)

Langage graphique développé pour les Électriciens. Il utilise les symboles tels que contacts, relais et blocs fonctionnels et s'organiser réseaux (labels). C'est le plus utilisé.

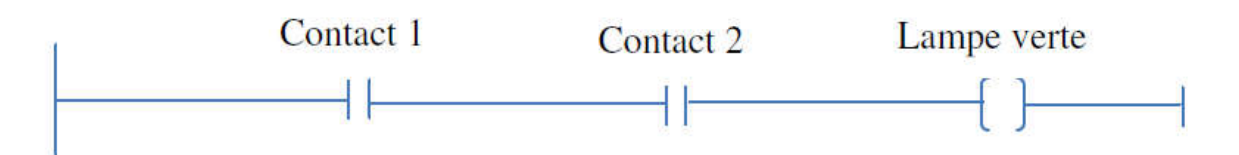

Figure II.10 : Présentation d'un schéma CONT.

#### b. Langage logigramme(LOG)

Le langage logigramme est un langage de programmation graphique. Les éléments graphiques sont constitués des portes logiques et d'instructions, reliés entre eux par des lignes horizontales. Les entrées non reliées de ces rectangles peuvent être commandées par des variables ou par des constantes. Les entrées, sorties booléennes inversées sont symbolisées par un petit rond.

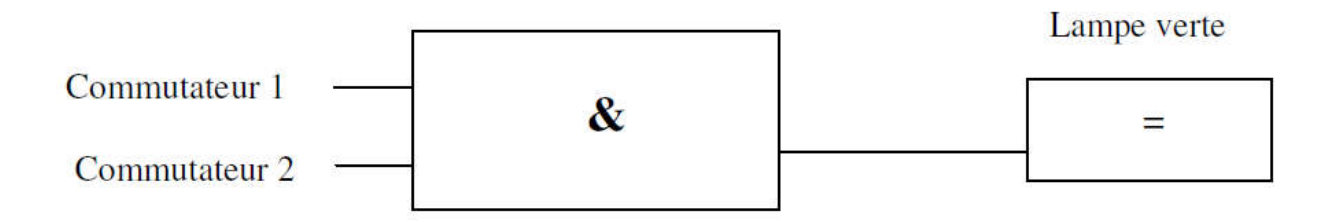

Figure II.11 : présentation d'un schéma logique (LOG).

#### c. Langage liste (LIST)

C'est un langage de programmation textuel proche de la machine. Dans cette programmation, les différentes instructions correspondent, dans une large mesure, aux étapes par lesquelles la CPU traite le programme. Pour faciliter la programmation, LIST a été complété par quelques structures de langage évolué (paramètres de blocs et accès structurés aux données).

| П | Commutateur 1 |
|---|---------------|
| Н | Commutateur 2 |
|   | Lampe verte   |

Figure II.12 : Présentation du langage LIST.

#### II.7 Structure interne d'un automate programmable industriel (API)

La structure interne d'un automate programmable industriel (API) est assez voisine de celle d'un système informatique simple, L'unité centrale est le regroupement du processeur et de la mémoire centrale. Elle commande l'interprétation et l'exécution des instructions programme. Les instructions sont effectuées les unes après les autres, séquencées par une horloge.

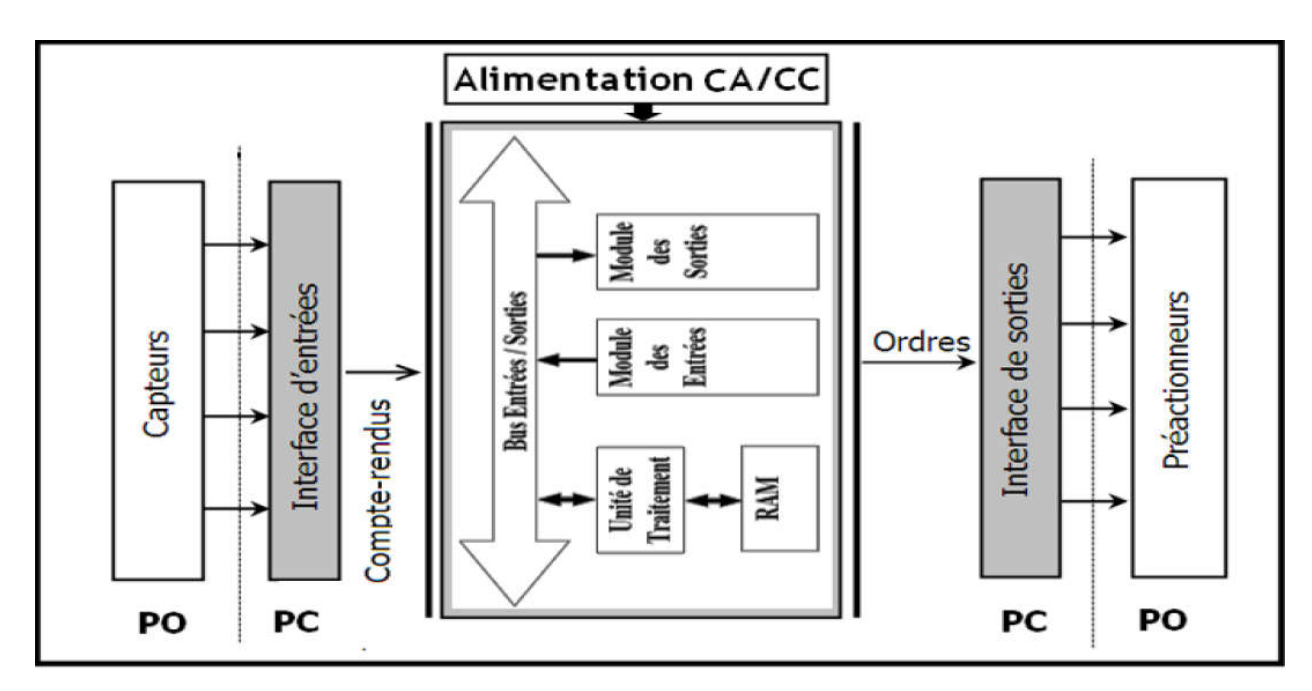

Figure II.13 : Structure interne d'un automate programmable industriel (API)

Les API comportent quatre parties principales:

### II.7.1 Le processeur

Le processeur, ou unité centrale (UC), a pour rôle principal le traitement des instructions qui constituent le programme de fonctionnement de l'application (les fonctions logiques ET, OU, les fonctions de temporisation, de comptage, de calcul PID, etc..). Mais en dehors de cette tâche de base, il réalise également d'autres fonctions :

• Gestion des entrées/sorties

• Surveillance et diagnostic de l'automate par une série de tests lancés à la mise sous tension ou cycliquement en cours

• Dialogue avec le terminal de programmation, aussi bien pour l'écriture et la mise au point du programme qu'en cours d'exploitation pour des réglages ou des vérifications des données.

• Un ou plusieurs processeurs exécutent ces fonctions grâce à un micro logiciel préprogrammé dans une mémoire de commande, ou mémoire système. Cette mémoire morte définit les fonctionnalités de l'automate. Elle n'est pas accessible à l'utilisateur [10].

#### II.7.2 La mémoire

Elle est destinée au stockage des instructions qui constituent le programme de fonctionnement de l'automatisme, ainsi que des données qui peuvent être :

• Des informations susceptibles d'évoluer en cours de fonctionnement de l'application. C'est le cas par exemple de résultats de traitements effectués par le processeur et rangés dans l'attente d'une utilisation ultérieure. Ces données sont appelées variables internes ou mots internes.

• Des informations qui n'évoluent pas au cours de fonctionnement, mais qui peuvent en cas de besoin être modifiées par l'utilisateur : textes à afficher, valeurs de présélection, etc... Ce sont des mots constants.

• Les mémoires d'état des entrées/sorties, mises à jour par le processeur à chaque tour de scrutation du programme.

On peut citer les types suivants :

-ROM « Read Only Memory » : Elle est programmée par le constructeur et son programme ne peut être modifié

-EPROM « Erasable PROM » : C'est une mémoire PROM effaçable par un rayonnement ultraviolet intense.

-EEPROM « Electrically EPROM » : C'est une mémoire PROM programmable plusieurs fois et effaçable électriquement

-Mémoire Flash : C'est une mémoire EEPROM rapide en programmation. L'utilisateur peut effacer un bloc de cases ou toute la mémoire.

-La mémoire morte est destinée à la mémorisation du programme après la phase de mise au point. La mémoire programme est contenue dans une ou plusieurs cartouches qui viennent s'insérer sur le module processeur ou sur un module d'extension mémoire. [10]

#### II.7.3 Les interfaces et les cartes d'Entrées / Sorties

L'interface d'entrée comporte des adresses d'entrée. Chaque capteur est relié à une de ces adresses. L'interface de sortie comporte de la même façon des adresses de sortie. Chaque pré actionneur est relié à une de ces adresses. Le nombre de ces entrées est sorties varie suivant le type d'automate. Les carts d'E/S ont une modularité de 8, 16 ou 32 voies. Les tensions disponibles sont normalisées (24, 48, 110 ou 230V continu ou alternatif ...).

• Cartes d'entrées : Elles sont destinées à recevoir l'information en provenance des capteurs et adapter le signal en le mettant en forme, en éliminant les parasites et en isolant électriquement l'unité de commande de la partie opérative.

• Cartes de sorties: Elles sont destinées à commander les pré-actionneurs et éléments des signalisations du système et adapter les niveaux de tensions de l'unité de commande à celle de la partie opérative du système en garantissant une isolation galvanique entre ces dernières. [10].

# II.7.4 L'alimentation électrique

Tous les automates actuels sont équipés d'une alimentation 240 V 50/60 Hz, 24 V DC. Les entrées sont en 24 V DC et une mise à la terre doit également être prévue [10].

# II.8 L'automate Siemens S7-300

Le système d'automatisation S7-300 de siemens est un automate modulaire fabriqué par la famille SIMATIC. Tous ces éléments logiques, temporisations, compteurs, …etc. nécessaires à l'automatisation sont prévus par le fabricant et sont intégré dans l'automate.

C'est un automate qui offre des performances et ne nécessite pas d'entretien. Il peut supporter jusqu'au 512E/S tout ou rien (TOR) et 64 E/S analogique, comme il peut être configuré avec un maximum de 32 modules de signaux pouvant être répartis sur un châssis de base de trois châssis d'extensions.

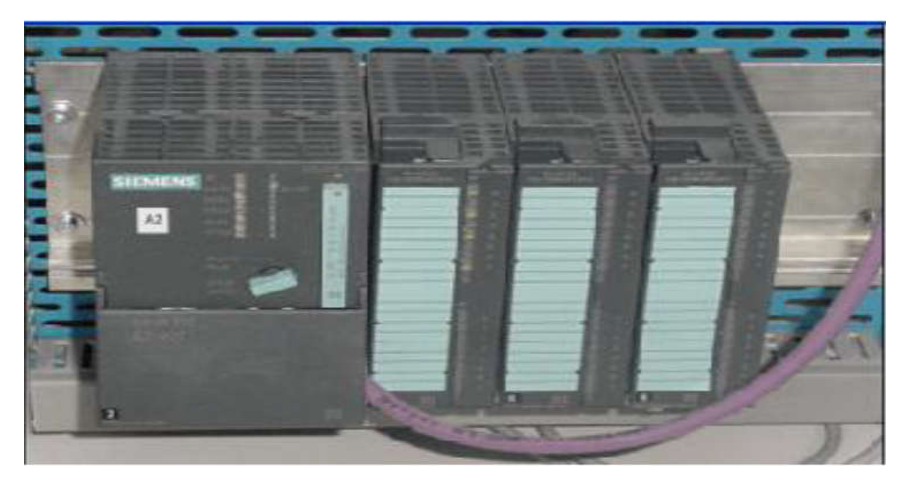

Figure II.14 : L'automate Siemens S7-300

Le SIEMENS S7-300 offrant la gamme des modules suivants [11]:

- Unité central
- Module d'alimentation PS 2A.5A ou 10A
- Module d'extension IM
- Module des signaux SM
- Module de fonction FM

### II.9 Le module de S7-300

Le S7-300 est un mini automate modulaire, conçus pour les applications d'entrées et de milieu de gamme.

• Module d'alimentation (PS) : Le module d'alimentation (PS) convertit la tension secteur 120/220v en tension de service 24 V cc pour alimenter le s7-300

• L'unité centrale (CPU) : la CPU est le cerveau de l'automate, elle lit les états des signaux d'entrées, exécute le programme de l'utilisateur et commande les sorties. Elle permet de régler le comportement au démarrage, la gamme s7-300 offre une grande variété des CPU tels que la CPU312, 314,314IFM, 315,315 2DP,...etc. chaque CPU possède certaine caractéristique différente des autre et par conséquent le choix de la CPU pour un problème d'automatisation donné est conditionné par les caractéristiques offertes par la CPU choisie Deux programmes différents sont exécutés. dans une CPU :

-Le programme utilisateur.

-Le système d'exploitation [11].

• Module de couplage (IM) : Ce sont des cartes électroniques utilisées pour assurer la communication entre l'unité centrale et les périphérique de l'automate (entrées/sorties), console de programmation, etc.…).les coupleurs (IM360, IM361, ou IM365) permettent de réaliser la configuration à plusieurs châssis. Ils occupent l'emplacement N°3 dans l'API et ce dernier reste vide au cas on n'utilise pas les coupleurs (IM).

• Module des signaux (SM) : Les modules de signaux établissent la liaison entre la CPU du S7-300 et le processus commandé.il existe plusieurs modules de signaux.

-module d'entrées/sorties TOR.

-module d'entrées/sorties analogiques [11].

• Module de fonction (FM): Les modules de fonctions offrent les fonctions suivantes : comptage, régulation et positionnement [11].

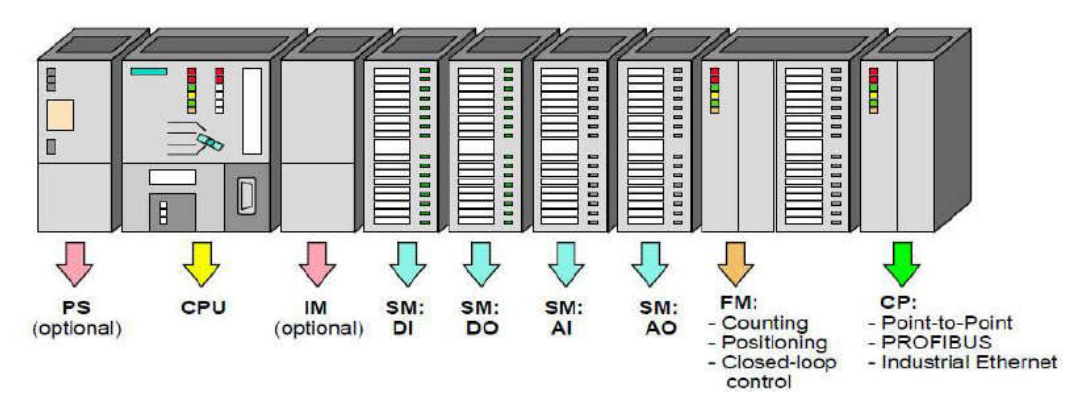

Figure II.15 : Les modules de S7-300.

#### II.10 Communication

L'automate S7-300 dispose l'automate S7-300 dispose de différentes interfaces de Communication :

-Modules de communication pour la connexion aux systèmes de bus AS-Interface,

PROFIBUS et PROFINET /Industriel Ethernet.

-Module de communication pour les liaisons point -à –point.

-Interface multipoint MPI : intégrée à la CPU la solution économique pour le branchement des systèmes d'automatisation SIMATIC S7/C7. [11]

#### II.11 Rôle d'un automate dans un Système Automatisé

Cet ensemble électronique gère et assure la commande d'un système automatisé. Il se composée plusieurs parties et notamment d'une mémoire programmable dans laquelle l'opérateur écrit, dans un langage d'application propre à l'automate, des directives concernant le déroulement du processus à automatiser. Son rôle consiste donc à fournir des ordres à la partie opérative en vue d'exécuter un travail précis comme par exemple la sortie ou la rentrée d'une tige de vérin. Celle-ci, en retour, lui donnera des informations relatives à l'exécution dudit travail.

#### II.12Conclusion

Dans ce chapitre, on a présenté un aperçu sur les systèmes automatisés et leur composant et les API. Le S7 300 à un rôle important à jouer dans le développement des chaînes de production et une capacité de production accrue est un élément nécessaire de tout système automatisé.

Ce chapitre nous permet également d'utiliser le langage S7-300 pour tester le programme élaboré vu que le STEP7 afin de remédier à d'éventuelles erreurs commises et les modifications appropriées avant de passer à l'implémentation dans l'automate.
# CHAPITRE III

# CONCEPTION D'UN PROJET EN UTILISANT LE LOGICIEL STEP7 ET WINCC FLEXIBLE

#### III.1 Introduction

STEP 7 est le logiciel de base pour la configuration et la programmation des systèmes SIMATIC (S7-300). Il fait partie de l'industrie logicielle SIMATIC. Les tâches de bases qu'il offre à son utilisateur lors de la création d'une solution d'automatisation sont :

- La création et gestion de projet.
- La configuration et le paramétrage du matériel et de la communication.
- La gestion des mnémoniques.
- La création des programmes.
- Le test de l'installation d'automatisation.

## III.2 Description du logiciel STEP7

Le logiciel STEP7 met à notre disposition les sous logiciels de bases suivantes :

#### III.2.1 Gestionnaire de projets SIMATIC Manager

SIMATIC Manager constitue l'interface d'accès à la configuration et à la programmation. Ce gestionnaire de projets présente le programme principal du logiciel STEP7, il gère toutes les données relatives à un projet d'automatisation, quel que soit le système cible sur lequel elles ont été créées. Le gestionnaire de projets SIMATIC démarre automatiquement les applications requises pour le traitement des données sélectionnées.

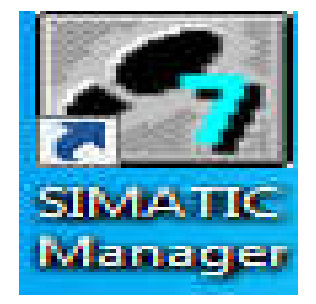

Figure III.1 : SIMATIC Manager.

#### III.2.2 Editeur de programme

L'éditeur de programme STEP7 dispose de plusieurs modes de représentation, selon l'état de connaissance de l'automaticien. En respectant certaines règles, le programme peut être conçu sous forme de liste d'instructions puis converti en un autre mode de représentation. Les langages de programmation CONT, LIST et LOG, font partie intégrante du logiciel de base.

#### III.2.3 Le simulateur des programmes PLCSIM

L'application de simulation de modules S7-PLCSIM permet d'exécuter et de tester le programme avant son implantation dans un Automate Programmable (programmes destinés aux CPU S7-300 et aux CPU S7-400). On simule dans un ordinateur ou dans une console de programmation, la simulation étant complètement réalisée au sein du logiciel STEP7 d'une manière interne. C'est une fonction importante qui permet de simuler le programme sur PC sans être relie à aucun système cible et donc d'effectuer la mise au point du programme sans être sur le site et de remédier à d'éventuelles erreurs. S7-PLCSIM dispose d'une interface simple permettant de visualiser et de forcer les différents paramètres utilisés par le programme (comme, par exemple, d'activer ou de désactiver des entrées). Tout en exécutant le programme dans l'application de simulation [12].

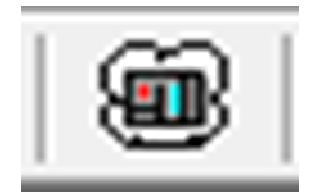

Figure III.2 : Simulateur PLCSIM.

#### III.3 Structure d'un programme STEP7

Avec Step7 il est possible de structurer le programme selon deux types:

a. Programmation linéaire : dans ce cas le programme est écrit dans le bloc principal OB1.

b. Programme structuré : dans ce cas le programme est divisé en sous- programmes programmés dans les blocs (sauf OB 1) et appelés dans OB1 ou autres blocs : c'est ce qu'on appelle l'imbrication. L'organisation des applications réalisées avec Step7 sont conçus à partir de blocs. On distingue :

• Les blocs de code (OB, FB, FC) qui contiennent les programmes.

• Les blocs de données DB d'instance et DB globaux qui contiennent les paramètres du programme.

Dans le programme utilisateur, le dossier bloc, contient les blocs que l'on doit charger dans la CPU pour réaliser la tâche d'automatisation, il englobe :

## Les blocs d'organisation (OB)

Le bloc programme principal appelé OBI (Bloc d'Organisation N°l). Il s'exécute d'une manière cyclique par la CPU de l'automate. Ce programme ne doit contenir que des opérations permanentes quel que soit le mode de fonctionnement car l'OB1est toujours scruté. Il doit aussi gérer l'appel des sous programmes.

## Les blocs sous programmes (FC et FB)

Ils sont exécutés uniquement lorsque le programme principal les appelle (un sousprogramme peut aussi appeler un autre sous-programme). Il permet de structurer l'application : par exemple, chacun d'eux contient la partie du programme gérant un mode de fonctionnement ou une zone définie de l'installation.

## Les blocs de données (DB)

Ces blocs de données servent uniquement à stocker des informations et des données mais pas d'instructions comme les blocs de code. Les données utilisateurs stockés seront utilisées par la suite par d'autres blocs [13].

## III.4 Création du projet dans SIMATIC Manager

Afin de créer un nouveau projet STEP7, il nous est possible d'utiliser « l'assistant de création de projet », ou bien créer le projet lui-même et le configurer directement. Cette dernière est un peu plus complexe, mais nous permet aisément de gérer notre projet.

## III.4.1 Utilisation de l'assistant de création d'un projet

Pour créer un projet STEP 7, on doit exécuter les séquences suivantes :

• Lancer SIMATIC Manager par un double clic sur son icône.

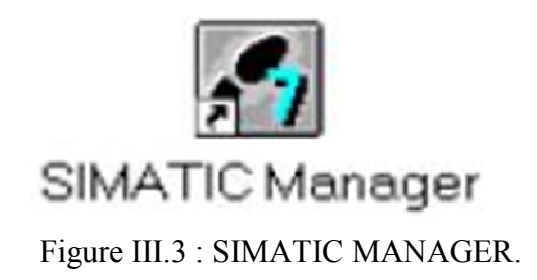

• On affiche la fenêtre principale, pour sélectionner un nouveau projet et le valider. Par défaut l'assistant de création de projet apparait à chaque démarrage de SIMATIC Manager, si ce n'est pas le cas, son lancement se fait en passant le menu fichier>assistant 'nouveau projet'.

Cet assistant permet de créer un projet avec une interface simple. Les étapes à suivre sont les suivantes :

Etape 1 : Cliquer sur le bouton « suivant »

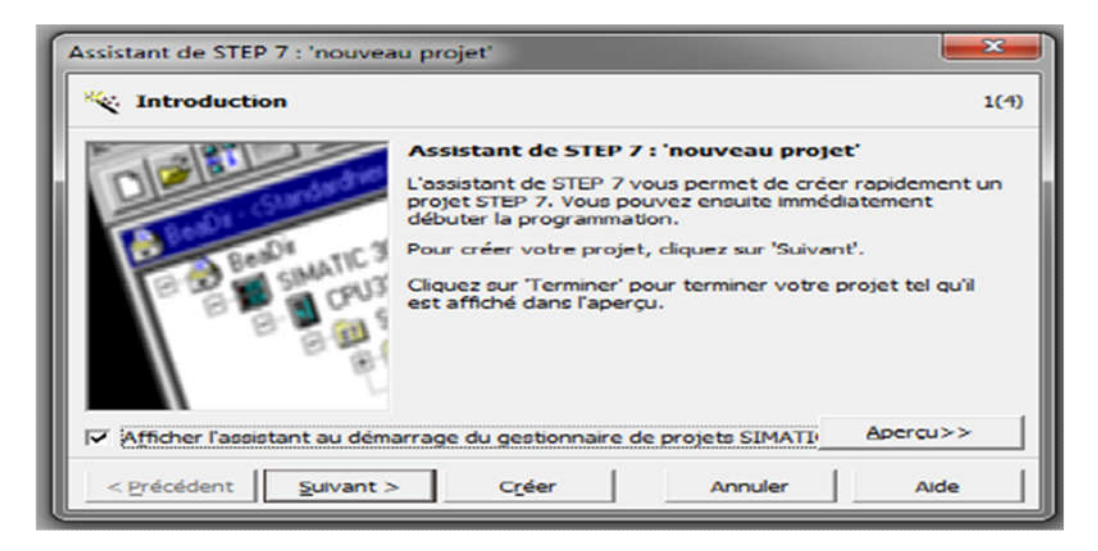

Figure III.4 : Page de démarrage assistant de STEP7.

Etape 2 : Il faut choisir la CPU utilisée pour le projet, la liste contient normalement toutes les CPU supportées par la version de STEP7 utilisée, dans le champ « nom de la CPU » il faut donner un nom à la CPU cela peut s'avérer utile dans le cas où l'on utilise plusieurs CPU dans un même projet, il faut aussi choisir une adresse MPI pour la CPU, si l'on utilise une seule CPU la valeur par défaut est 2.

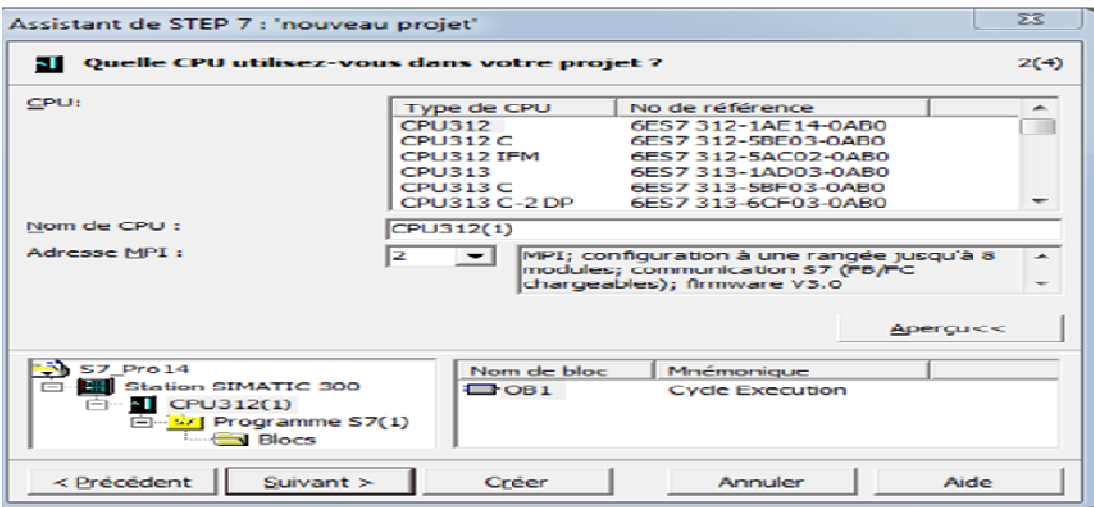

Figure III.5 : Choix de CPU.

Etape 3 : Dans cet écran on insère des blocs organisationnels dont OB1 qui permet de gérer tout le programme dans la CPU ; on doit aussi choisir un langage de programmation parmi les trois proposés (LIST, CONT ou LOG).

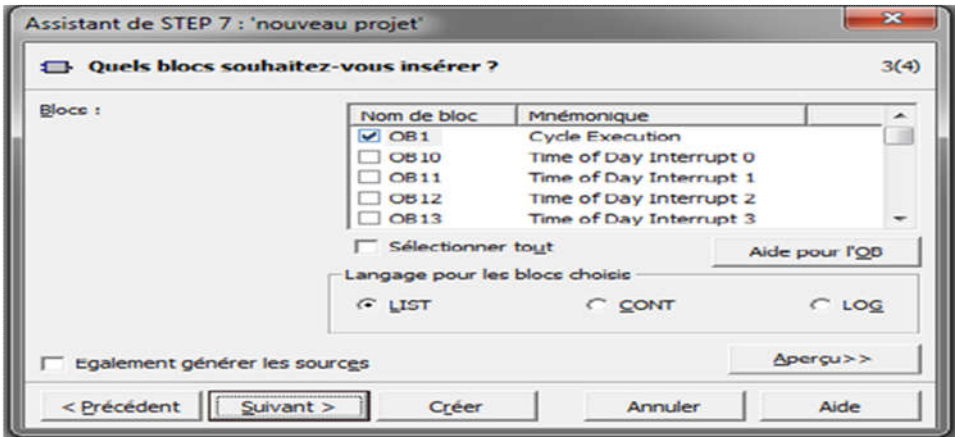

Figure III.6 : Sélection du langage et des blocs.

Etape 4 : On nomme le projet et on clique sur Créer. Le projet est maintenant crée, on peut visualiser une arborescence à gauche de la fenêtre qui s'est ouverte.

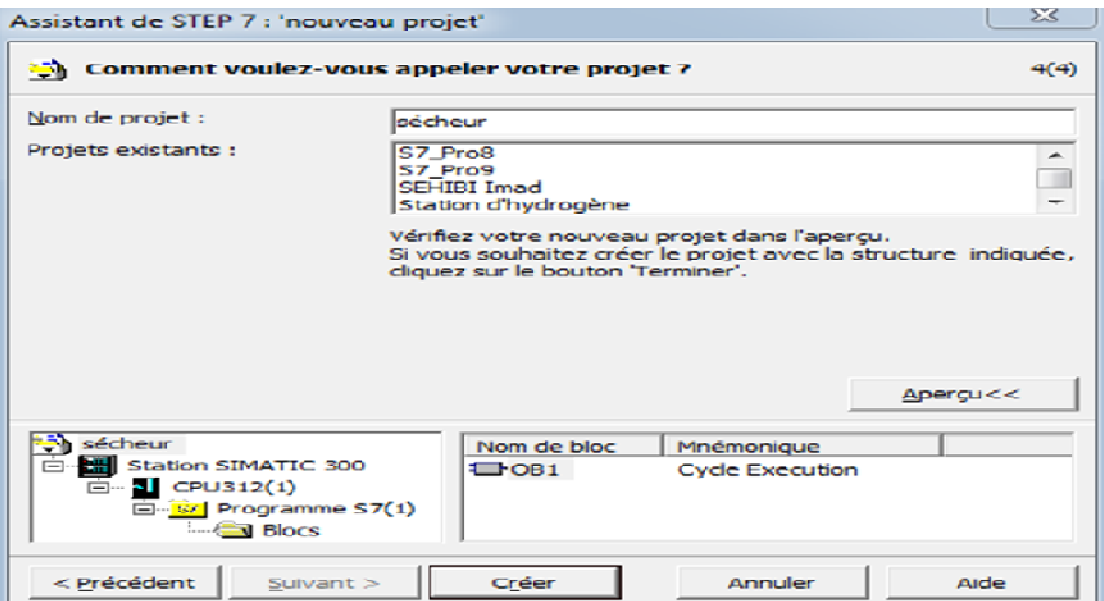

Figure III.7 : Affectation d'un nom au programme.

#### III.4.2 Création d'un nouveau projet sans l'assistant de création de projet

Cette méthode est un peu plus compliquée, mais permet de mieux gérer le projet. Dans la fenêtre SIMATIC Manager, cliquer sur fichier >Nouveau, une fenêtre demandant un nom de projet s'ouvre. Il faut donc donner un nom au projet puis valider par ok.

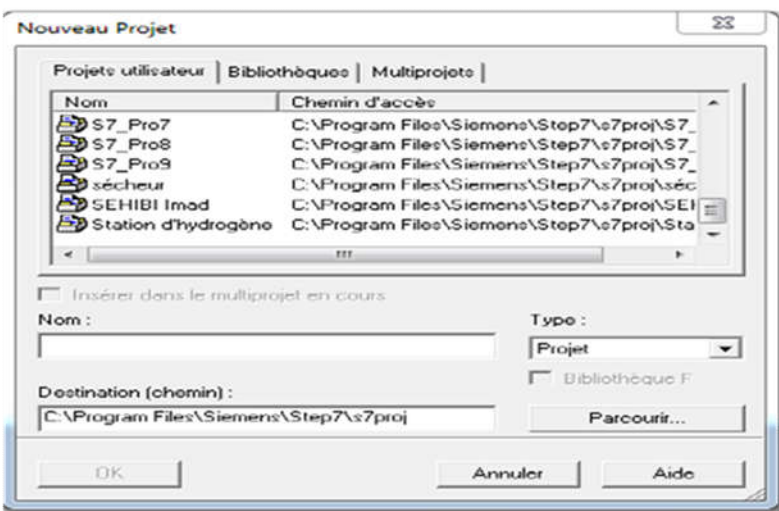

Figure III.8 : Création d'un nouveau projet.

La fenêtre du projet s'ouvre. Le projet est vide il faut lui insérer une station SIMATIC, cela est possible en cliquant sur le projet avec le bouton droit puis insérer un nouvel objet > Station SIMATIC 300.

|                                                                                                    |    |                    | <b>00</b> Station Edition Insertion Systeme cible Affichage Outils Fenetre ? |          |                |   |   |             |                                                                                                    |                                                                                                    | $ B$ x       |
|----------------------------------------------------------------------------------------------------|----|--------------------|------------------------------------------------------------------------------|----------|----------------|---|---|-------------|----------------------------------------------------------------------------------------------------|----------------------------------------------------------------------------------------------------|--------------|
|                                                                                                    |    |                    |                                                                              |          |                |   |   |             |                                                                                                    |                                                                                                    |              |
| $\sum(0)$ UR<br>1<br>$\frac{2}{3}$<br>4<br>$\overline{5}$<br>$rac{6}{7}$<br>111<br>$\Rightarrow$ (0) UR |    | $T$ CPU312(1)      | ᆮ                                                                            |          |                |   |   |             | ∽<br>Chorchor:<br>Profil:<br>$\left\lceil \frac{1}{2} \right\rceil$<br>$\overline{\phantom{a}}$<br>$[+]$<br>$\left[ \frac{1}{2} \right]$<br>F#1- | $m + m +$<br>Standard -<br>E PROFIBUS DP<br>PROFIBUS-PA<br>E ST PROFINET IO<br><b>BI</b> SIMATIC 300<br><b>MI SIMATIC 400</b><br>SIMATIC PC Bas | <b>DI XI</b> |
| Emplacement                                                                                             | n. | Modulo<br>$\sim$   | Référence                                                                    | Firmware | Adresse        | A | A | Commentaire | $\epsilon$ .                                                                                                    | 111                                                                                                    | ۰.           |
| $\overline{2}$<br>3                                                                                     |    | <b>B</b> CPU312(1) | <b>EES7 312-1AEV3.0</b>                                                      |          | $\overline{2}$ |   |   |             | Esclaves                                                                                                    | <b>PROFIBUS-DP</b>                                                                                                    | $E_{\leq n}$ |
| $\boldsymbol{A}$                                                                                        |    |                    |                                                                              |          |                |   |   |             | <b>M7 et C7</b>                                                                                                    | pour SIMATIC S7.                                                                                                    |              |

Figure III.9 : Création d'une station.

La station SIMATIC n'est pas toujours configurer, il faut passer à l'étape de configuration matérielle.

#### III.5 Configuration matérielle (Partie Hardware)

C'est une étape importante, qui correspond à l'agencement des châssis, des modules et de la périphérie décentralisée. Elle peut être réalisée en procédant de la manière suivante :

• Cliquez sur la station. Elle contient l'objet « matériel »

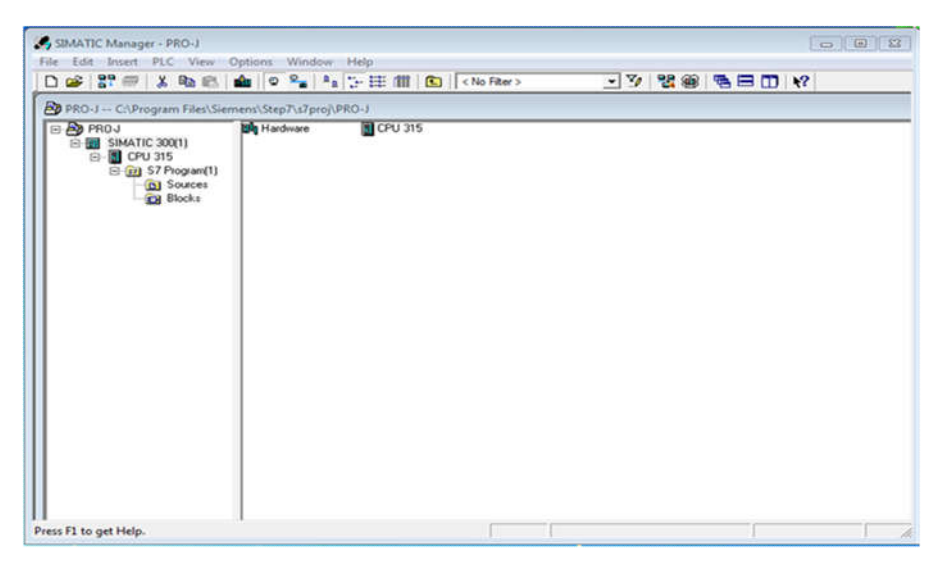

Figure III.10 : Les composantes de la station.

- Ouvrez l'objet « matériel ». La fenêtre HW Config Configuration matérielle s'ouvre.
- Etablissez la configuration de la station dans la fenêtre « configuration matérielle ».

| <b>Do</b> HW Config - [SIMATIC 300(1) (Config $\Box$ $\Box$ $\Box$ 23 |                                                  |  |  |  |  |  |  |
|-----------------------------------------------------------------------|--------------------------------------------------|--|--|--|--|--|--|
| e0,<br>Station Edit Insert PLC View Options                           |                                                  |  |  |  |  |  |  |
| Window Help<br>$\infty$                                               |                                                  |  |  |  |  |  |  |
| d 2-2-54 54 85 1 58 68 1 860 860 168 60 17                            |                                                  |  |  |  |  |  |  |
|                                                                       | $\Box$ $\times$                                  |  |  |  |  |  |  |
| $\equiv$ (0) UF                                                       | Suchen:<br>out out                               |  |  |  |  |  |  |
| 2<br>з                                                                | Profile<br>Standard                              |  |  |  |  |  |  |
| a                                                                     | PROFIBUS DP<br>÷                                 |  |  |  |  |  |  |
| 5                                                                     | PROFIBUS-PA                                      |  |  |  |  |  |  |
| $\overline{6}$                                                        | PROFINET IO<br>⊶                                 |  |  |  |  |  |  |
| ₹                                                                     | SIMATIC 300<br>SIMATIC 400                       |  |  |  |  |  |  |
|                                                                       | F -<br><b>BETTE</b><br>SIMATIC HMLStation<br>FR. |  |  |  |  |  |  |
|                                                                       | SIMATIC PC Based Control 300/400<br>FFI - 133    |  |  |  |  |  |  |
|                                                                       |                                                  |  |  |  |  |  |  |
|                                                                       |                                                  |  |  |  |  |  |  |
| 400.<br>PROFIBUS DP slaves for SIMATIC S7, M7, and   モ                |                                                  |  |  |  |  |  |  |
|                                                                       | C7 (distributed rack)                            |  |  |  |  |  |  |
| Press F1 to get Help.                                                 |                                                  |  |  |  |  |  |  |

Figure III.11 : Catalogue de matériel.

On dispose à cet effet d'un catalogue de module que nous pouvons afficher, s'il n'est pas déjà, par la commande Affichage > Catalogue. Les modules sont fournis avec des paramètres définis par défaut en usine. Le choix du matériel SIMATIC S300 avec une CPU315 nous conduit à introduire la hiérarchie suivante :

On commence par choix du châssis selon la station choisie auparavant, Pour la station SIMATIC, on aura le châssis « RACK-300 » qui comprend un rail profilé. Sur ce profile, l'alimentation préalablement sélectionnée se trouve dans l'emplacement N°l. Parmi celles proposées, notre choix s'est porte sur la 'PS-307 10A'. La « CPU 315 » est impérativement

mise à l'emplacement N°2. L'emplacement N°3 est réservé comme adresse logique pour un coupleur dans une configuration multi-châssis. A partir de l'emplacement N° 4, il est possible de choisir jusqu'a 32 modules de signaux (SM), processeurs de communication (CP) ou modules fonctionnels (FM). Par exemple la Configuration suivant:

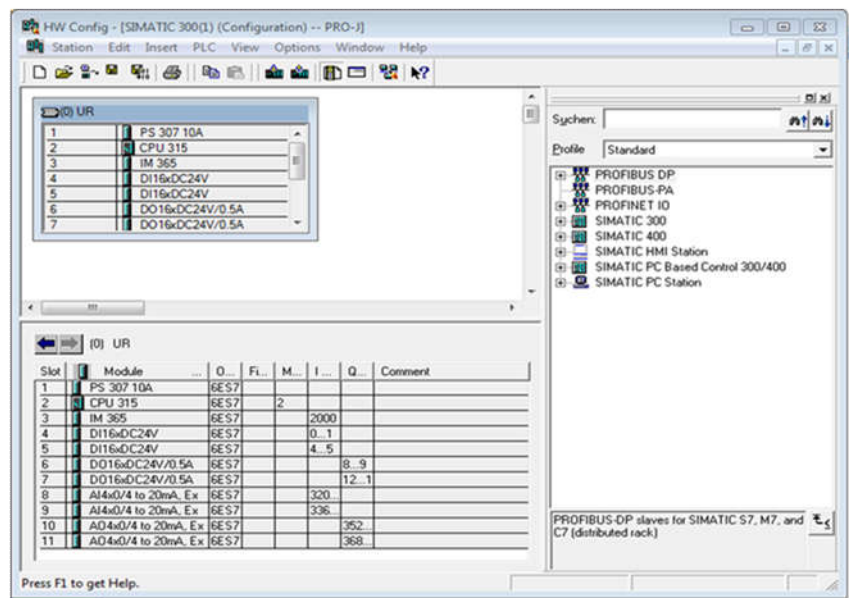

Figure III.12 : Exemple de Configuration.

- a. Module d'alimentation PS 307 10A : Le S7-300, utilisé dans notre travail, nécessite une tension d'alimentation de 24 V cc, le module d'alimentation assure cette exigence en convertissant la tension secteur 120/220 V en tension de 24 V cc (10A).
- b. La CPU : Qu'on a choisi et le CPU315, elle a pour caractéristique :
- Mémoire de travail 48 KB.
- Vitesse 0.3 ms/1000 instructions
- MPI connections
- Configuration a une rangée jusqu'à 32 module.
- c. Modules d'entrées TOR: DI16 xDC 24 V.
- d. Modules de sorties TOR : DO 16x 24 VDC/0.5 A.
- e. Modules d'entrées analogique: AI4x0/4 to 20 mA.
- f. Modules de sorties analogique: AO4x0/4 to 20mA.

#### III.6 Création de la table des mnémoniques

Pour améliorer la lisibilité et la clarté de notre programme, nous avons utilisé des mnémoniques à la place des adresses absolues. Pour cela nous avons créé une table de mnémoniques dans laquelle nous avons défini pour chaque opérande utilisée un nom d'adresse absolue, le type de données ainsi qu'un commentaire. Les mnémoniques ainsi définies pourront être utilisées dans l'ensemble du programme. Pour créer cette table, on suit le cheminement suivant : Insérer nouvel objet > table des mnémoniques. On édite la table des mnémoniques en respectant notre cahier de charges, pour les entrées et les sorties. Le tableau suivant représente la table des mnémoniques:

|                         | Status Symbol /         | Address                | Data type   | Comment               |
|-------------------------|-------------------------|------------------------|-------------|-----------------------|
| 1                       |                         | 0.0<br>M               | <b>BOOL</b> |                       |
| $\overline{\mathbf{2}}$ | $\overline{\mathbf{2}}$ | M<br>0.1               | <b>BOOL</b> |                       |
| 3                       | 3                       | M<br>0.2               | <b>BOOL</b> |                       |
| 4                       | 4                       | M<br>0.3               | <b>BOOL</b> |                       |
| 5                       | 5                       | 0.4<br>M               | <b>BOOL</b> |                       |
| 6                       | arret                   | 0.1<br>٠               | <b>BOOL</b> |                       |
| $\overline{7}$          | bipolaire               | M<br>1.1               | <b>BOOL</b> |                       |
| 8                       | bruit                   | <b>MD</b><br>$\bullet$ | <b>REAL</b> |                       |
| $\mathbf{9}$            | COMP1                   | M<br>0.5               | <b>BOOL</b> |                       |
| 10                      | COMP <sub>2</sub>       | 0.6<br>M               | <b>BOOL</b> |                       |
| 11                      | <b>CONV</b>             | 0.2<br>Q               | <b>BOOL</b> |                       |
| 12                      | <b>CONVM</b>            | 0.4<br>Q               | <b>BOOL</b> |                       |
| 13                      | <b>CRUSH</b>            | 0.3<br>٥               | <b>BOOL</b> |                       |
| 14                      | <b>INIT</b>             | 0.0<br>т               | <b>BOOL</b> | demmarage             |
| 15                      | R <sub>1</sub>          | 0.2<br>в               | <b>BOOL</b> |                       |
| 16                      | R2                      | 0.7<br>٠               | <b>BOOL</b> |                       |
| 17                      | R3                      | 1.2<br>٠               | <b>BOOL</b> |                       |
| 18                      | <b>RUN1</b>             | 0.6<br>1               | <b>BOOL</b> |                       |
| 19                      | <b>RUN2</b>             | 1.1<br>п               | <b>BOOL</b> |                       |
| 20                      | RUN3                    | 1.6                    | <b>BOOL</b> |                       |
| 21                      | RUN4                    | 1.7                    | <b>BOOL</b> |                       |
| 22                      | <b>SCALE</b>            | <b>FC</b><br>105       | FC 105      | <b>Scaling Values</b> |
| 23                      | <b>SM</b>               | 0.1<br>$\Omega$        | <b>BOOL</b> |                       |
| 24                      | <b>STKR</b>             | 0.0<br>$\Omega$        | <b>BOOL</b> |                       |
| 25                      | tempr                   | <b>MD</b><br>4         | <b>REAL</b> |                       |
| 26                      | XH1                     | 0.3<br>т               | <b>BOOL</b> |                       |
| 27                      | XH2                     | 1.3<br>٠               | <b>BOOL</b> |                       |
| 28                      | XH3                     | 20<br>٠                | <b>BOOL</b> |                       |

Figure III.13 : Tableau des mnémoniques.

## III.7 Création du programme (Partie Software)

Le programme de commande de fonctionnement est élaboré en langage de programmation LADDER qui est le plus exploité en industrie.

## III.8 Simulation du programme

Après avoir élaboré le programme de fonctionnement déprogramme sous STEP7, l'étape suivante est la vérification du bon fonctionnement avant le chargement dans l'API. Cette opération est réalisée avec logiciel S7-PLCSIM de simulation.

Activer la simulation en cliquant sur l'icône

$$
\boxed{\textcircled{\tiny{\textbf{m}}}}
$$

- Charger le programme dans la CPU de simulation en cliquant sur l'icône de в'n chargement.
- Configure la simulation :
- Créer une fenêtre permettant l'accéder aux variables d'entrée et sorties du programme de fonctionnement.
- Créer une fenêtre pour les mémentos intervenant dans le programme de fonctionnement.

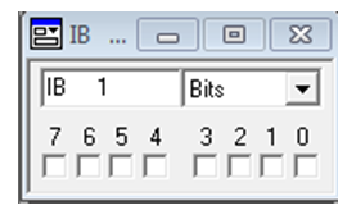

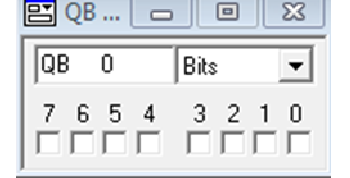

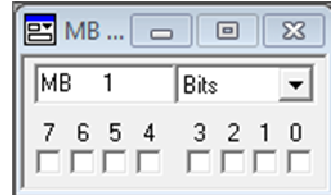

Figure III.14 : Les entrés. Figure III.15 : Les sortes. Figure III.16 : Les mémentos.

- Mettre la CPU de la simulation en marche en cliquant sur l'une des cases à cocher RUN ou RUN-P.
- Visualisation du programme avec simulation

Après avoir charge le programme utilisateur dans la CPU du simulateur et activer RUN ou RUN-P, le logiciel nous permet de visualiser l'état du programme, et les états des variables d'entrées/sorties comme indiqué ci-dessus. La CPU exécute le programme en lisant les entrées, traitant le programme, puis en actualisant les sorties. Par défaut, on ne peut pas charger de programme ni modifier des paramètres avec STEP 7 quand la CPU est en mode RUN. A chaque modification saisie dans une fenêtre secondaire, le contenu de l'adresse concernée est immédiatement mis à jour dans la mémoire. La CPU n'attend pas la fin ou le début du cycle pour actualiser une donnée modifiée. Choisissant la commande STOP, la CPU n'exécute pas le programme. Quand l'état de fonctionnement passe de STOP à RUN, l'exécution du programme reprend à la première instruction.

| <b>SDR S7-PLCSIM1</b><br>$  -$                                                            |                                                                                          |                      |  |  |  |  |  |
|-------------------------------------------------------------------------------------------|------------------------------------------------------------------------------------------|----------------------|--|--|--|--|--|
| <b>PLC</b><br>Execute<br>File<br>View<br><b>Tools</b><br>Window<br>Help<br>Edit<br>Insert |                                                                                          |                      |  |  |  |  |  |
| $D \cong H$ S<br>电隔离中枢<br>X,<br>哈<br>PLCSIM(MPI)<br>$\checkmark$                          |                                                                                          |                      |  |  |  |  |  |
| 祖伯伯伯伯伯伯伯 人的                                                                               |                                                                                          |                      |  |  |  |  |  |
| $\mathbf{D}$<br>T:0<br>$   + 1  $                                                         |                                                                                          |                      |  |  |  |  |  |
| ۹                                                                                         |                                                                                          |                      |  |  |  |  |  |
| $F$ CPU<br><b>PE IB</b><br>$\Box$<br>$\mathbf{x}$<br>$\Box$<br>$\Sigma$                   | eq<br><b>TR</b><br><b>P3</b> MB<br>$\Sigma$<br>$\boxed{0}$                               | $\Sigma$<br>$\Box$   |  |  |  |  |  |
| SF<br><b>V</b> FUNP<br>IІB<br>n<br>Bits<br>$\pmb{\cdot}$                                  | <b>IIB</b><br>$\mathcal{P}$<br>MB<br>$\Omega$<br><b>Bits</b><br>$\overline{\phantom{a}}$ | $\mathbf{r}$<br>Bits |  |  |  |  |  |
| $\Box$ RUN<br>lDC<br>5<br>3<br>$\overline{2}$                                             | 5<br>3<br>馬<br>$\Omega$<br>$\mathcal{P}$                                                 | з                    |  |  |  |  |  |
| $\Box$ RUN<br>$\Box$ STOP<br>$\Gamma$ STOP<br>MRES                                        |                                                                                          |                      |  |  |  |  |  |
| <b>PE</b> IB<br>$\boxtimes$<br>$\Box$<br>宫 PIW<br>$\overline{\mathbb{Z}}$<br>$\boxed{9}$  | B MB<br>$^{23}$<br><b>PS QB</b><br>$\Box$                                                | $\Sigma$<br>$\Box$   |  |  |  |  |  |
| İВ<br>$\overline{\phantom{a}}$<br>1<br>Bits<br>PIW 304<br>$S$ lider:Int $\mathbf{v}$      | Імв<br>lов<br>٠<br>$^{\circ}$<br>Bits                                                    | Bits<br>$\mathbf{r}$ |  |  |  |  |  |
| $\theta$<br>6<br>5<br>3<br>$\mathcal{P}$<br>10<br>Value -                                 | ĥ.<br>5<br>3<br>$\overline{b}$<br>5<br>$\Omega$<br>7<br>$\overline{z}$                   | 3                    |  |  |  |  |  |
|                                                                                           |                                                                                          |                      |  |  |  |  |  |
| Drace E1 to not Hale.                                                                     | Default: MDI=2 DD=2 Local=2 ID=102169                                                    |                      |  |  |  |  |  |

Figure III.17 : Visualisation de programme.

#### III.9 Le logiciel de la supervision WinCC Flexible

La supervision est un système informatique interactif qui se situe entre les automatismes d'atelier et la gestion de la production visant à fournir aux opérateurs les informations leurs permettant de prendre, au bon moment, les bonnes décisions pour assurer la conduite d'une production complexe [14].

### III.9.1 Domaines d'application de la supervision

• Le pilotage de grandes installations industrielles automatisées :

-métallurgie (laminoir) production pétrolière (distillation).

-agroalimentaire (lait, céréales...).

- production manufacturière (automobile, biens de consommation...).
- production et stockage Le pilotage d'installations répartie
- alimentation en eau potable
- traitement des eaux usées.
- gestion des flux hydrauliques (canaux, rivières, barrages...).
- gestion de tunnels (ventilation, sécurité).
- La gestion technique de bâtiments et gestion technique centralisée :

-gestion des moyens de chauffage et d'éclairage (économies d'énergie).

- gestion des alarmes incendies.
- contrôle d'accès, gestion des alarmes intrusion.

## III.9.2 Logiciel de supervision WinCC Flexible

WinCC est le logiciel phare de Siemens permettant de créer des interfaces homme-machine sur pupitre tactile (IHM) ou sur écran. SIMATIC WinCC flexible est le fruit d'un perfectionnement systématique des logiciels d'interface homme-machine.

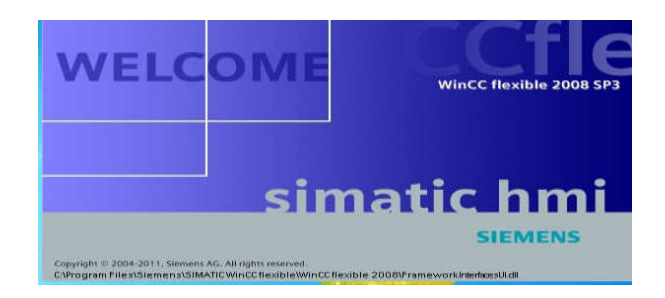

Figure III.18 : Fenêtre de Wincc flexible.

#### III.10 SIMATIC HMI

SIMATIC HMI offre une gamme complète permettant de couvrir toutes les tâches de contrôle-commande. SIMATIC HMI permet de maîtriser le processus à tout instant et de maintenir les machines et installation en état de marche. Un système IHM constitue l'interface entre l'homme (opérateur) et le processus (machine/installation). Le contrôle proprement dit du processus est assuré par le système d'automatisation. Il existe par conséquent une interface entre l'opérateur et WinCC flexible (sur le pupitre opérateur) et une interface entre WinCC flexible et le système d'automatisation [15].

Un système IHM se charge des tâches suivantes:

• Représentation du processus : le processus est représenté sur le pupitre opérateur. Lorsqu'un état du processus évolue par exemple l'affichage du pupitre opérateur est mis à jour.

• Commande du processus : l'opérateur peut commander le processus via l'interface utilisateur graphique. Il peut par exemple définir une valeur de consigne pour un automate ou démarrer un moteur.

• Vue des alarmes : lorsque surviennent des états critiques dans le processus, une alarme est immédiatement déclenchée, par exemple lorsqu'une valeur limite est franchie.

• Archivage de valeurs processus et d'alarmes : les alarmes et valeurs processus peuvent être archivées par le système IHM. Nous pouvons ainsi documenter la marche du processus et accéder ultérieurement aux données de la production écoulée.

• Documentation de valeurs processus et d'alarmes : les alarmes et valeurs processus peuvent être éditées par le système IHM sous forme de journal. Nous pouvons ainsi consulter les données de production à la fin d'une équipe par exemple.

• Gestion des paramètres de processus et de machine : les paramètres du processus et des machines peuvent être enregistrés au sein du système IHM dans des recettes. Ces paramètres sont alors transférables en une seule opération sur l'automate pour démarrer la production d'une variante du produit par exemple.

#### III.11 Les composants de WinCC flexible

#### a. WinCC flexible Engineering Système

WinCC flexible est le système d'ingénierie pour toutes les tâches de configuration. WinCC flexible est un logiciel modulaire. Chaque incrément d'édition élargit l'éventail des appareils cibles et fonctionnalités pris en charge .Lorsque nous créons ou ouvrons un projet sous WinCC flexible, l'écran de l'ordinateur de configuration affiche WinCC flexible workspace. La fenêtre de projet affiche la structure du projet et permet de gérer celui-ci [15].

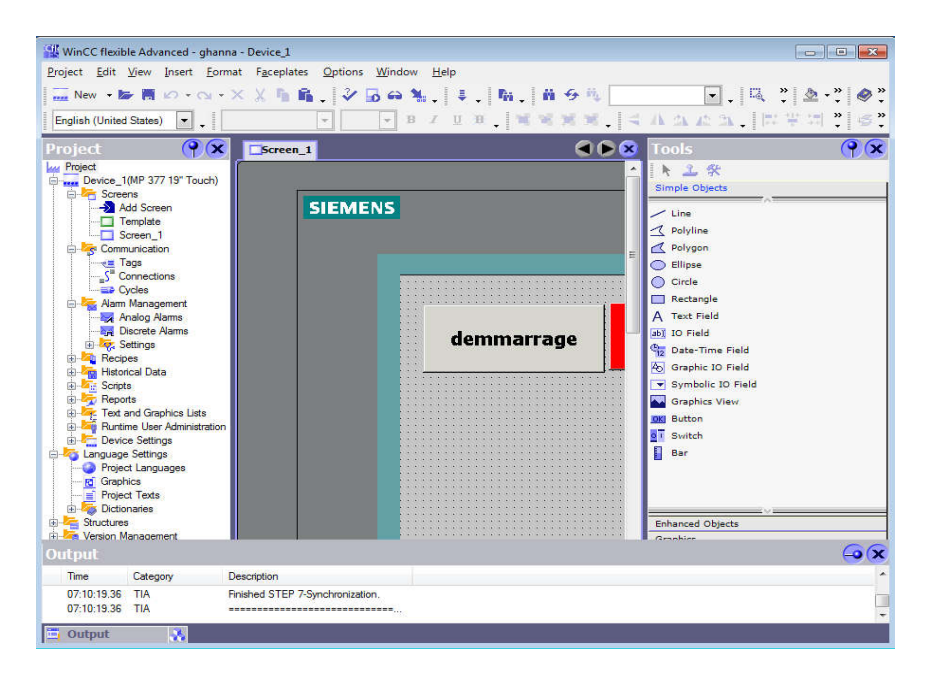

Figure III.19 : La fenêtre principale de WinCC flexible

• Barre des menus : La barre des menus contient toutes les commandes nécessaires à l'utilisation de WinCC flexible. Les raccourcis disponibles sont indiqués en regard de la commande du menu.

• Barres d'outils : La barre d'outils permet d'afficher tout dont le programmeur à besoin.

• Zone de travail : La zone de travail sert à configurer des vues, de façon qu'il soit le plus compréhensible par l'utilisateur, et très facile à manipuler et consulter les résultats.

• Boîte à outils : La fenêtre des outils propose un choix d'objets simples ou complexes qu'on insère dans les vues, p. ex. des objets graphiques et éléments de commande.

• Fenêtre des propriétés : Le contenu de la fenêtre des propriétés dépend de la sélection actuelle dans la zone de travail, lorsqu'un objet est sélectionné, on peut éditer les propriétés de l'objet en question dans la fenêtre des propriétés [15].

#### b. WinCC flexible Runtime

Au Runtime, l'opérateur peut réaliser le contrôle-commande du processus. Les tâches suivantes sont alors exécutées :

• Communication avec les automates.

• Affichage des vues à l'écran.

• Commande du processus, par exemple spécification de consignes ou ouverture et fermeture de vannes.

• Archivage des données d'alarme par exemple [15].

#### III.12 Options WinCC flexible

Des options sont disponibles pour les composants suivants:

- WinCC flexible Engineering Système.
- WinCC flexible Runtime sur des pupitres opérateur basés sur PC.
- Pupitre opérateur non basés sur PC [15].

#### III.13 Intégration de WinCC flexible à STEP7

Lors de la configuration intégrée, on a accès aux données de configuration qu'on a créée lors de la configuration de l'automate avec STEP 7. Les avantages sont les suivants:

• On a utilisé le gestionnaire SIMATIC Manager comme poste central de création, d'édition et de gestion des automates SIMATIC et des projets WinCC flexible.

• Les paramètres de communication de l'automate sont entrés par défaut lors de la création du projet WinCC flexible. Toute modification sous STEP 7 se traduit par une mise à jour des paramètres de communication sous WinCC flexible.

• Lors de la configuration de variables et de pointeurs de zone, on a accédé sous WinCCflexible directement aux mnémoniques de STEP 7. Sélectionner simplement sous WinCC flexible le mnémonique STEP 7 auquel on a affecté une variable. Les modifications de mnémonique sous STEP 7 sont mises à jour sous WinCC flexible.

| All passeng masters Astronoget - more - Passen 4<br>Project Edit View Steat format Paceolates<br>Excelled Decision Strategy<br>е I и                                                                                                    |                                                                                                    | Options Window<br><b>Highlan</b>                                                                                                    | $\Box$ . $\Box$ $\Diamond$ $\land$ $\land$ .                                                                             | <b>Security Controllers</b>                                                                                                    |
|----------------------------------------------------------------------------------------------------|----------------------------------------------------------------------------------------------------|----------------------------------------------------------------------------------------------------|----------------------------------------------------------------------------------------------------|----------------------------------------------------------------------------------------------------|
| CT (ac)<br>Parties.<br>Los Response<br>Craw Dence, 1989-377-191 Touch).<br>the first discovery.<br><b>All Add Screen</b><br><b>CTI Template</b><br><b>FTS Science 1</b><br>Lis Rap Communication<br>There is a contract on a<br><b>Contact Contact</b><br>(3) Pain Alexio, New Assessment<br><b>RIGI Analisis Alama</b><br><b>Sail Chevrolet Alexandr</b><br>do Dist, Settings<br><b>LE-THE PRODUCT</b> | <b>Experience Commercials</b><br><b>Microsoft</b><br><b>CEU STS</b>                                                     | <b>Autor</b><br>Communication driver<br>T SPACE ST 200700<br><b>Line</b><br>and its                                                                                                    | <b>Station</b><br><b>Partners</b><br><b>T MORTGENATE  F CREEDS</b><br>m.                                                 | 000<br>UONNECTIO<br><b>CIET</b><br><b>Strait</b><br><b>Louisian</b><br><b>START</b><br><b>The County</b><br><b>The Contract</b><br>$\overline{\phantom{a}}$ |
| <b>The Hellencer Data</b><br>da.<br><b>St. Mar Scotting</b><br>tin <b>N'y Please</b> r<br>(in the Test and Countries Late)<br>(b) 500 Pauronna Clear Administration<br><b>U. C. Devoe Selmon</b><br>(i) Rea Language Settings<br><b>CB</b> Propert Languages<br>of Gradies<br><b>Figure Texas</b><br>(i) This Dickonaries<br>(a) Fifth Silvertures<br>(b) Ride About on Allen are property              | Parameters Aresponder<br>Hill SOF US Touch<br>Tobac<br>$\bigcirc$ TIV<br>C 85238<br>C) HIMSE<br>C: noves<br>(C) Smaller | <b>Botter Cases</b><br><b>DELTA MARTINEZ</b><br>$\sim$<br><b>FIRST KENNING</b><br><b>Band cats</b><br><b>ARREST</b><br><b>Briddens</b><br>×<br><b>Accessor</b><br>In former treaty<br>El colvenator on he bus- | <b>Hotweek</b><br>Profile<br><b>DOM: NOTE: 1999</b><br>Highast station address (HSA)<br>34 -<br>Number of machers<br>la. | <b>Station</b><br><b>PUC device</b><br>Address<br>a<br>Expansion skot<br>ls<br><b>Radio</b><br>le.<br><b>CA Customer American</b>                           |

Figure III.20 : Paramètres de connexion

• Il a suffit de définir les mnémoniques une seule fois sous STEP 7 pour pouvoir les utiliser sous STEP 7 et sous WinCC flexible.

• Les alarmes configurées sous STEP 7 sont prises en charge sous WinCC flexible et peuvent être affichées sur le pupitre opérateur.

• On a crée un projet WinCC flexible sans intégration dans STEP 7 et intégrer ce projet ultérieurement dans STEP 7.

• Inversement, un projet intégré peut être désolidarisé de STEP 7 et être utilisé de façon autonome.

• Dans un multi projet STEP 7, on a configuré des liaisons de communication su plusieurs projets.

#### III.14 Compilation et Simulation

Cohérence du projet, contrôler la cohérence et chercher les erreurs, à l'aide de la commande sur la barre du menu « contrôle de la cohérence ». Apres le contrôle de cohérence, le système Apres avoir créer le projet et terminer la configuration, il est indispensable de vérifier la crée un fichier de projet compile. La simulation permet de détecter des erreurs logiques de configuration, par exemple, des valeurs limites incorrectes, et cela à l'aide du simulateur Runtime par la commande « démarrer le système Runtime du simulateur » [16].

#### III.15 Conclusion

Dans le troisième chapitre, nous présentons la conception d'un nouveau projet en utilisant le logiciel STEP7 et WINCC FLEXIBLE de Siemens. Nous commençons par la conception des éléments de base puis à l'assemblage des fichiers. Nous terminons par la simulation du programme. Nous avons montré également les performances de la commande programmée.

# CHAPITRE IV

# ETUDE D'UN SYSTEME DE TRANSFORMATION DE LA MATIERE PREMIERE

#### IV.1 Introduction

Ce chapitre présente une description générale du système de conversion de la matière première. Nous avons expliqué tous les organes principaux de notre système de conversion de la matière première, on a utilisé des composantes : moteurs, capteurs et des distributeurs. Nous avons étudié la relation qui relie ces composantes entre aux.

La deuxième partie est consacrée à décrire le fonctionnement de notre système. On a présenté le grafcet du système, le logiciel de programmation STEP7 et la supervision avec le Wincc flexible.

#### IV.2 Description générale du système de la transformation la matière première

La figure (IV.1) représente le schéma global du système de la transformation la matière première, notre système se compose :

#### IV.2.1 Convoyeur

Son fonctionnement est le transport de la matière première vers le silo de doseur.

#### IV.2.2 Gratteur

L'extraction des matériaux est réalisée par gratteur, il se compose de plusieurs éléments :

- a. Le râteau : Ce dernier permet d'estimer le mouvement linéaire grâce a vérin double effet qui lâchés la matière première jusqu'au racle.
- b. La racle : Il tourne avec un moteur triphasé et à travers ses dents déplace la matière première pour l'envoyer à convoyeur*.*
- c. Moteur faible vitesse : Il est responsable du processus de déplacement gratteur dans le sens horaire à une vitesse constante et faible.
- d. Moteur sens horaire : Il est responsable du processus de déplacement gratteur dans le sens horaire à une grande vitesse constante.
- e. Moteur sens antihoraire : Il est responsable du processus de déplacement gratteur dans le sens antihoraire à une grande vitesse constante.

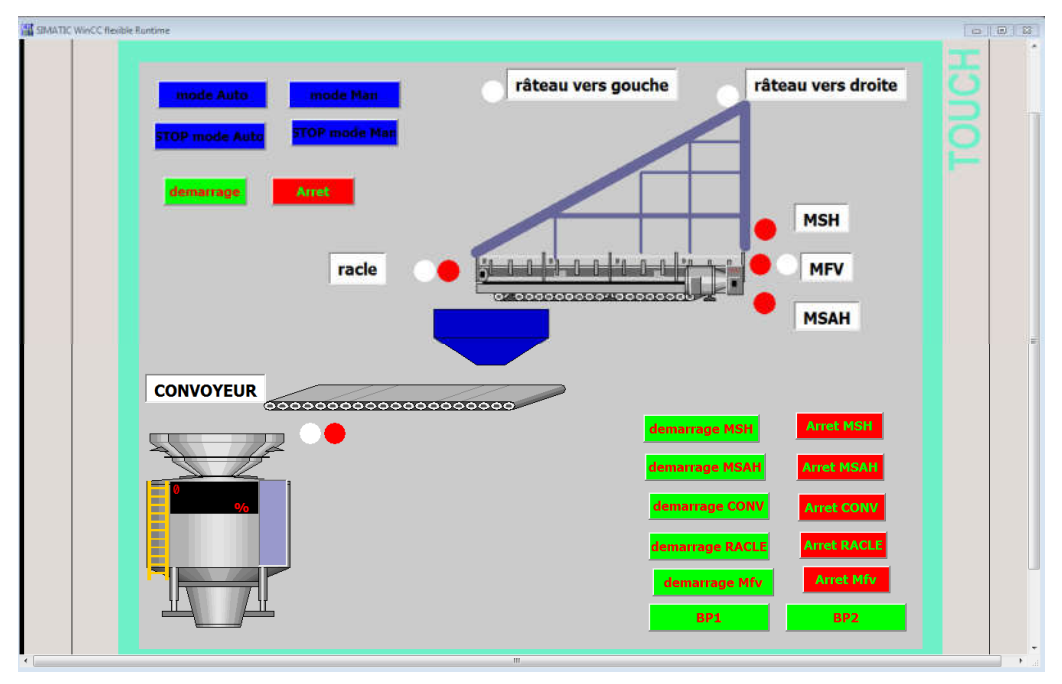

Figure IV.1: Schéma global du système de la transformation la matière première.

#### IV.3 Principe de fonctionnement

L'extraction des matériaux est réalisée par gratteur. Le râteau fait le déplacement va-et-vient le long de la poutre, les matériaux sont lâchés par le râteau jusqu'au le convoyeur à racle installé au fond de la poutre principale racle, les matériaux sont sortis et chutés dans la courroie transporteuse via la trémie d'alimentation. Le Gratteur toujours avance lentement le long du rail circulaire grâce â moteur faible vitesse .les matériaux sont lâchés par le racle déplacer par convoyeur vers le silo de Doseur. Les moteurs sens horaire et antihoraire faire le déplacement avec grande vitesse (arrière ou avant).

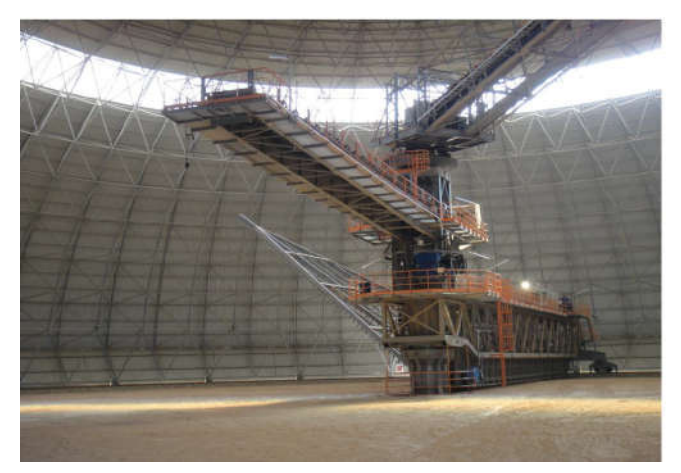

Figure IV.2 : Gratteur circulaire.

## IV.4 Les composants du système de la transformation la matière première

## IV.4.1 Les capteurs

a. Le capteur fin de course : Une action mécanique directe permet de fermer ou d'ouvrir un ou plusieurs contacts électriques [17].

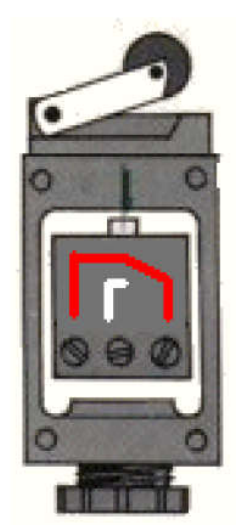

Figure IV.3 : Capteur fin de course.

b. Le capteur de déviation (XZ) : il détecte la déviation de tapis convoyeur, qui fonctionne comme le capteur fin de course. L`action de déviation permet d'ouvrir un contact électrique.

c. Le capteur de niveau Radar: Le principe de fonctionnement est le même que celui des ondes acoustiques, celle-ci sont remplacée par des ondes électromagnétiques [5].

d. les capteurs de rotation inductif: Les capteurs de vitesse de rotation inductifs

MSZ214 sont des transducteurs magnétiques électriques Le capteur MSZ214 a un diamètre externe de 14 mm

- Le circuit électronique de traitement des signaux est intégré dans le boîtier du capteur.
- Le circuit électronique est protégé contre la polarisation erronée de la tension d'alimentation
- La sortie fourni la fréquence digitale correspondant aux nombres de dents.
- Livrables avec câble de raccordement (longueur 2 m) ou avec connecteur [18].

#### IV.4.2 Les actionneurs

La fonction globale d'un actionneur est de convertir une énergie d'entrée, disponible sous une certaine forme, en une énergie de sortie utilisable pour obtenir un effet cherché. Un actionneur est une partie opérative (analogie a un système automatisé) qui opère sur une Matière d'œuvre particulière l'énergie et qui donne à cette matière d'œuvre une valeur Ajoutées mise sous une forme utilisable pour satisfaire un besoin.

- a. Moteur : Le moteur asynchrone triphasé est largement utilisé dans l'industrie simplicité de construction en fait un matériel très fiable et qui demande peu d'entretien.
- b. Vérin double effet (hydraulique): L'ensemble tige piston peut se déplacer les deux sens sous l'action du fluide. L'effort en poussant est légèrement plus grand que l'effort en tirant [7].

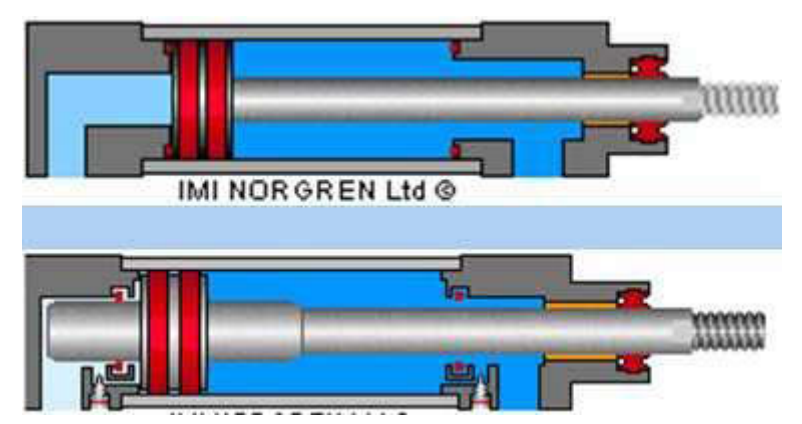

Figure IV.4 : vérin double effet (hydraulique).

#### IV.4.3 Les pré-actionneurs

a. Contacteur : Le contacteur est un appareil mécanique de connexion ayant une seule position de repos et une seule position de travail. II est capable d'établir, de supporter et d'interrompre des courants dans les conditions normales du circuit, y compris les conditions de surcharges en service. L'intérêt du contacteur est de pouvoir être commandé à distance.

Il fait partie de la famille des prés actionneurs puisqu'il se trouve avant l'actionneur dans la chaîne des énergies. Un contacteur peut être actionné à partir des éléments du circuit de commande (Bouton-poussoir, Capteur, Etc...) [19].

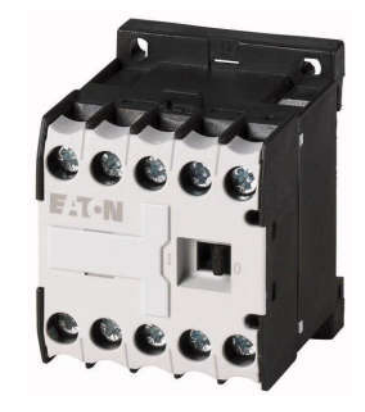

Figure IV.5 : Le Contacteur.

b. Les distributeurs : Les distributeurs sont des robinets directionnels. Ils dirigent le fluide hydraulique issu des organes de génération, selon les besoins du circuit. Il peut être bloqué, orienté ou stoppé en fonction de la configuration du tiroir [20].

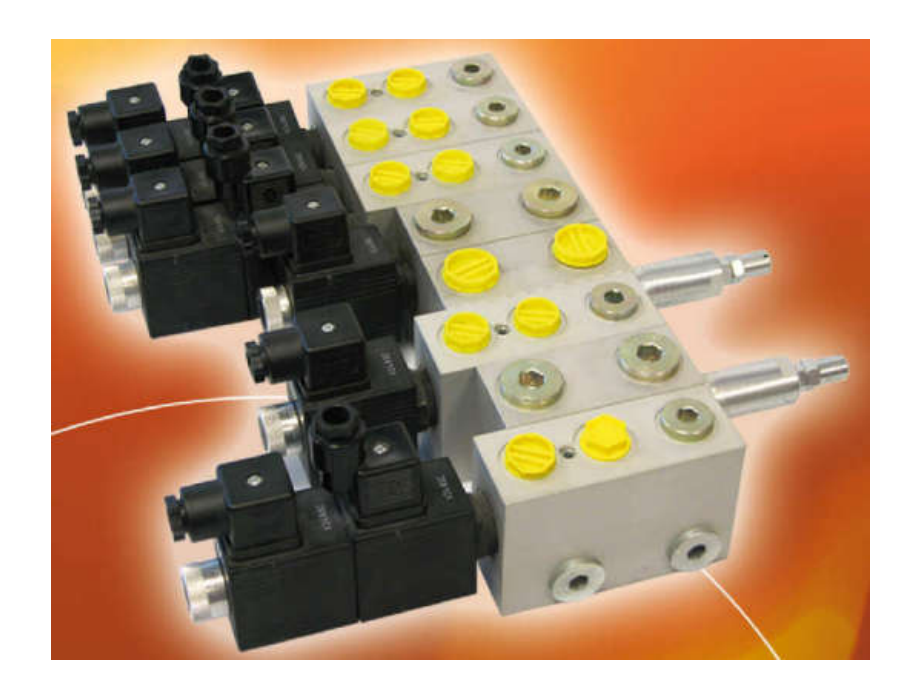

Figure IV.6 : Le distributeur.

## IV.5 Présentation du grafcet du système

La figure IV.7 présente le grafcet global du système de la transformation la matière première. En vue de d'exploiter et configurer ce procédé.

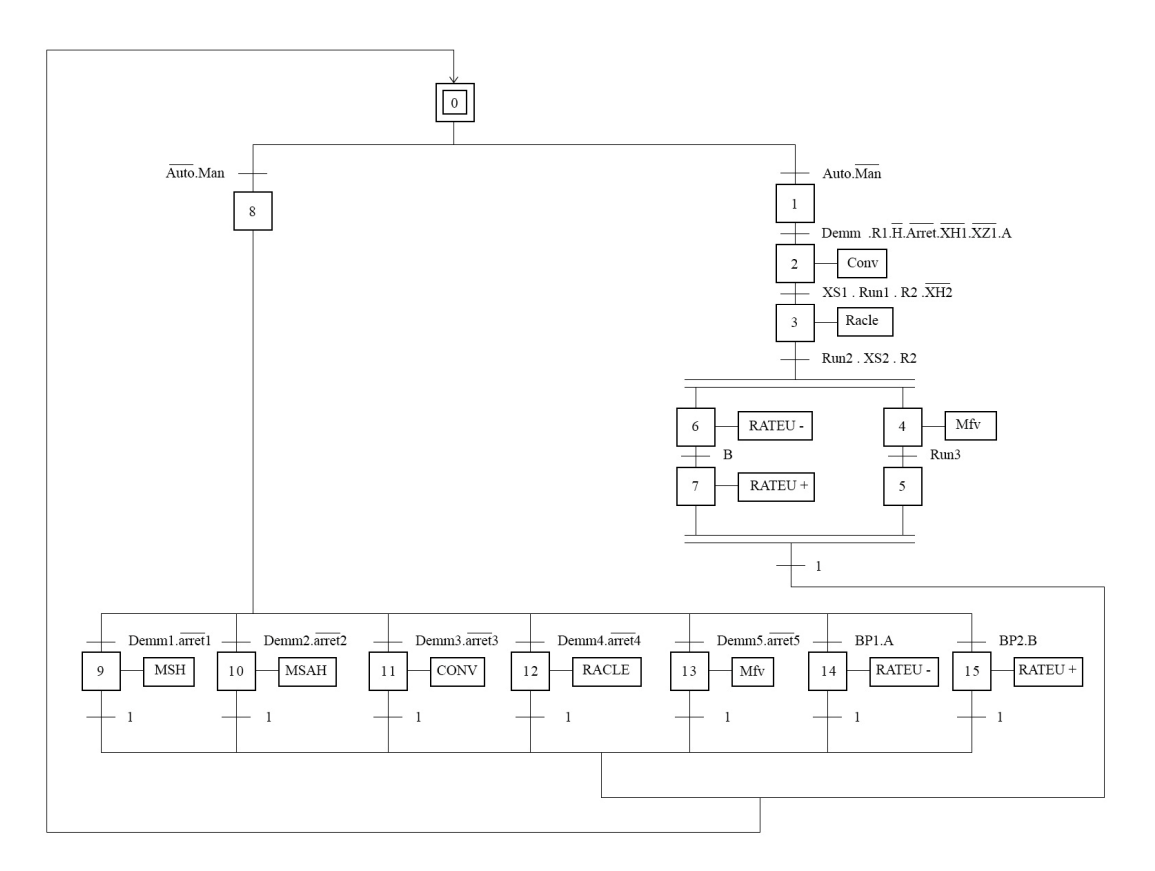

Figure IV.7 : grafcet du système système de transformation la matière première.

#### IV.6 Création de projet Step7

Un projet est créé par Step7 en suivant les étapes mentionnées dans le chapitre précédent. La figure (IV.7) présente l'insertion de la station SIMATIC300 et station HMI pour la supervision.

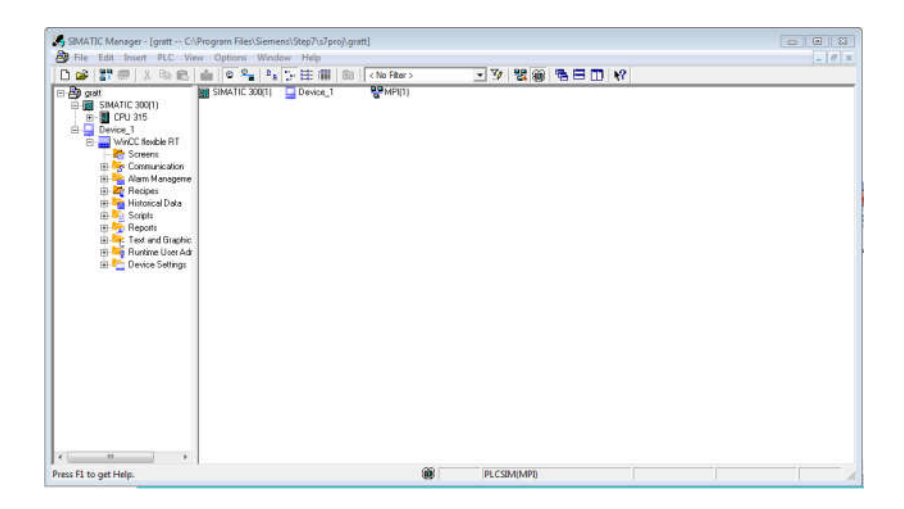

Figure IV.8 : Structure du projet Step7.

#### IV.6.1 Configuration du matériel dans STEP7

Pour la configuration du matériel on a choisi les éléments suivant :

- Module d'alimentation PS 307 10A.
- On choisi le CPU315, elle a pour caractéristique : Mémoire de travail 48 KB, Vitesse 0.3 ms/1000 instructions, MPI connections.
- Configuration a une rangée jusqu'à 32 module.
- Modules d'entrées TOR: DI16 xDC 24 V.
- Modules de sorties TOR : DO 16x 24 VDC/0.5 A.
- Modules d'entrées analogique: AI4x0/4 to 20 mA.
- Modules de sorties analogique: AO4x0/4 to 20mA.

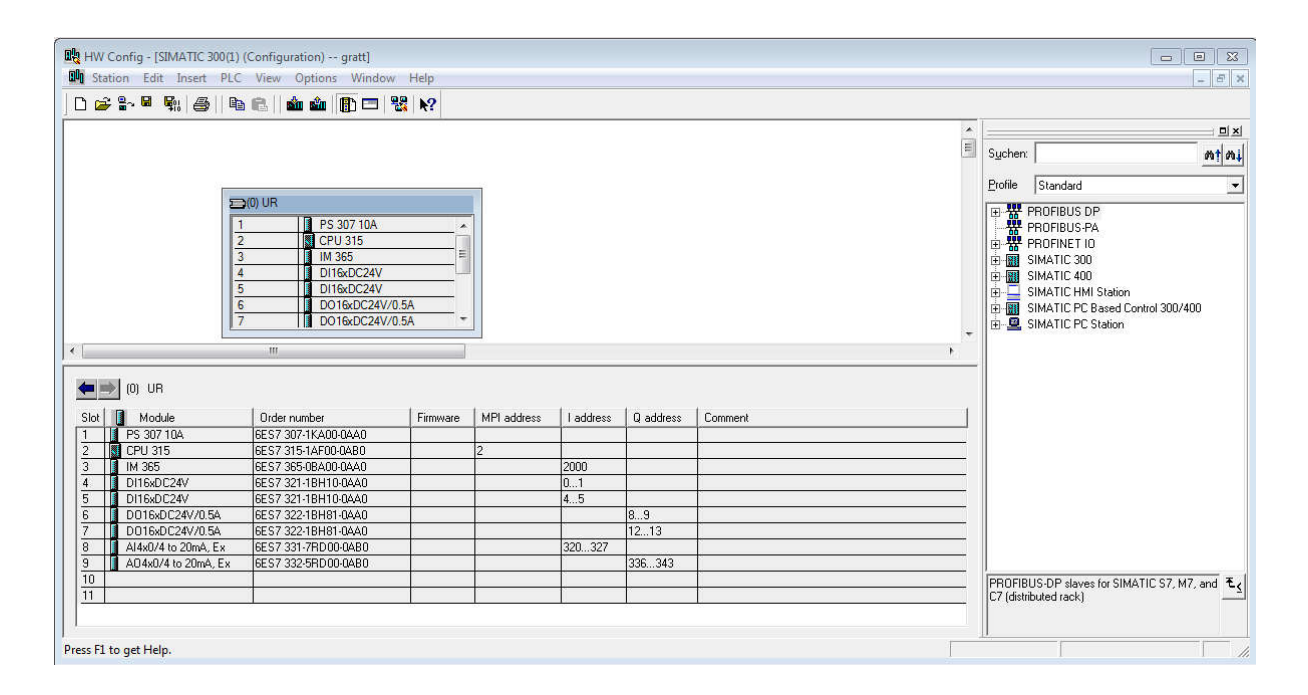

Figure IV.9 : Configuration du matériel.

#### IV.6.2 Table de mnémoniques

Le tableau de mnémoniques est créé avec des variables, des adresses et de divers symboles qui permettent de faciliter la lecture du programme.

|                |               | Symbol Editor - [S7 Program(1) (Symbols) -- gratt\SIMATIC 300(1)\CPU 315]<br>Symbol Table Edit Insert View Options Window Help |           |                    |             | $=$ $\blacksquare$<br>回<br>$\Sigma$<br>B X            |
|----------------|---------------|----------------------------------------------------------------------------------------------------|-----------|--------------------|-------------|-------------------------------------------------------|
| œ<br>ы         | ê,            | 人名尼<br>KG CH                                                                                                    |           | <b>All Symbols</b> |             | $ \frac{1}{2}$<br>$\mathbf{k}$ ?                      |
|                | <b>Status</b> | Symbol /                                                                                                    |           | Address            | Data type   | Comment                                               |
| 1              |               | $\bf{0}$                                                                                                    | M         | 0.0                | <b>BOOL</b> | etape <sub>0</sub>                                    |
| $\overline{2}$ |               | 1                                                                                                    | М         | 0.1                | <b>BOOL</b> | etape1                                                |
| 3              |               | 10                                                                                                    | M         | 1.2                | <b>BOOL</b> | etape10                                               |
| 4              |               | 11                                                                                                    | M         | 1.3                | <b>BOOL</b> | etape11                                               |
| 5              |               | 12                                                                                                    | М         | 1.4                | <b>BOOL</b> | etape12                                               |
| 6              |               | 13                                                                                                    | М         | 1.5                | <b>BOOL</b> | etape13                                               |
| 7              |               | 14                                                                                                    | M         | 1.6                | <b>BOOL</b> | etape14                                               |
| 8              |               | 15                                                                                                    | М         | 1.7                | <b>BOOL</b> | etape15                                               |
| 9              |               | $\overline{2}$                                                                                                    | M         | 0.2                | <b>BOOL</b> | etape2                                                |
| 10             |               | 3                                                                                                    | M         | 0.3                | <b>BOOL</b> | etape3                                                |
| 11             |               | 4                                                                                                    | М         | 0.4                | <b>BOOL</b> | etape4                                                |
| 12             |               | 5                                                                                                    | M         | 0.5                | <b>BOOL</b> | etape5                                                |
| 13             |               | 6                                                                                                    | M         | 0.6                | <b>BOOL</b> | etape6                                                |
| 14             |               | 7                                                                                                    | M         | 0.7                | <b>BOOL</b> | etape7                                                |
| 15             |               | 8                                                                                                    | М         | 1.0                | <b>BOOL</b> | etape8                                                |
| 16             |               | 9                                                                                                    | М         | 1.1                | <b>BOOL</b> | etape9                                                |
| 17             |               | A                                                                                                    | 1         | 0.5                | <b>BOOL</b> | Râteau a gouche                                       |
| 18             |               | arret                                                                                                    | 1         | 0.7                | <b>BOOL</b> | bouton d'arret                                        |
| 19             |               | arret1                                                                                                    | Т         | 0.0                | <b>BOOL</b> | Ξ<br>bouton d'arret moteur sens horaire               |
| 20             |               | arret <sub>2</sub>                                                                                                    | Т         | 1.6                | <b>BOOL</b> | bouton d'arret moteur sens antihoraire                |
| 21             |               | arret3                                                                                                    | и         | 1.7                | <b>BOOL</b> | bouton d'arret convoyeur                              |
| 22             |               | arret4                                                                                                    | и         | 2.0                | <b>BOOL</b> | bouton d'arret racle                                  |
| 23             |               | arret5                                                                                                    | п         | 2.1                | <b>BOOL</b> | bouton d'arret moteur faible vitesse                  |
| 24             |               | Auto                                                                                                    | т         | 2.2                | <b>BOOL</b> | bouton mod Automatique                                |
| 25             |               | B                                                                                                    | ٦         | 0.6                | <b>BOOL</b> | Râteau a droite                                       |
| 26             |               | bipolaire                                                                                                    | М         | 2.1                | <b>BOOL</b> |                                                       |
| 27             |               | BP <sub>1</sub>                                                                                                    | т         | 2.3                | <b>BOOL</b> | bouton pour Râteau sorter vers droite                 |
| 28             |               | BP <sub>2</sub>                                                                                                    | т         | 2.4                | <b>BOOL</b> | bouton pour Râteau sorter vers gouche                 |
| 29             |               | conv                                                                                                    | Q         | 0.0                | <b>BOOL</b> | convoyeur                                             |
| 30             |               | demm                                                                                                    | п         | 2.5                | <b>BOOL</b> | bouton demmarage                                      |
| 31             |               | demm1                                                                                                    | 1         | 2.6                | <b>BOOL</b> | bouton demmarage moteur sens horaire                  |
| 32             |               | demm <sub>2</sub>                                                                                                    |           | 2.7                | <b>BOOL</b> | bouton demmarage moteur sens antihoraire              |
| 33             |               | demm <sub>3</sub>                                                                                                    | Т         | 3.0                | <b>BOOL</b> | bouton demmarage convoyeur                            |
| 34             |               | demm4                                                                                                    | Т         | 3.1                | <b>BOOL</b> | bouton demmarage racle                                |
| 35             |               | demm <sub>5</sub>                                                                                                    | 1         | 3.7                | <b>BOOL</b> | bouton demmarage moteur faible vitesse                |
| 36             |               | н                                                                                                    | M         | 2.0                | <b>BOOL</b> | niveau est hout                                       |
| 37             |               | init                                                                                                    | т         | 3.2                | <b>BOOL</b> | init                                                  |
| 38             |               | Man                                                                                                    | Т         | 4.0                | <b>BOOL</b> | bouton mod Manual                                     |
| 39             |               | Mfv                                                                                                    | o         | 0.4                | <b>BOOL</b> | moteur faible vitesse                                 |
| 40             |               | Msah                                                                                                    | Q         | 0.6                | <b>BOOL</b> | moteur sens antihoraire                               |
| 41             |               | Msh                                                                                                    | Q         | 0.5                | <b>BOOL</b> | moteur sens horaire                                   |
| 42             |               | niveau                                                                                                    | <b>MD</b> | 10                 | <b>REAL</b> |                                                       |
| 43             |               | R <sub>1</sub>                                                                                                    | Т         | 0.2                | <b>BOOL</b> | singal qui indiquer le convoyeur est prêt             |
| 44             |               | R2                                                                                                    | т         | 0.3                | <b>BOOL</b> | singal qui indiquer le racle est prét                 |
| 45             |               | R <sub>3</sub>                                                                                                    | ٠         | 0.4                | <b>BOOL</b> | singal qui indiquer le moteur faible vitesse est prét |
| 46             |               | racle                                                                                                    | Q         | 0.1                | <b>BOOL</b> | racle                                                 |
|                |               |                                                                                                    |           |                    |             |                                                       |

Figure IV.10: Table de mnémoniques.

#### IV.6.3 Programme en step7

Dans notre application on a utilisé le bloc d'organisation OB1 :

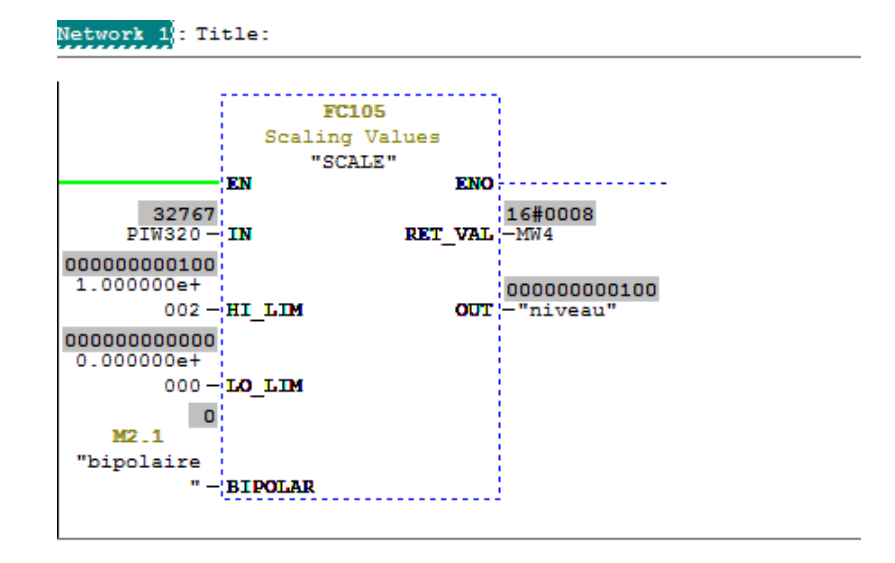

Figure IV.11 : La fonction FC105.

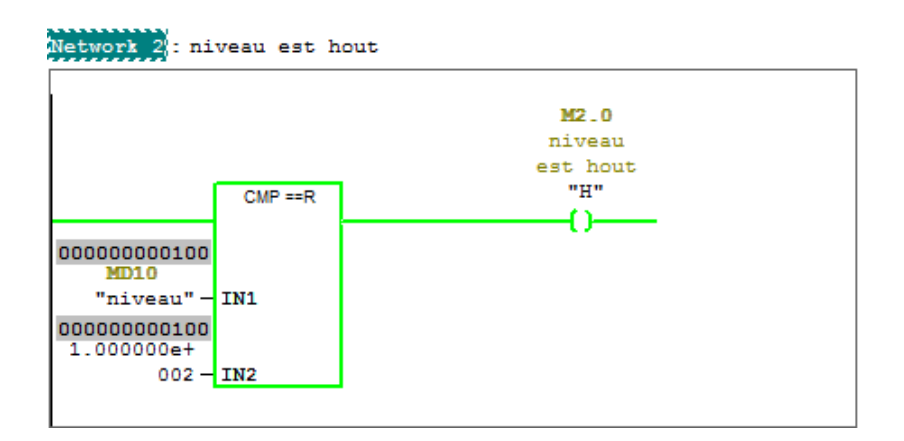

Figure IV.12: La fonction comparateur real.

#### IV.6.4 Simulations des programmes (S7-PLCSIM)

S7-PLCSIM fournit une interface utilisateur graphique permettant de visualiser et de modifier des variables du programme de commande, d'exécuter la CPU de simulation en mode cycle unique ou cycle continu, ainsi que de modifier l'état de fonctionnement de l'API de simulation.

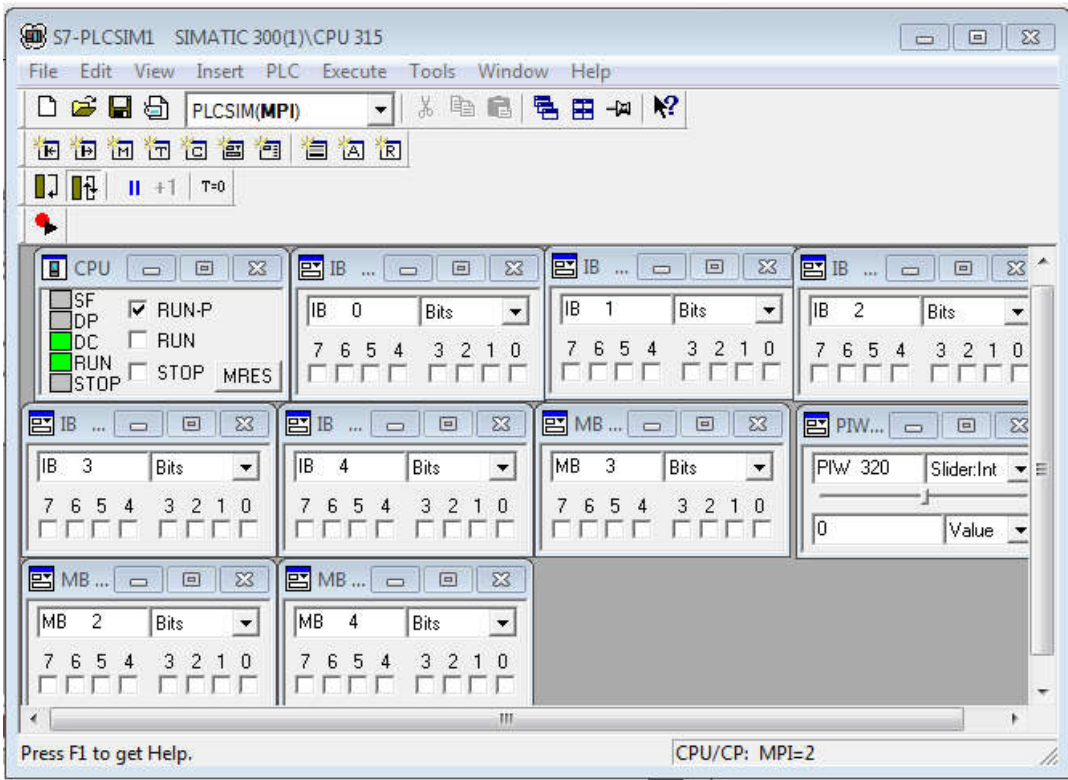

Figure IV.13 : Simulation de l'application.

#### IV.7 Création de station HMI

Nous choisissons de compléter notre écran de projet avec la propriété suivante un SIMATIC MP 370 15" Touch.

Pour la gestion de notre application on suivre les étapes suivantes:

- Crée une vue pour crée interface principale de notre application (Figure IV.1).
- Etablissement de la liaison Automate SIMATIC MP 370 ' 15 ' Touch. La liaison est établie en choisissant le protocole de communication qui est dans notre cas MPI.

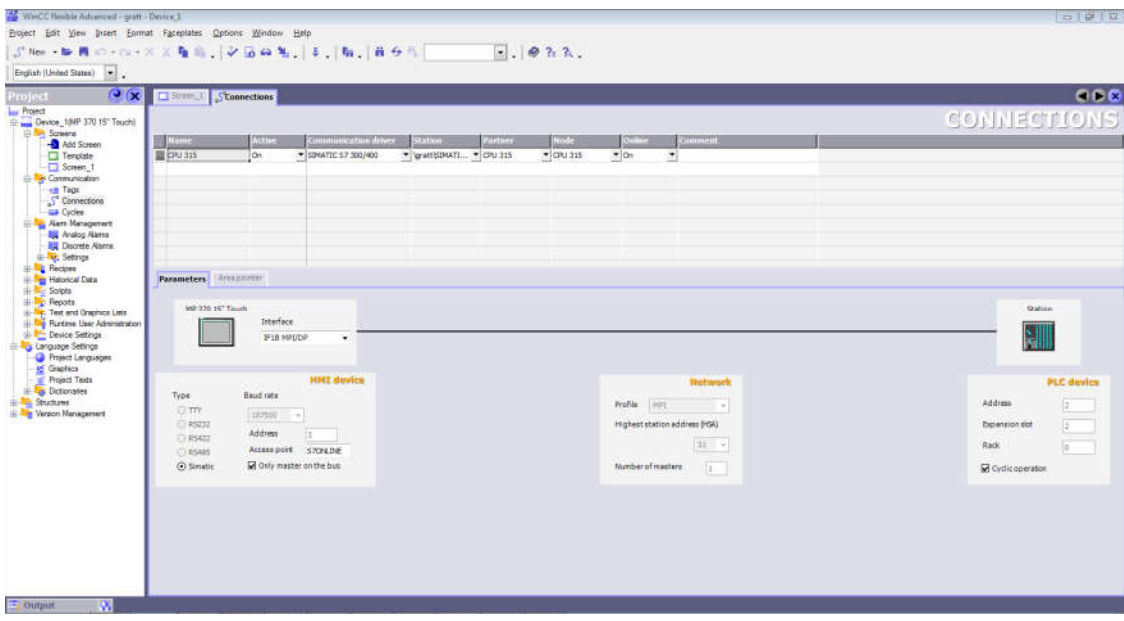

Figure IV.14 : La liaison entre le pupitre et la station.

#### IV.8 Simulation de projet à l'aide de Win CC flexible

La figure IV.15 présente la simulation de notre projet à l'aide de Win CC flexible.

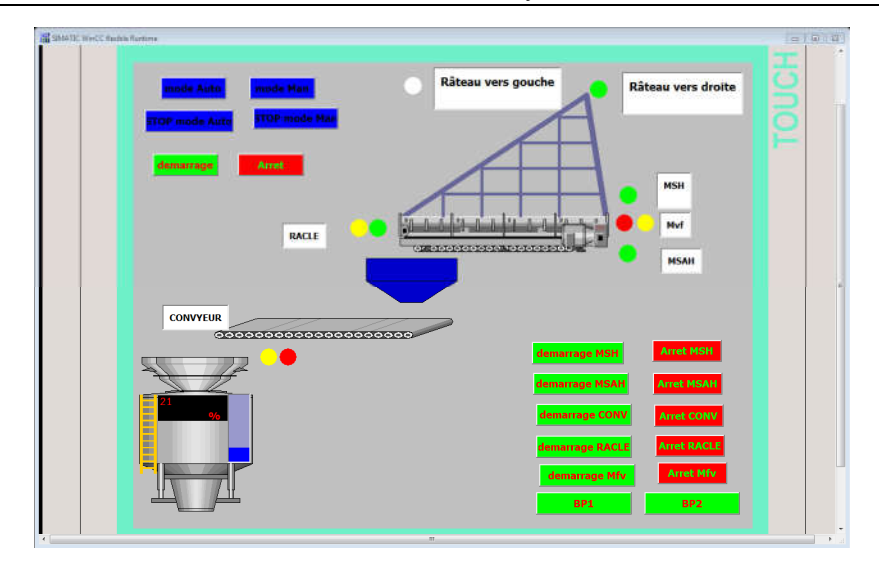

Figure IV.15 : Simulation de projet à l'aide Runtime.

#### IV.9 Conclusion

Dans ce chapitre nous avons présenté l'étude descriptive du système de la transformation la matière première. On a également présenté le principe du fonctionnement du système et les éléments de l'installation de ce dernier.

Ce chapitre nous permet de programmer, simuler la commande du notre système en utilisant l'automate s7-300 par le logiciel de programmation step7 manager et Wincc. Nous avons testé le fonctionnement de notre système par simulation. Nous avons montré également les performances de la commande programmée.

## Conclusion générale

Les travaux présentés dans ce manuscrit de mémoire de master portent sur l'étude d'un system de transformation de la matière première de la cimenterie SPA Biskria. Nous avons mis l'accent sur le nouveau système de commande du gratteur en l'occurrence, la commande par l'automate programmable industriel API.

Dans les deux premiers chapitres, On a présenté une description générale de l'usine de la cimenterie SPA Biskria. On a également présenté les étapes de préparation de ciment, nous décrivons le fonctionnement de la chaine de production du ciment en indiquant les différents équipements dans les halls contribuant. Dans le deuxième chapitre on présenté une généralité sur les APIs et l'architecture de système de commande correspondant. On a également présenté la configuration adéquate de l'automate et le programme qui a été élaboré et qui va être chargé dans l'API, en suivant le cahier des charges de l'usine. Ce chapitre nous permet également d'utiliser l'automate s7-300 par le logiciel de programmation step7 manager et Win cc pour tester le programme élaboré afin de remédier à d'éventuelles erreurs commises et les modifications appropriées avant de passer à l'implémentation dans l'automate.

Dans le troisième chapitre, nous présenterons la conception d'un un nouveau projet en utilisant le logiciel STEP7 et WINCC FLEXIBLE de Siemens. Nous commençons par la conception des éléments de base puis à l'assemblage des fichiers. Nous terminons par la simulation du programme. Nous avons montré également les performances de la commande programmée.

Dans le quatrième chapitre, dans une première partie nous avons présenté l'étude descriptive du système de la transformation la matière première. On a également présenté le principe du fonctionnement de Gratteur et les éléments de l'installation de ce dernier. On a également présenté l'organigramme de la chaine de production de ciment via le système automatique du Gratteur. La deuxième partie nous permet de réaliser, programmer et simuler la commande du gratteur en utilisant en utilisant l'automate s7-300 par le logiciel de programmation step7 manager et Win cc. Nous avons testé le fonctionnement de notre système par simulation. Nous avons combiné ce système de façon intelligente entre les équipements sur site et la salle

contrôle, et les plusieurs automate APIs S7 300. Nous avons montré également les performances de la commande programmée.

Les travaux présentés dans ce mémoire ouvrent un certain nombre de perspectives. Parmi ces dernières, nous pensons à modifié le système de commande par des techniques de commande avancées.

# Bibliographie

[1] http://www.biskriaciment-dz.com consulter le 05/2019

[2] Document Biskria ciment

[3] http://projet.eu.org/pedago/sin/1ere/2-capteurs.pdf consulter le 05/2019

[4] http://infp.gouv.ht/Matdidact/fiche\_pdf\_fr/mecanique/1453\_32\_Chap1\_1\_5.pdf consulter

le 05/2019

[5] http://perso.numericable.fr/cira/pdf/Cours/Instrumentation/niveau.pdf consulter le 05/2019

[6]https://www.technologuepro.com/cours-capteurs-actionneurs-instrumentation-

industrielle/ch23-les-actionneurs-pneumatiques.pdf consulter le 05/2019

[7]https://www.technologuepro.com/cours-capteurs-actionneurs-instrumentation-

industrielle/ch24-les-actionneurs-hydrauliques.pdf consulter le 05/2019

[8]https://sti.discip.ac-caen.fr/IMG/pdf/Le\_moteur\_asynchrone\_triphase.pdf 05/2019

[9]

http://webcache.googleusercontent.com/search?q=cache:jfJwwxgfQH8J:christophe.jaunay.fre

e.fr/IMG/etudes\_techniques\_bts2/tp\_langage\_contact/cours%2520S7%2520simplifi%25C3%

25A9.doc+&cd=10&hl=ar&ct=clnk&gl=dz consulter le 05/2019

[10] Les Automates Programmables Mr Hû Jean-Louis (18/12/2002)

[11] « système automatisées, bus de terrain, API SIEMENS »ELWE, système didactiques

Pour l'enseignement et la formation en science et technique Industriel.

[12] Manuel de programmation, 6FC5398-2BP10-3DA0

[13] C. T. JONES, « STEP in STEP7 », first edition, a practical guide to implementing S7- 300/S7-400 programming controllers.

[14] FILKOU Souhila & GUNADIZ Safia « Pilotage et supervision d'un système d'irrigation par PC », Thèse d'ingénieur, UMBB 2004.

[15] Manuels SIEMENS, « WinCC flexible 2008 », SIMATIC HMI.

[16] Manuels SIEMENS, « Wincc flexible Getting Started Débutants », SIMATIC.

[17] https://cahier-de-prepa.fr/psi-buffon/documents/3ee81d305c79de7/capteurs.pdf consulter

le 05/2019

[18] www.e-t-a.com/uploads/prodb/D\_MSZ214\_218\_f\_G\_140806.pdf consulter le

05/2019

[19]http://lycees.acrouen.fr/maupassant/Melec/co/Techno/Contacteur/res/Le\_contacteur\_papi

er.pdf consulter le 05/2019

[20] http://hydrauliqueportuaire.fr/documentation/les\_distrib.pdf consulter le 05/2019

# LES ANNEXES

## Étape 0 :

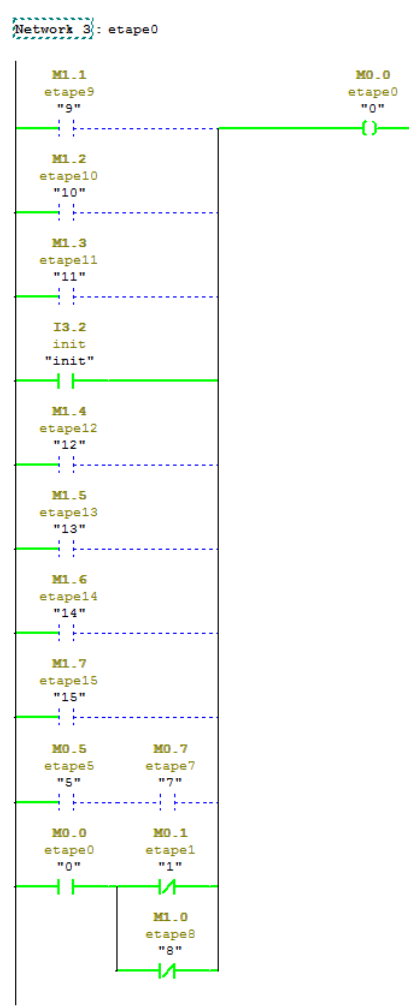

## Étape 1 :

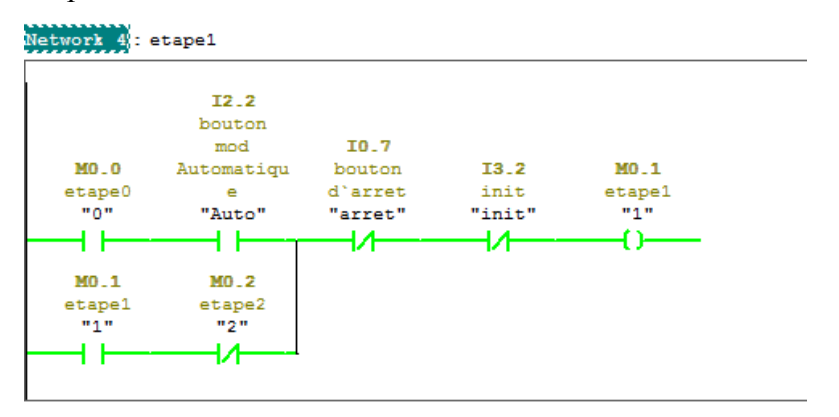

Étape 2 :

#### LES ANNXES

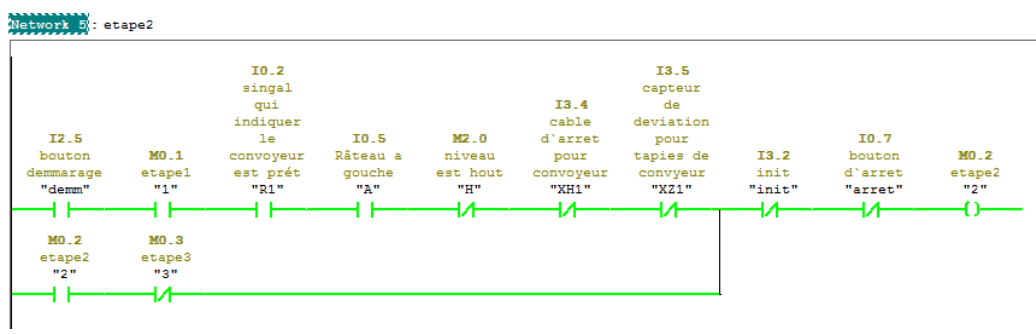

## Étape 3 :

مستستنبي

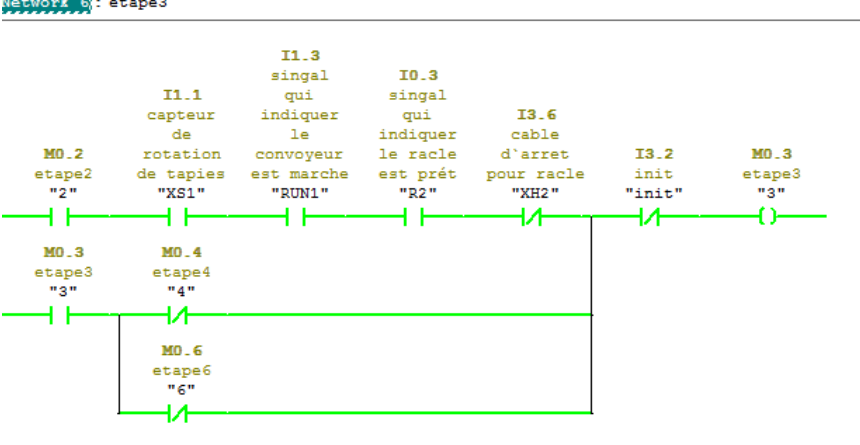

## Étape 4 :

Network 7: etape4 IO.4  $sin gal$ I1.4<br>
singal<br>
qui<br>
indiquer<br>
le racle<br>
est marche<br>
"RUN2" singai<br>qui<br>indiquer<br>le moteur<br>faible<br>vitesse  $11.2$  $\begin{array}{c} 11.2 \\ \text{capteur} \\ \text{de} \\ \text{rotation} \end{array}$ MO.3  $13.2$  $MO.4$  $\frac{10.3}{13}$ de racle<br>"XS2" est prét<br>est prét<br>"R3" init<br>"init"  $\frac{10.4}{0.4}$ 4 F H H ō 4 F 4 F ₩  $MO.4$ MO.5  $\begin{array}{c}\n\text{H0-4} \\
\text{etape4} \\
\hline\n\end{array}$  $\begin{array}{c}\n\text{atape5} \\
\text{#5"} \\
\hline\n\end{array}$ 4 F

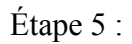

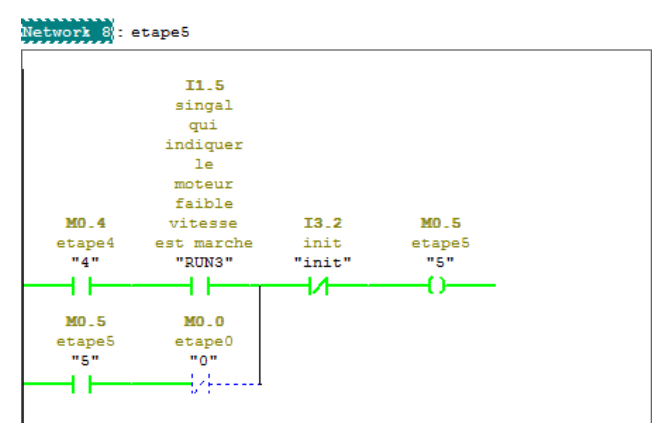

#### LES ANNXES

## Étape 6 :

Network 9 : etape6

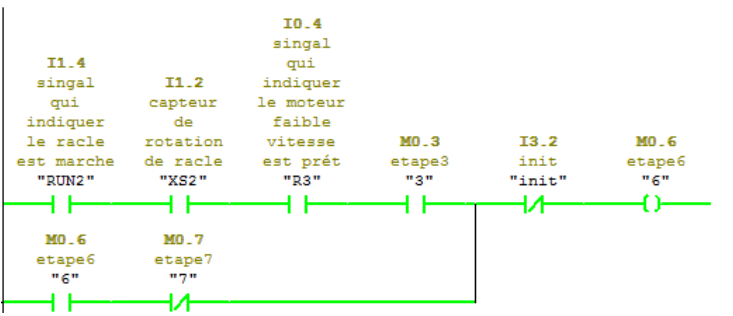

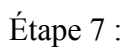

#### Network 10: etape7

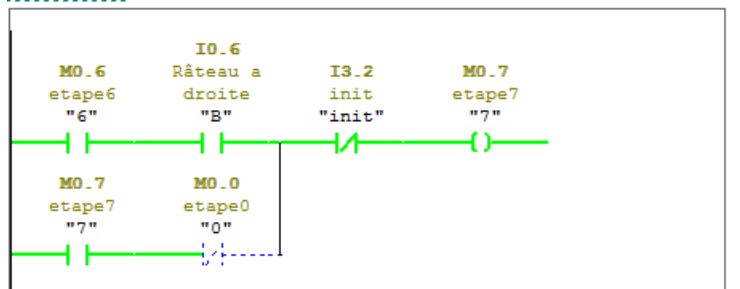

## Étape 8:

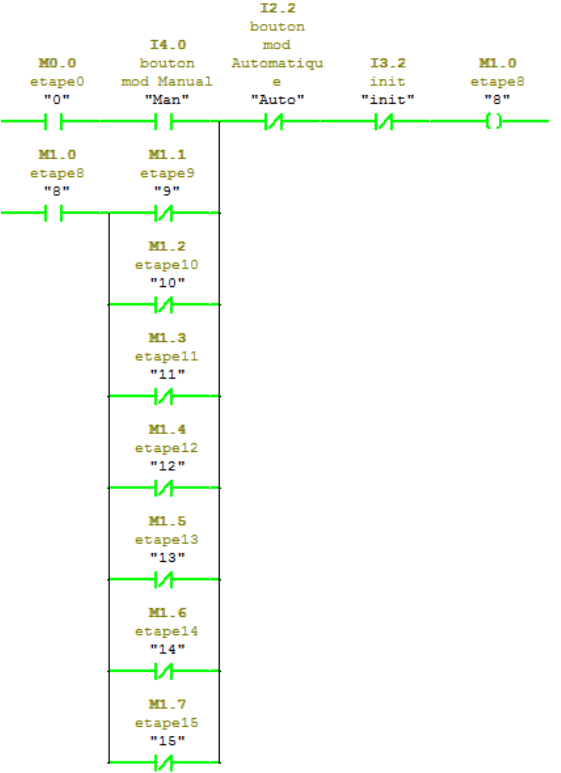

#### Étape 9:

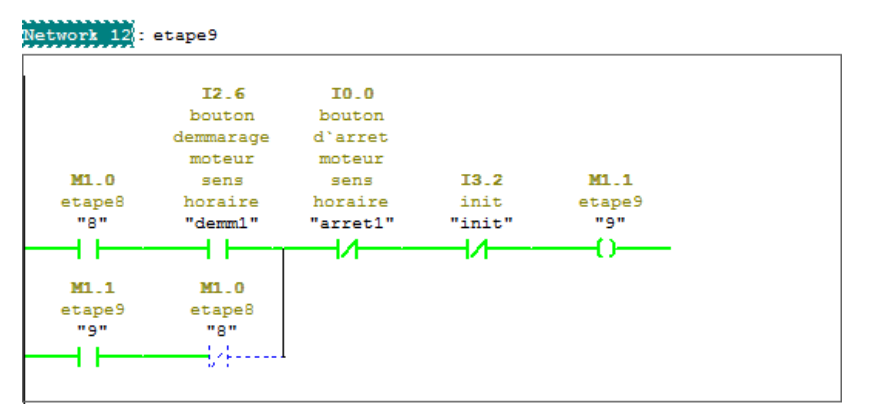

### Étape 10:

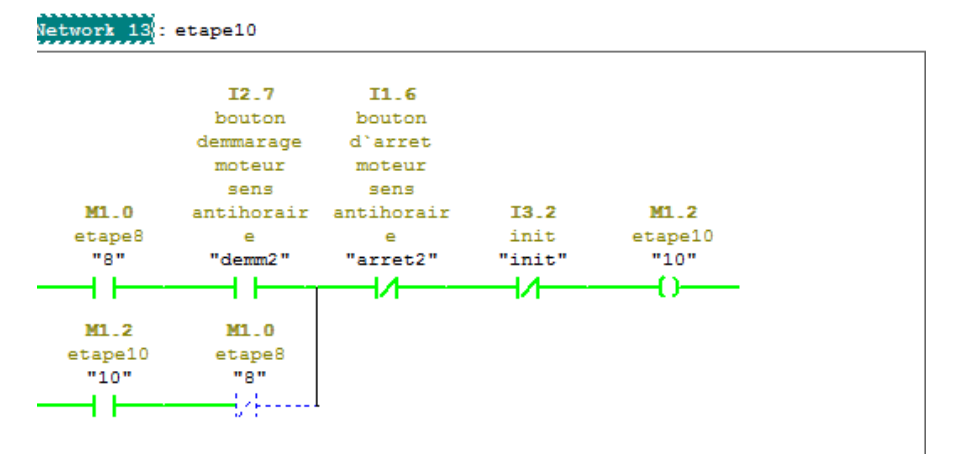

## Étape 11:

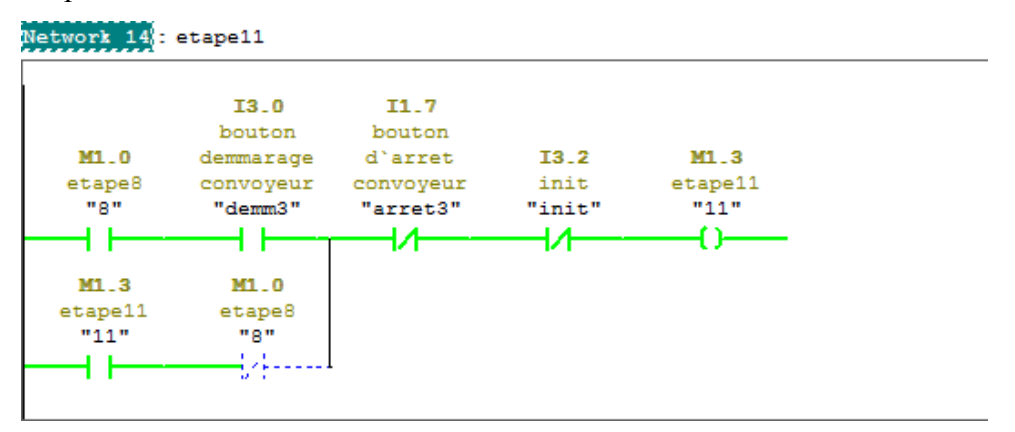

Étape 12:

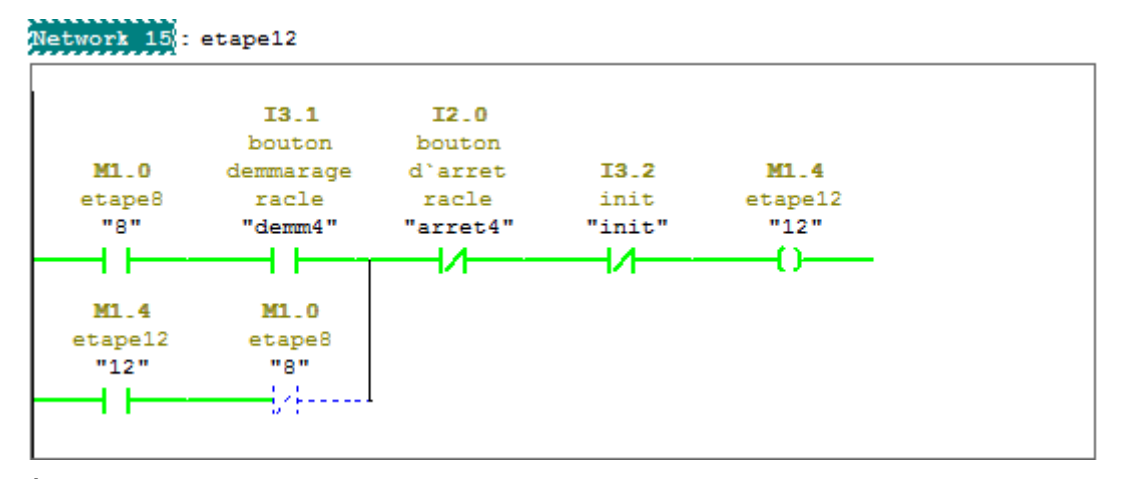

#### Étape 13:

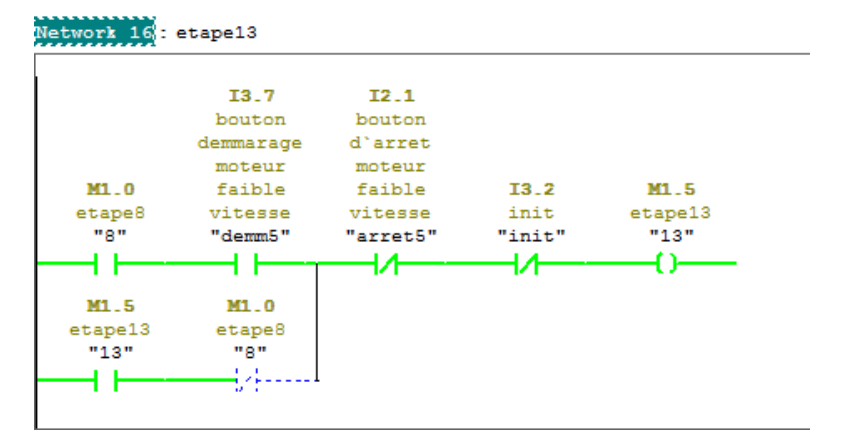

#### Étape 14:

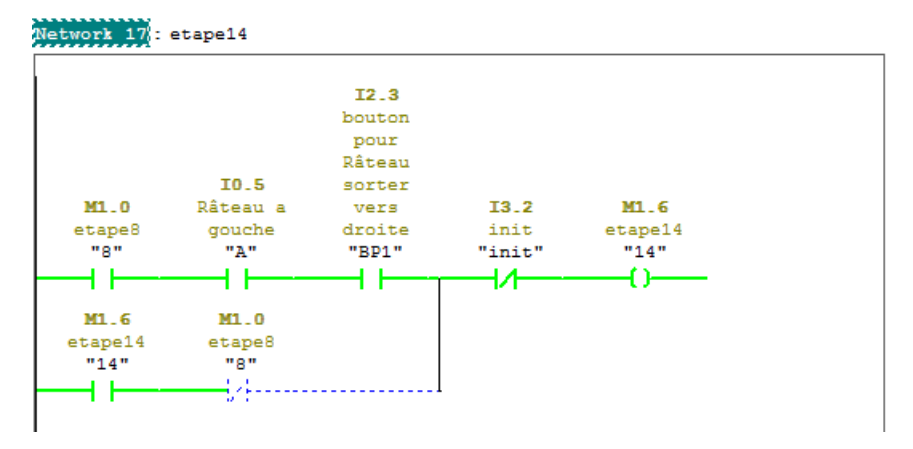

#### Étape 15:

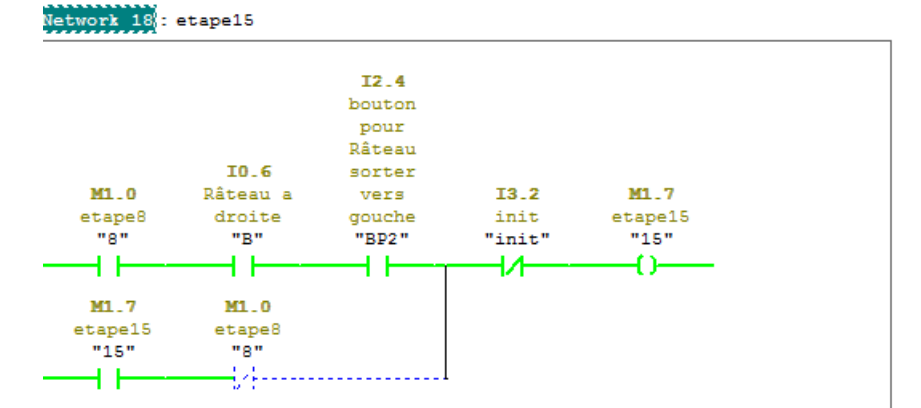

#### LES ANNXES

Convoyeur :

Network 19: convoyeur

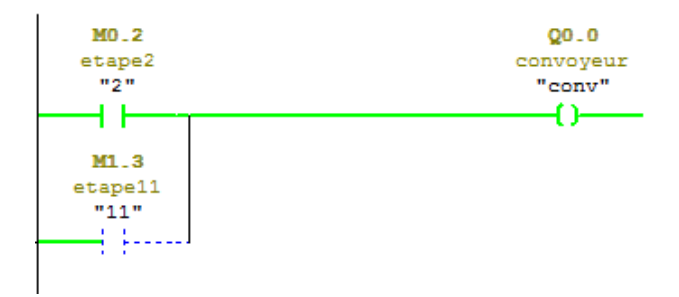

Racle :

Network 20 : racle

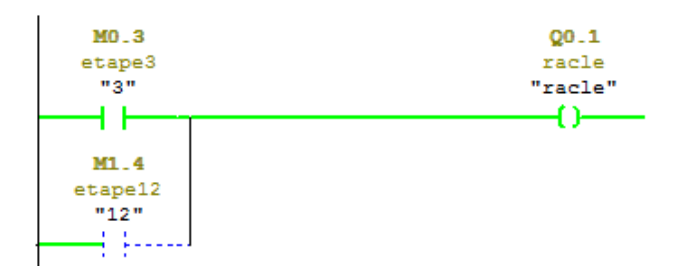

Moteur faible vitesse :<br>Network 21 : moteur faible vitesse

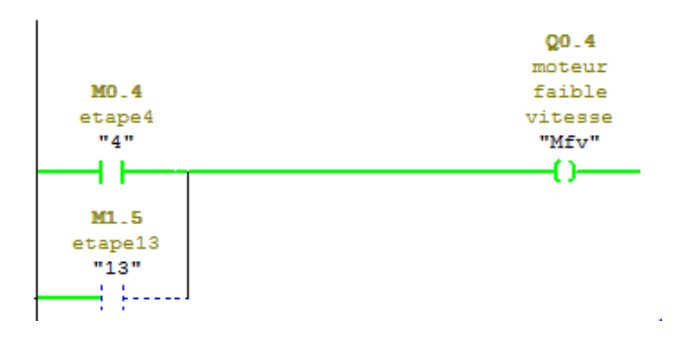

râteau retour vers droite

Network 22 : Râteau reteur vers droite

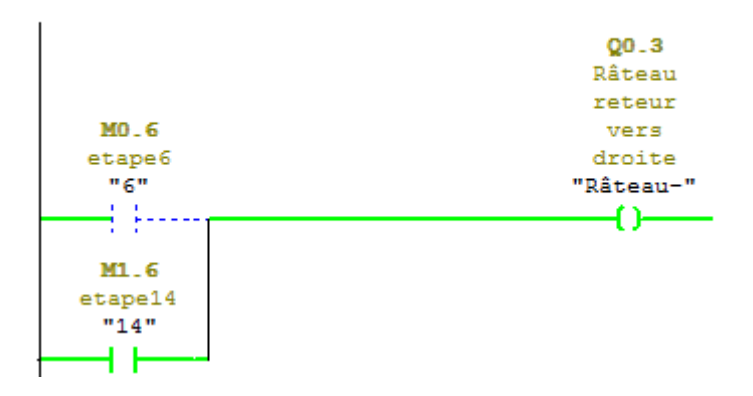

râteau sort vers gauche
## **LES ANNXES**

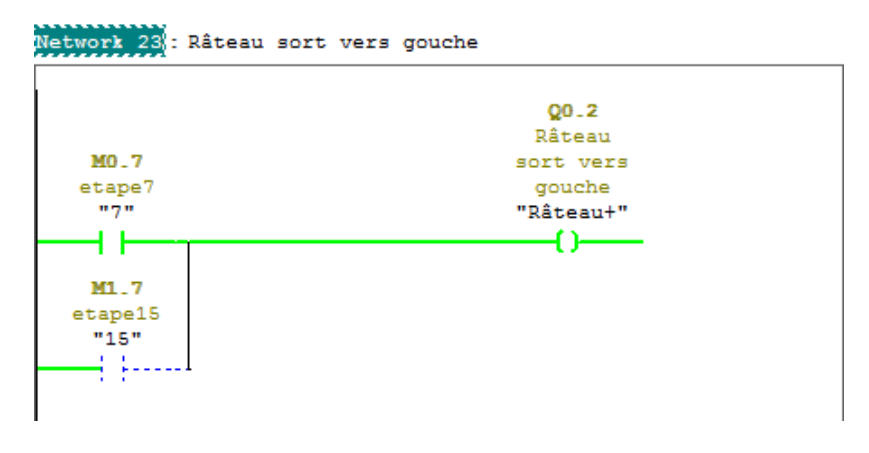

## Moteur sens antihoraire

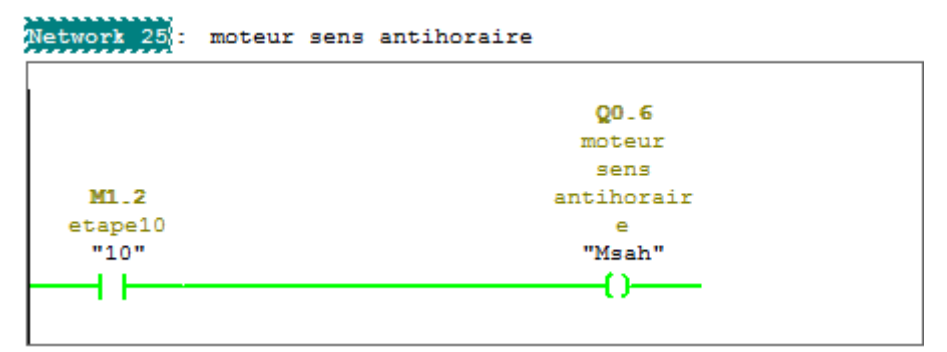

## Fonction fc105

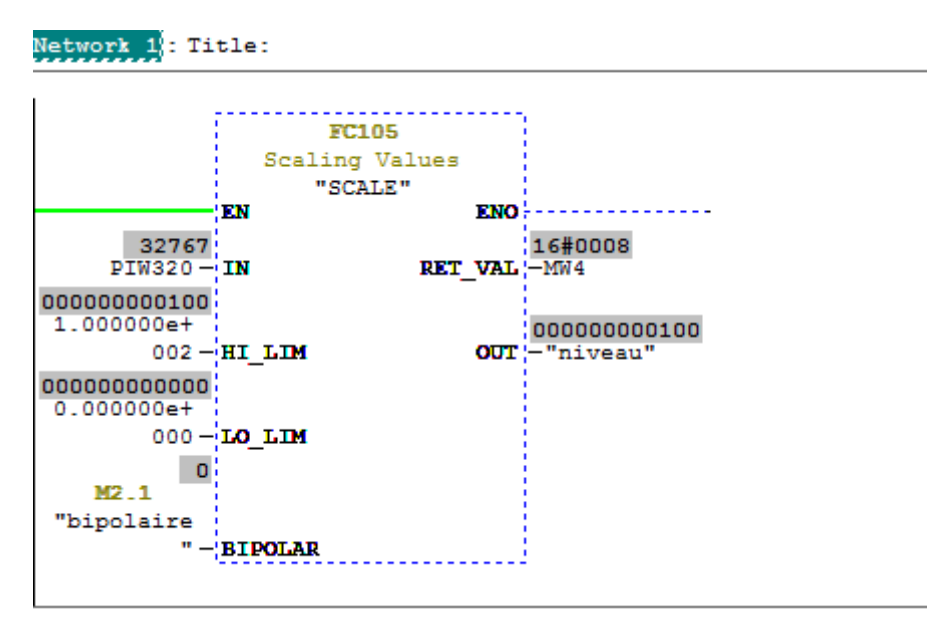

Comparateur real

LES ANNXES

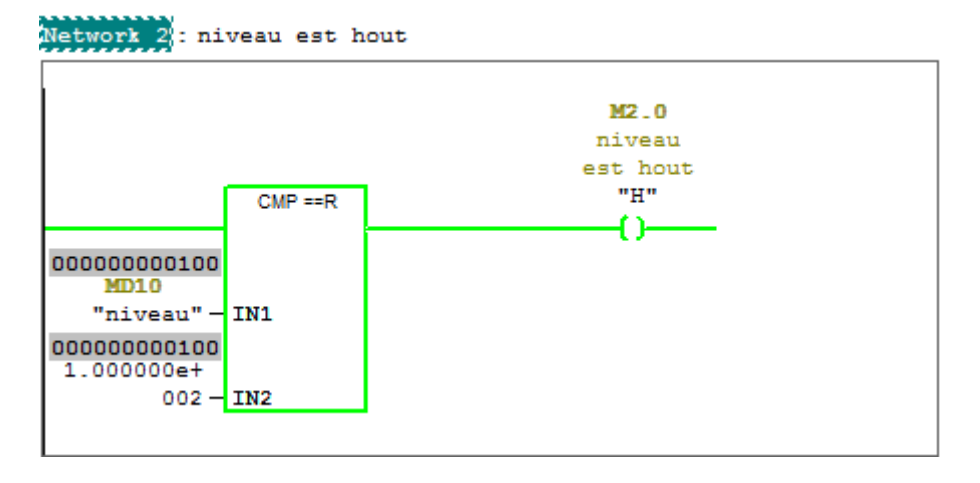